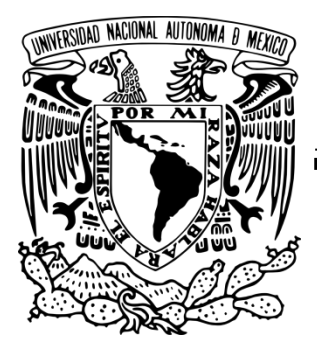

# **UNIVERSIDAD NACIONAL AUTÓNOMA DE MÉXICO**

# **FACULTAD DE INGENIERÍA**

Diseño y caracterización mediante el método de los elementos finitos de un transductor ultrasónico para aplicaciones médicas.

# **T E S I S**

QUE PARA OBTENER EL TÍTULO DE: **INGENIERO ELÉCTRICO ELECTRÓNICO (ÁREA: INGENIERÍA ELECTRÓNICA)**

PRESENTA:

**RENÉ ANTÚNEZ GONZÁLEZ**

**DIRECTOR DE TESIS: M.C. ISRAEL SÁNCHEZ DOMÍNGUEZ CODIRECTOR: DR. PEDRO ACEVEDO CONTLA**

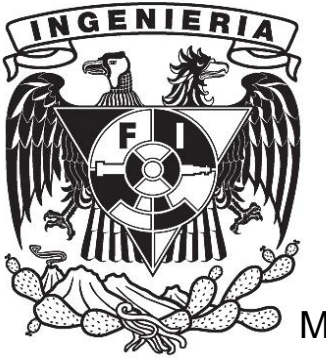

MÉXICO, D.F. 2011

#### **Agradecimientos personales.**

A mis padres Vicente y Laura, a mi hermano Erick, a mi novia Marisol por su amor y apoyo.

A mis maestros de la facultad y del IIMAS. Al M.en.C Israel Sánchez A mis compañeros tesistas por su contribución al proyecto.

# **Agradecimiento especial**

Al Proyecto DGAPA PAPIIT proyecto IN113610

#### **Introducción**

Dentro de las líneas de investigación del Departamento de Ingeniería de Sistemas Computacionales y Automatización (DISCA) del Instituto de Investigaciones en Matemáticas Aplicadas y en Sistemas (IIMAS) de la Universidad Nacional Autónoma de México (UNAM), se encuentra la de Procesamiento de Señales e Imágenes. En los proyectos relacionados con esta línea se desarrollan nuevas técnicas de diseño y construcción de equipos para facilitar este procesamiento. Una amplia gama de opciones se abre en el campo de la imagenologia ultrasónica que se representa por medio de transductores ultrasónicos como elementos principales para esta adquisición y procesamiento de señales.

El trabajo se basó en simulaciones de un transductor ultrasónico mediante el método de los elementos finitos, utilizando COMSOL.

#### **Objetivos:**

- 1. Diseñar un transductor ultrasónico a una frecuencia de operación de 8MHz para aplicaciones médicas, a partir de simulaciones mediante el método de los elementos finitos.
- 2. Verificar que el uso del software COMSOL puede facilitar el trabajo de simulación, en concreto para el diseño del transductor.
- 3. Estudio del fenómeno de "Crosstalk" en un arreglo sencillo.

#### **Motivación y generalidades:**

Se busca realizar la construcción física de un transductor para aplicación médica, para lo cual se requiere un proceso de diseño y manufactura en la construcción física del transductor.

Con la simulación se busca mejorar el proceso de construcción de un transductor, evitando con ello fallas por la mala elección de los materiales, buscando reducir costos, mejorando de esta manera la eficiencia, la potencia y la resolución del transductor.

#### **Resumen de los capítulos.**

#### *Capítulo I Conceptos fundamentales*

En este capítulo se presenta en forma breve la historia de los materiales piezoeléctricos, las propiedades piezoeléctricas, los modos de vibración, algunas aplicaciones, la definición de transductor piezoeléctrico, así como algunos conceptos básicos de ultrasonido. También se presentan los efectos biológicos producidos por el ultrasonido, algunas aplicaciones de ultrasonido en fisioterapia, así como una breve introducción al método de los elementos finitos y las características del material de acoplamiento acústico REXOLITE.

#### *Capítulo II Desarrollo*

En este capítulo se describen los casos de estudio para la cerámica comercial PIC255, su proceso de simulación, construcción de la geometría, proceso de mallado, así como los casos cuando son colocados los materiales de retaguardia (backing) y de acoplamiento acústico (matching). Utilizando un software comercial llamado COMSOL e introduciendo a éste las constantes de cada material (densidad, módulo de Poisson, coeficiente de expansión térmica, espesor y temperatura de Curie). Así como un estudio del fenómeno de "Crosstalk" al tener un arreglo de cerámicas piezoeléctricas.

#### *Capítulo III Resultados*

En este capítulo se presentan los resultados, gráficas e imágenes del proceso de simulación para cada caso de estudio de la cerámica PIC 255, la magnitud de sus deformaciones, su respuesta en frecuencia y cómo se modifica ésta al colocar los materiales de retaguardia (backing) y de acoplamiento acústico (matching).

#### *Capítulo IV Conclusiones*

Se presentan las conclusiones obtenidas después de hacer el análisis comparativo de los resultados de las simulaciones realizadas en el presente trabajo, también se hacen comentarios sobre la facilidad del uso de COMSOL para realizar las simulaciones de los transductores ultrasónicos y se aborda el tema de "Crosstalk".

#### **Anexos**

En esta sección se encuentran las hojas de especificaciones de los materiales utilizados, así como un manual rápido para resolver algunos de los casos estudiados en esta tesis.

#### **Bibliografía.**

# **Índice.**

# Capítulo 1 Conceptos básicos.

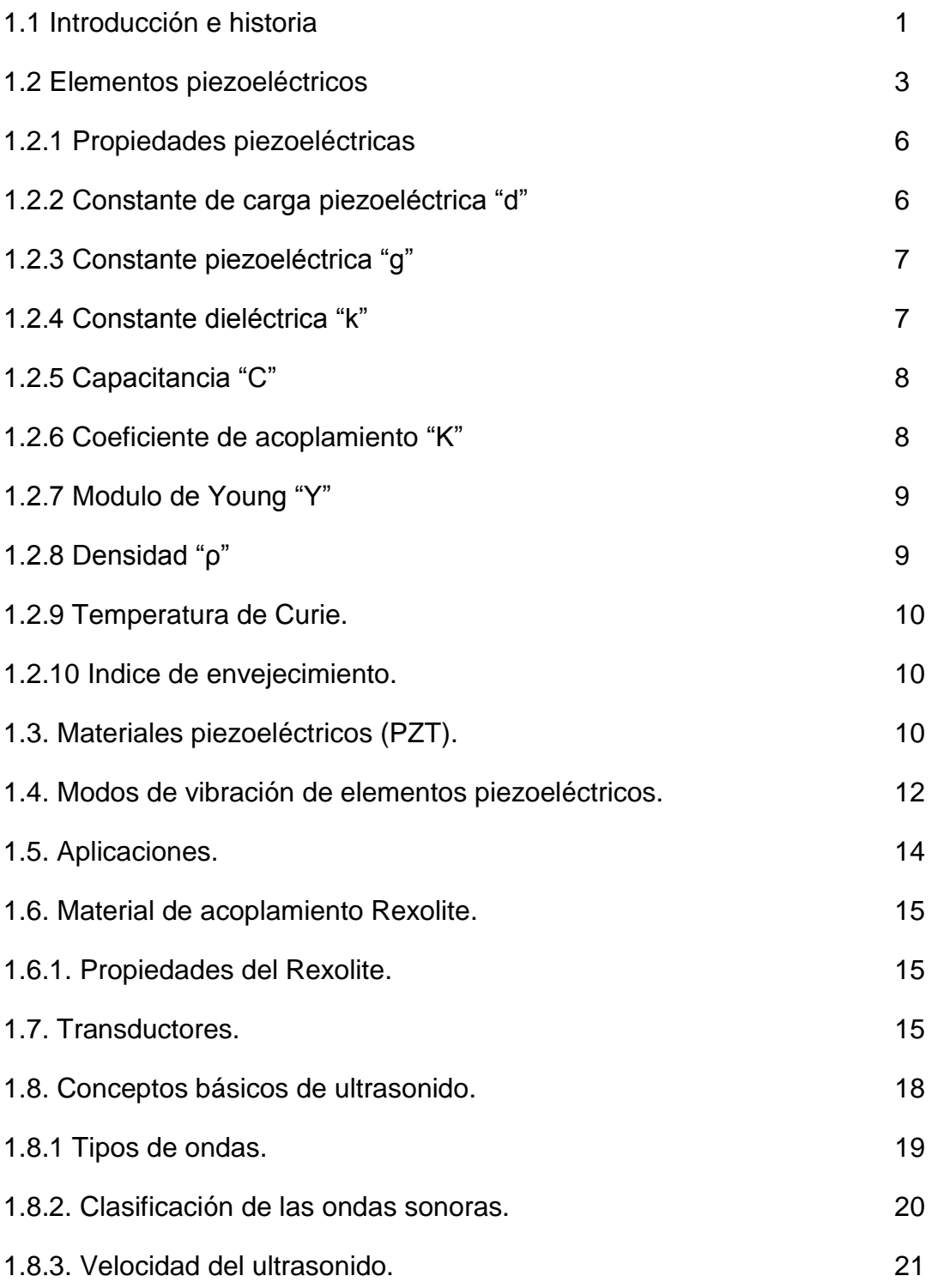

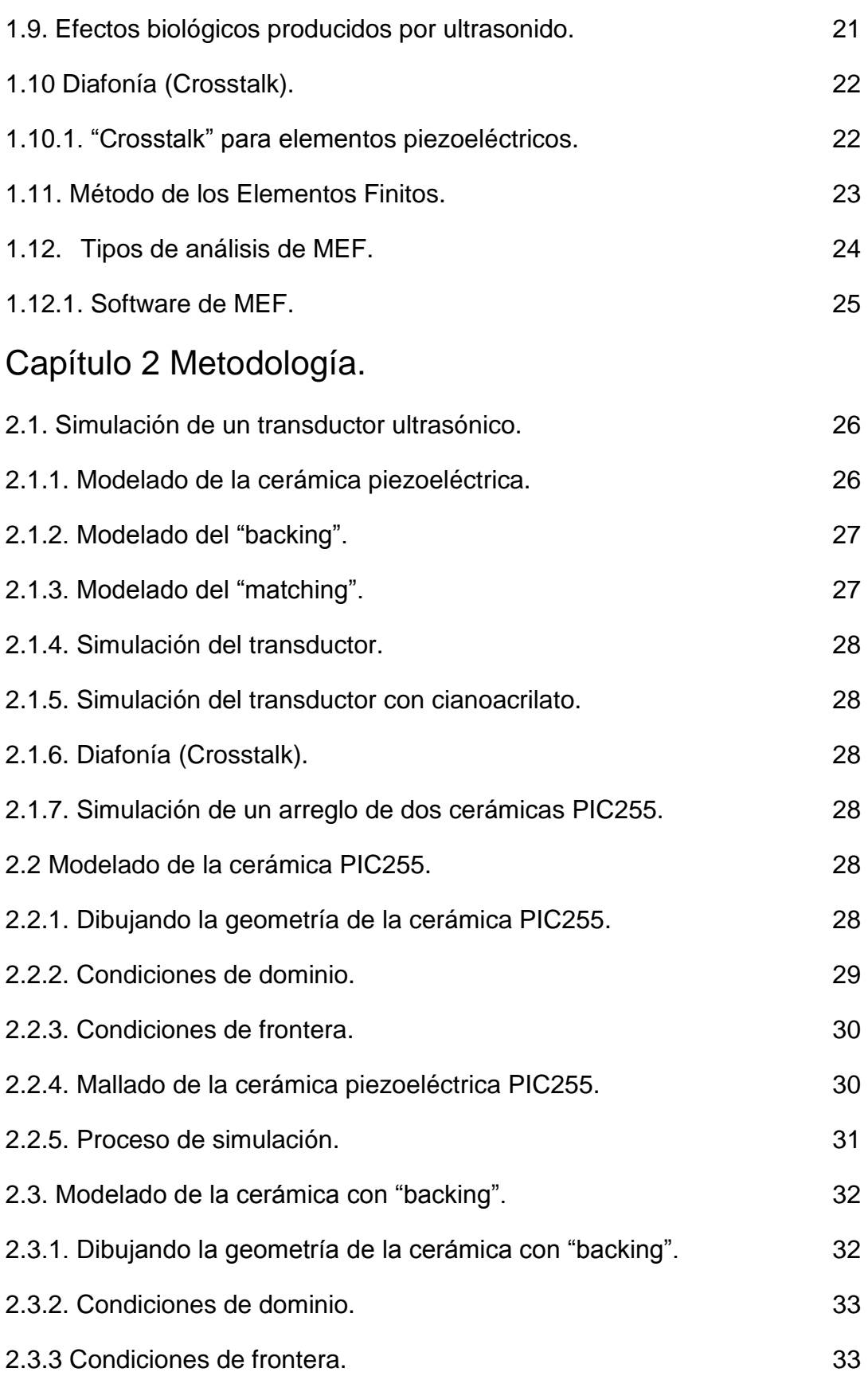

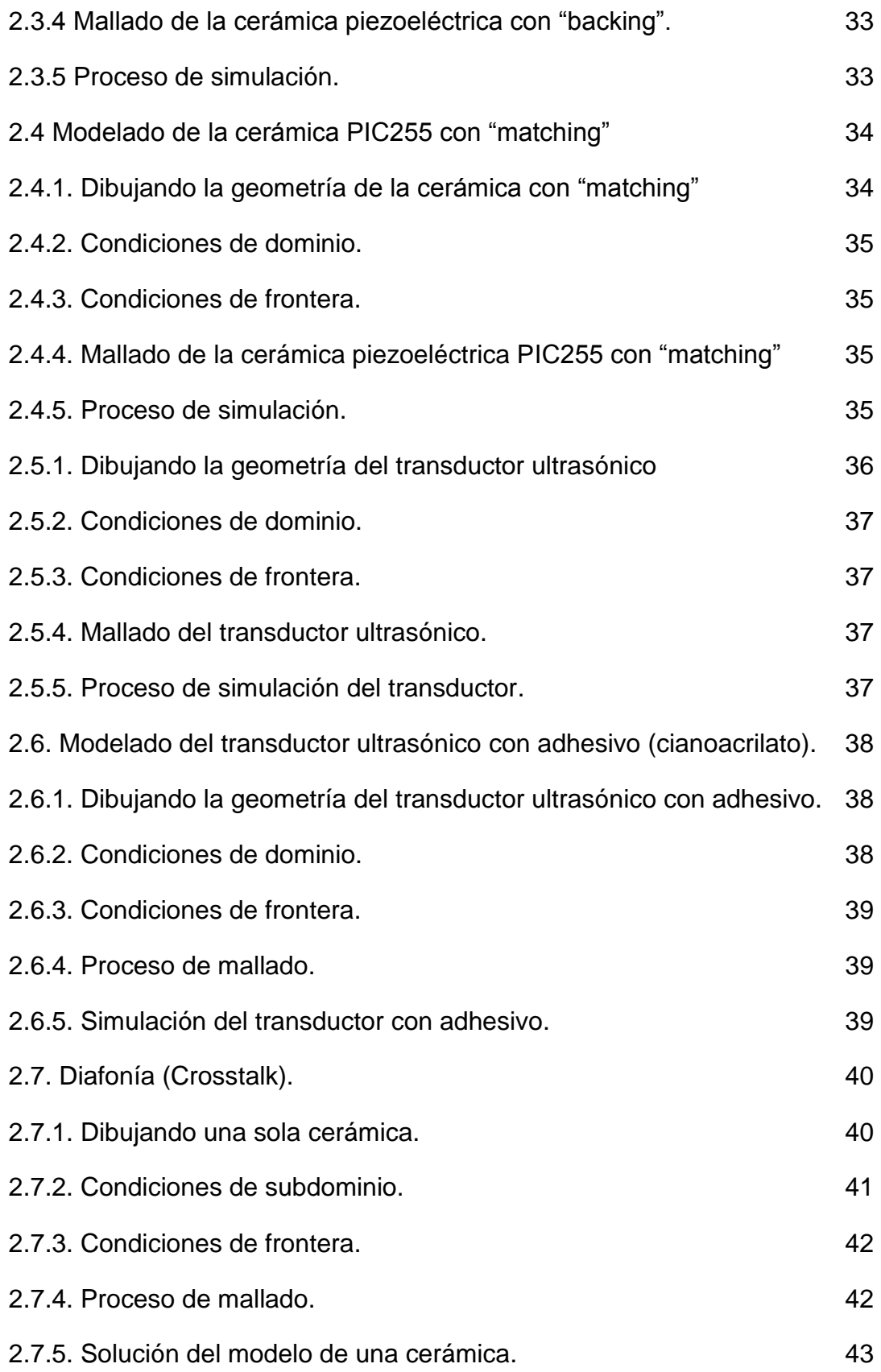

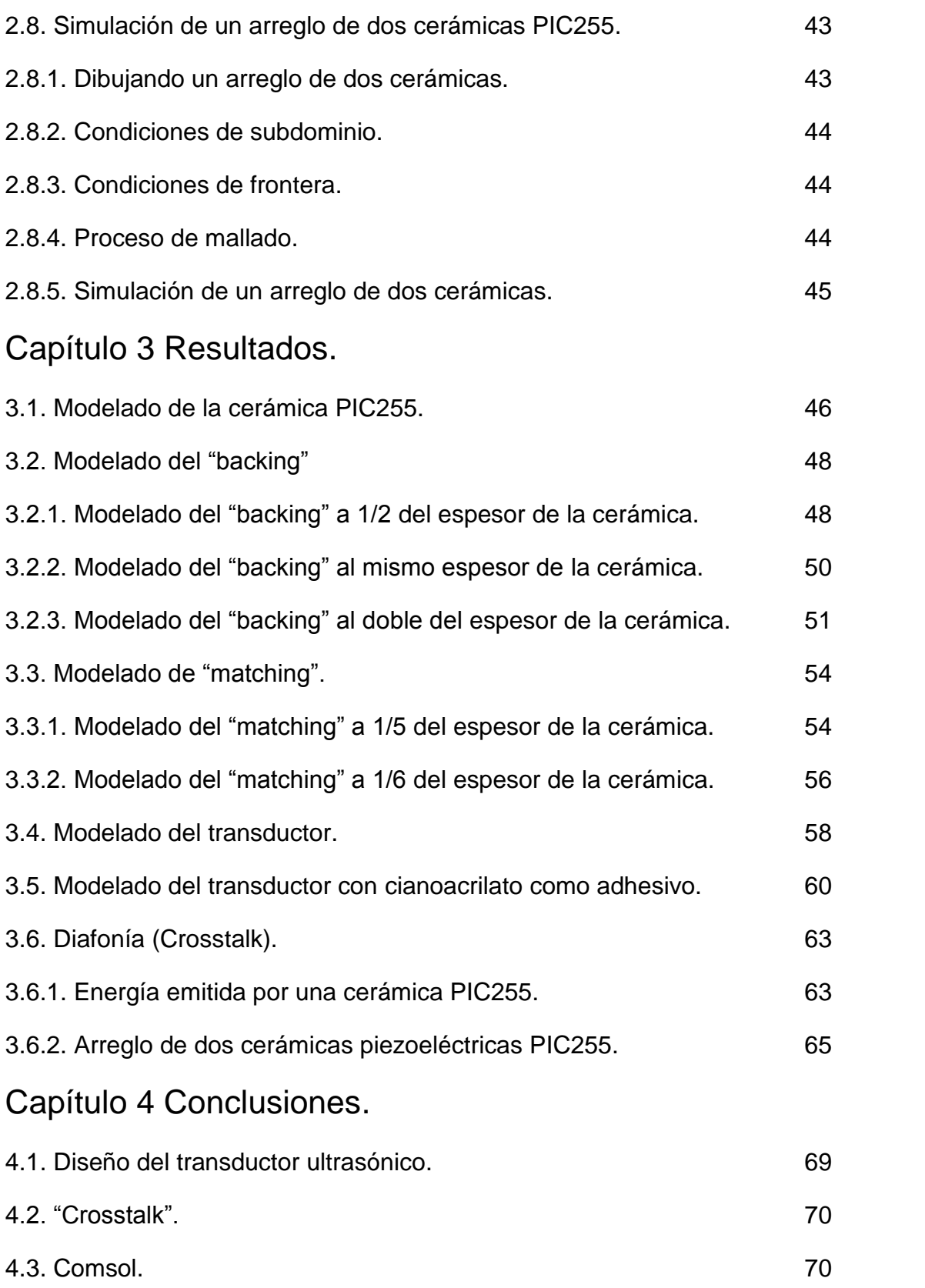

# Anexos.

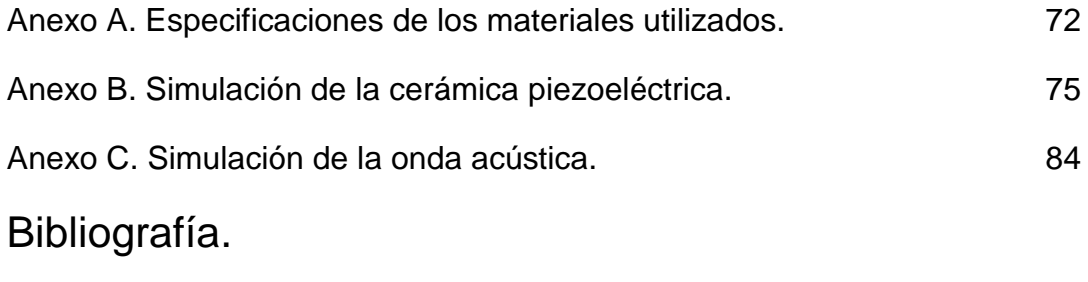

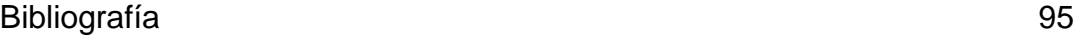

# *Capítulo 1 Conceptos básicos.*

# **1.1 Introducción e historia.**

Los efectos piezoeléctricos se encuentran muy a menudo en la vida diaria, por ejemplo, en lámparas, bocinas y zumbadores. Una de las grandes ventajas de las cerámicas piezoeléctricas es que son más compactas y más eficientes que algunos cristales, lo cual permitió la creación de aplicaciones más compactas y eficientes.

El término "piezo" se deriva de la palabra griega presión. En 1880 Jacques y Pierre Curie descubren que puede ser generado un potencial eléctrico aplicando presión a un cristal de cuarzo, ellos llamaron a este fenómeno el efecto piezoeléctrico. Sus experimentos consistieron en la medición de cargas superficiales que aparecen en los cristales especialmente preparados (turmalina, cuarzo, topacio, sal de Rochelle, etc) los cuales fueron sujetos a esfuerzos mecánicos. [1]

Los hermanos Curie también descubrieron el efecto piro eléctrico, observando la existencia de una correspondencia entre los efectos eléctricos y los cambios de temperatura en determinados materiales, también observaron que las propiedades piezoeléctricas eran dependientes de los esfuerzos aplicados a los cristales (geometría).

Los hermanos Curie no predijeron que en los cristales se exhibe el efecto piezoeléctrico directo (campo eléctrico cuando se le aplica un esfuerzo mecánico) y también exhibirá un efecto piezoeléctrico inverso (esfuerzo mecánico en repuesta a un campo eléctrico aplicado). En 1881 Lippmann deduce matemáticamente el efecto piezoeléctrico inverso y posteriormente los hermanos Curie confirman experimentalmente la existencia del mismo. [1]

Durante los años posteriores (hasta 1910) se realizaron muchos trabajos para definir correctamente las 20 clases de cristales naturales en que los efectos piezoeléctricos ocurren, además de definirse los 18 coeficientes piezoeléctricos macroscópicos posibles. En 1910 Woldemar Voigt público "Der Kristallphysik de Lerbuch" (Libro de la física cristalina). [2]

El surgimiento del sonar estimuló el desarrollo de otros tipos de dispositivos piezoeléctricos, por ejemplo, una nueva clase de métodos de pruebas de materiales (no destructivas), basadas en la propagación de una onda ultrasónica a través del material a estudiar. Por primera vez, las propiedades elásticas y viscosas de líquidos y gases pudieron determinarse con relativa facilidad y también se pudieron detectar las imperfecciones previamente invisibles en miembros estructurales de metales. [1]

Pero no fue hasta 1917 que se le dio un uso a este fenómeno. En plena Primera Guerra Mundial se desarrolló un sonar a partir de finos cristales de cuarzo. Así entre 1920 y 1940 se dio paso al desarrollo de otras tecnologías, entre las que se encuentran casi todas las aplicaciones del efecto piezoeléctrico que vemos hoy en día (micrófonos, acelerómetros, transductores ultrasónicos, actuadores, filtros de señales, etc).

Luego entre 1940 y 1965 se produjo un desarrollo por separado en Japón, Estados Unidos y la Unión Soviética, en plena Segunda Guerra Mundial y después de ella. El principal cambio de esta época fue que se empezaron a desarrollar materiales piezoeléctricos, y así ya no se desarrollaban tecnologías en función de los materiales disponibles, sino que se desarrollaban materiales en función de lo que se necesitaba. Pero este desarrollo durante la guerra hizo que los investigadores se acostumbraran a trabajar de forma "secreta", así en la época post guerra, en EEUU, las empresas desarrollaban por separado y el conocimiento no era compartido.

Por otro lado en Japón, a diferencia de EEUU, varias compañías y universidades se habían asociado en 1951 en el "Barium Titanate Application Research Committee" (Comité de búsqueda de aplicaciones del Titanato de Bario). Así entre 1965 y 1980 en Japón el desarrollo de nuevos conocimientos, nuevos procesos y nuevas tecnologías fue mucho mayor que en el resto del mundo, donde se podría decir que las tecnologías piezoeléctricas estaban en receso. Y fue en este período en donde se crearon los materiales piezoeléctricos más comunes que se usan hoy en día. [2]

Los materiales cerámicos presentan una serie de ventajas sobre los cristales, los cuales deben ser cortados a lo largo de ciertas direcciones cristalográficas, limitando las formas geométricas posibles. Además de presentar una gran facilidad de fabricación y diversidad en forma y tamaños, los materiales cerámicos presentan mayor sensibilidad (hasta varias centenas de veces mayor). Es importante que la excitación [V/cm] requerida para una cerámica de Zirconato Titanato de Plomo (PZT) sea cerca de dos veces menor que la requerida por un cristal de cuarzo. En 1956 se descubren numerosas cerámicas piezoeléctricas de la familia PZT con una mayor sensibilidad y una temperatura de funcionamiento más alta, pronto sustituyó a las cerámicas de Titanato de Bario (BaTiO<sub>3</sub>) en muchos de los dispositivos existentes. La industria Japonesa obtuvo grandes progresos en esta área de investigación, llevando al desarrollo de aplicaciones hoy comúnmente encontradas, como por ejemplo, en detectores de humo, transductores ultrasónicos, filtros, etcétera. [1]

#### **1.2 Elementos piezoeléctricos.**

Debido a sus ventajas, los materiales más usados son los elementos piezoeléctricos de tipo cerámico. En comparación con los cristales, las cerámicas presentan en general propiedades más favorables para la generación de energía acústica en la banda del ultrasonido. Tienen mayores factores de conversión electromecánica, además de presentar mayor facilidad de manufactura en una gran variedad de formas y tamaños.

Las cerámicas piezoeléctricas están constituidas por varios cristales (granos) originados por una reacción de fase solida de distintos óxidos, siguiendo un tratamiento de alta temperatura. Cada uno de los cristales cuenta con dominios (regiones dentro de cada cristal en que los dipolos eléctricos tienen un sentido común). Estos dominios se orientan aleatoriamente de forma que el dipolo eléctrico resultante es cero, haciendo que la cerámica no exhiba propiedades piezoeléctricas. De esta forma, en su estado primitivo, la cerámica es isotrópica y no piezoeléctrica en virtud a su distribución aleatoria.

El material cerámico se hace piezoeléctrico mediante un tratamiento de polarización que consiste en la aplicación de un campo eléctrico constante de muy alta intensidad en la dirección elegida (proceso llamado "poling"). De acuerdo a esta polarización es que se identifican tres direcciones análogas a los ejes de coordenadas cartesianas "*XYZ*". El eje "*Z"* siempre se elegirá paralelo al sentido de la polarización, indicada en la Figura 1.1. ya que el vector "poling", que va desde el polo positivo al polo negativo de la cerámica piezoeléctrica. [3]

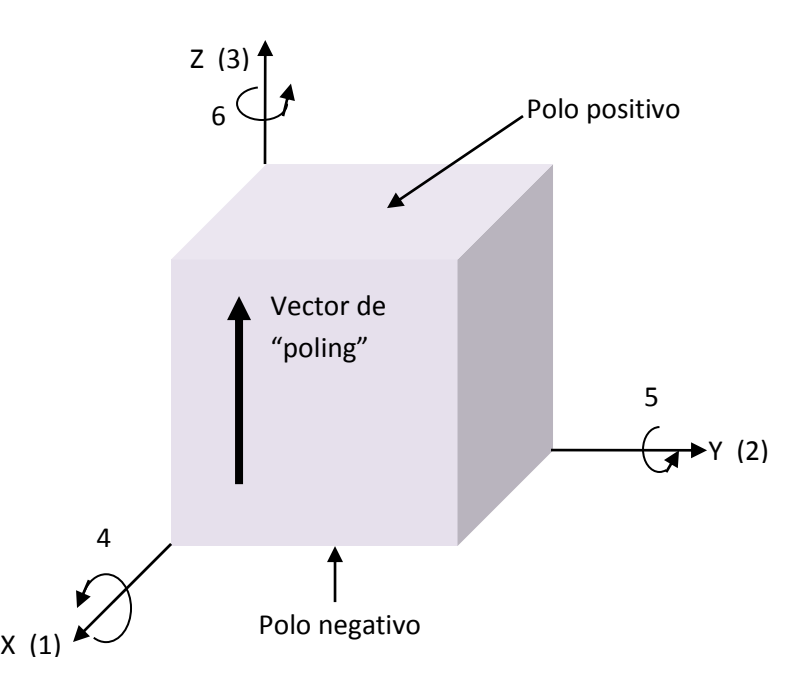

Figura 1.1 Cerámica piezoeléctrica con sus ejes definidos por la polarización y se observa la dirección del vector de "poling".

Con el fin de hacer girar los ejes polares de los dipolos hacia aquellas direcciones, permitidas por la geometría de la cerámica más próxima al campo eléctrico, la polarización, aunque es indispensable, no garantiza el alineamiento perfecto de los dipolos. Como se aprecia en la figura 1.2. [3]

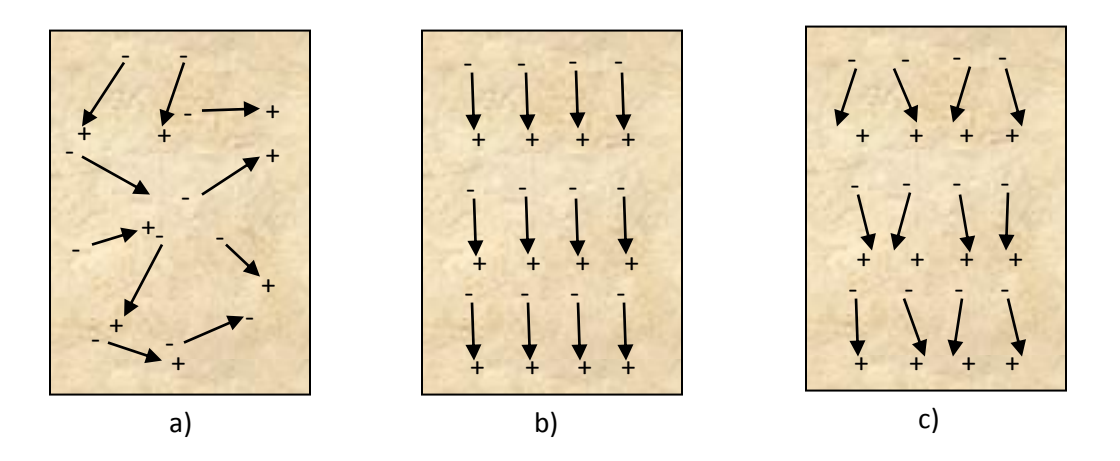

Figura 1.2 a) Se muestra la orientación de los dipolos en la cerámica piezoeléctrica antes de la polarización, b) orientación de los dipolos durante la polarización, c) orientación de los dipolos después de la polarización

El proceso de "poling" cambia permanentemente las dimensiones de un elemento cerámico. Las dimensiones entre los electrodos del "poling" (*X*) aumentan y las direcciones (*Y*) a los electrodos disminuyen. Las dimensiones entre los electrodos del "poling" (longitud a) es llamada la línea central de "poling" como se representa en la figura 1.3. [3]

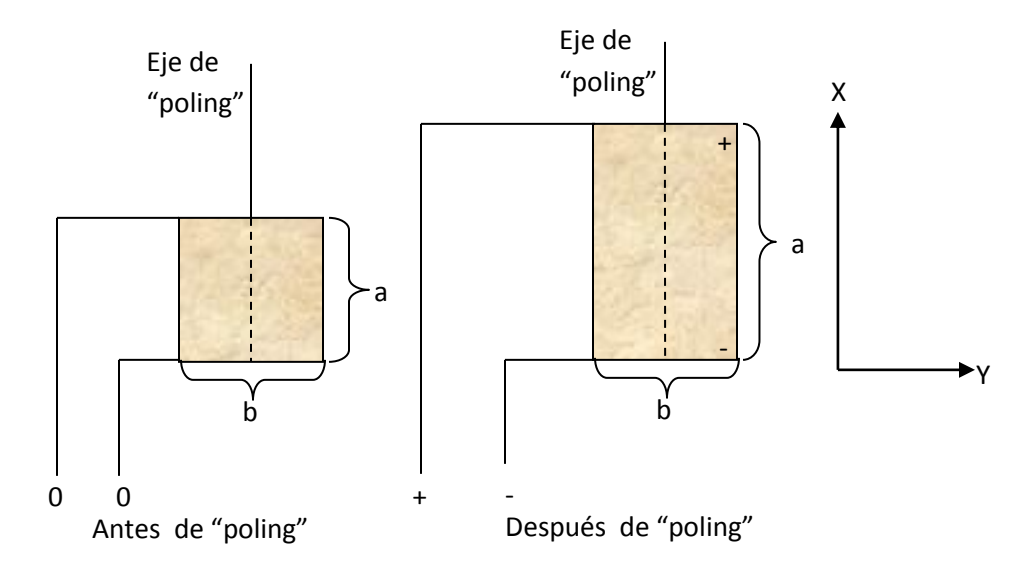

Figura 1.3 Deformación permanente de una cerámica piezoeléctrica antes y después de la polarización.

Antes de la polarización los cristales que conforman la cerámica tienen una geometría cubica simétrica y esta cambia al colocar la polarización, teniendo una deformación no simétrica como se puede ver en la figura 1.4. [3]

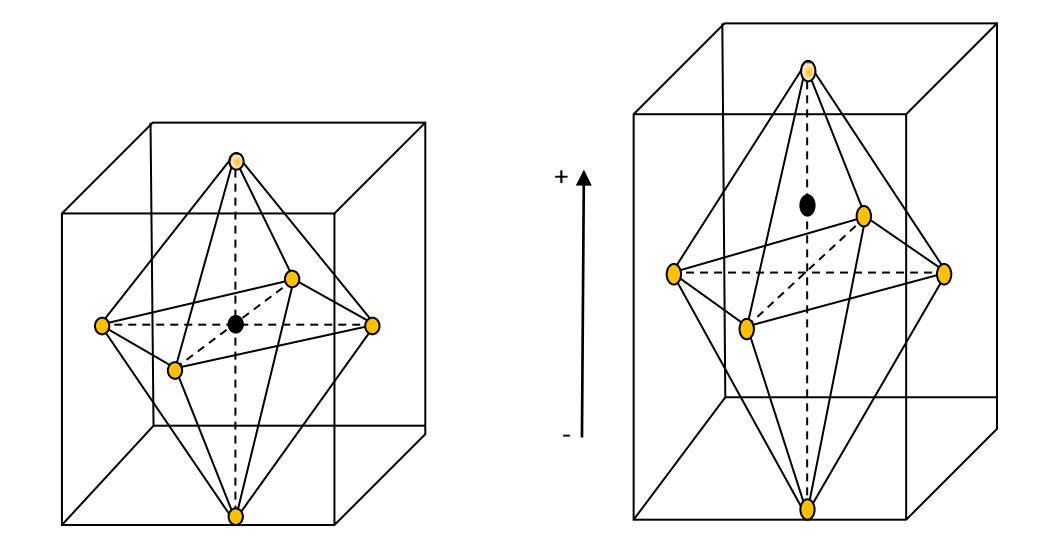

Figura 1.4. Peroskita de una cerámica piezoeléctrica antes y después de la polarización

Cuando a un material piezoeléctrico le es aplicada una fuerza mecánica externa (presión o tensión) su estructura cristalina es deformada y adquiere un momento dipolar resultante, el cual es capaz de hacer circular cargas eléctricas entre los electrodos en el caso que estos estén eléctricamente conectados. [3]

#### **1.2.1 Propiedades piezoeléctricas.**

Las propiedades piezoeléctricas son descritas por un sistema de símbolos y notaciones donde el subíndice 1 indica el eje "*X*", el subíndice 2 indica el eje "*Y*" y el subíndice 3 indica el eje "*Z*". También se pueden apreciar los subíndices 4, 5 y 6 que representan la rotación en dirección a un eje. Las direcciones dependen del plano de la polarización como se muestra en la figura 1.5. [4]

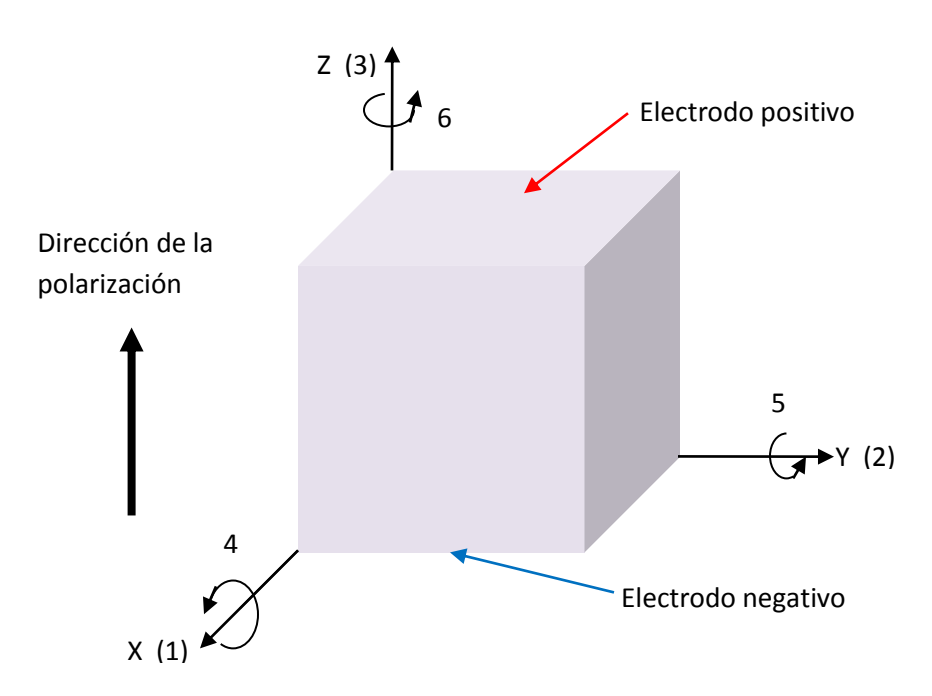

Figura 1.5. Sistema ortogonal que describe las propiedades de polarización de la cerámica piezoeléctrica con sus tres ejes y la dirección de polarización

#### *1.2.2 Constante de carga piezoeléctrica "d"*

La constante piezoeléctrica sobre la tensión mecánica producida por un campo eléctrico aplicado se denomina la constante de carga o coeficiente "d". Las unidades se pueden expresar en Coulomb entre Newton [C/N], o por metro entre Volt [m/V].

$$
d_{ik} = \frac{\frac{couloms}{m^2}}{\frac{Newton}{m^2}} = \frac{c}{N}
$$
 (1)

$$
d_{ik} = \frac{\frac{m}{m}}{\frac{Volts}{m^2}} = \frac{m}{V}
$$
 (2)

Es útil recordar que los materiales piezoeléctricos con un alto valor en la constantes  $d_{ii}$  son muy utilizados en dispositivos transductores de movimiento.

El subíndice  $d_{33}$  expresa que la fuerza aplicada está en la dirección 3 (a lo largo del eje de polarización "*Z*") y que la deformación de la cerámica piezoeléctrica también ocurre a lo largo del eje de polarización.

El subíndice d<sub>31</sub> indica que la fuerza aplicada está en dirección del eje "Z" y la deformación de la cerámica piezoeléctrica ocurre a lo largo del eje "*X*". [4]

# *1.2.3 Constante piezoeléctrica "g"*

La constante piezoeléctrica que relaciona el campo eléctrico aplicado con la tensión mecánica producida se denomina como la constante de tensión, o el coeficiente "g". Las unidades se pueden expresar como.

$$
g = \frac{campo eléctrico a circuito abierto}{tensión mecanica aplicada} = \frac{V}{N}
$$
 (3)

La tensión de salida se obtiene multiplicando el campo eléctrico calculado por el grosor de la cerámica entre los electrodos.

Cuando se presenta un subíndice "15" implica que la tensión aplicada es de corte y que el campo eléctrico resultante es perpendicular al eje de la polarización.

Donde los materiales con valores altos en la constante  $q_{ii}$  son buscados para la fabricación de sensores piezoeléctricos. Aunque el coeficiente g se llama coeficiente de tensión, también es correcto llamarla como la relación de tensión desarrollada durante la densidad de carga aplicada. [4]

$$
g = \frac{tensión desarrollada}{densidad de carga aplicada}
$$
 (4)

# *1.2.4 Constante dieléctrica "k"*

La constante dieléctrica relativa es la relación entre la permitividad del material, ε, y la permitividad de espacio libre,  $ε_0$ , en una condición sin restricciones, es decir, muy por debajo de la resonancia mecánica de la pieza. [4]

$$
k = \frac{permitividad del material}{permitividad del vacio} = \frac{\varepsilon}{\varepsilon_0}
$$
 (5)

#### *1.2.5 Capacitancia "C".*

Considerando que la constante dieléctrica relativa es estrictamente una propiedad del material, la capacitancia es una cantidad que depende del tipo de material y sus dimensiones. La capacitancia se calcula multiplicando la constante dieléctrica relativa de la permitividad del vacío ( $\varepsilon_0 = 8.9 \times 10^{-12}$  [farad/metro]) y la superficie del electrodo, y luego dividiendo el resultado por el espesor que separa los electrodos. Las unidades están expresadas en farad. [4]

$$
C = \frac{K\varepsilon_o A}{t} \tag{6}
$$

K está relacionada con la capacitancia entre los electrodos.

A frecuencias muy por debajo de la frecuencia de resonancia, los transductores piezoeléctricos de cerámica son fundamentalmente capacitivos. En consecuencia, los coeficientes de tensión  $g_{ij}$  están relacionados con los coeficientes de carga d<sub>ij</sub> por la constante dieléctrica Ki, ya que en un capacitor, la tensión V se refiere a la carga Q por la capacidad C.

La ecuación es:

$$
Q = CV \tag{7}
$$

En la resonancia, la constante dieléctrica se reducirá por el factor (1 - K²), donde K es el coeficiente de acoplamiento.

#### *1.2.6 Coeficiente de acoplamiento "K".*

El factor de acoplamiento electromecánico, "*Kij"*, es un indicador de la eficiencia con la cual un material piezoeléctrico convierte la energía eléctrica en energía mecánica, o convierte la energía mecánica en energía eléctrica. Se define como la raíz de la energía almacenada en la cerámica entre la energía aplicada. Como se puede observar en las ecuaciones 8 y 9.

$$
K = \sqrt{\frac{\text{Energia mecanica almacenada}}{\text{Energia electrica aplicada}}}
$$
(8)

ó también:

$$
K = \sqrt{\frac{\text{Energía electrica almacenada}}{\text{Energía mecanica aplicada}}}
$$
 (9)

El primer subíndice "*K"* denota la dirección a lo largo de la cual son colocados los electrodos de polarización, el segundo denota la dirección a lo largo de la cual la energía mecánica es aplicada, o en la cual la energía es transformada.

Para frecuencias bajas en la energía de entrada, una cerámica piezoeléctrica típica puede convertir de un 30 a 75% de la energía entregada a ella en otra forma de energía dependiendo de las características de la cerámica y de las direcciones en que las fuerzas son aplicadas. [4]

# *1.2.7 Modulo de Young "Y"*

Al igual que con todos los sólidos, las cerámicas piezoeléctricas tienen propiedades de rigidez mecánica descrita como módulo de Young. El módulo de Young es la relación entre la presión (fuerza por unidad de área) a la tensión (cambio de longitud por unidad de longitud). [4]

$$
Y = \frac{stress}{strain} = \frac{N}{m^2}
$$
 (10)

Donde:

Esfuerzo (strees) es una presión externa aplicada σ [N/m<sup>2</sup>].

Deformación (*strain*) es la deformación unitaria.

Porque la tensión mecánica de la cerámica produce una respuesta eléctrica que se opone a la tensión resultante, las unidades para el módulo de Young son por lo general [N/m<sup>2</sup>].

Debe quedar claro que las propiedades piezoeléctricas descritas son definidas por las formas ideales del material, las cuales son medidas para las condiciones ideales en los límites mecánicos y eléctricos del material.

Las formas no ideales así como las condiciones de contorno contribuyen a las pérdidas de transducción, debido a las ondas que interfieren en los modos de vibración

# *1.2.8 Densidad "ρ".*

La densidad se define como relación entre la masa y el volumen en el material, se expresa en [kg/m<sup>3</sup>]. [4]

$$
\rho = \frac{m}{V} = \frac{kg}{m^3} \tag{11}
$$

## *1.2.9 Temperatura de Curie.*

Es la temperatura a la que cambia la estructura cristalina no-simétrica (piezoeléctrico) de un material piezoeléctrico, a una estructura simétrica (no piezoeléctrica), es expresada en grados [ºC]. [4]

## *1.2.10 Índice de envejecimiento.*

El envejecimiento es el intento de la cerámica para cambiar de nuevo a su estado original previo a la polarización. El envejecimiento de la cerámica piezoeléctrica es una función logarítmica con el tiempo. La tasa de envejecimiento se define como el cambio en los parámetros del material por década de tiempo, es decir, 1-10 días, 5-50 días. [4]

## **1.3 Materiales piezoeléctricos (PZT).**

Los materiales piezoeléctricos se han clasificado como:

- Cristales simples
- Policristalinos
- Cerámicos
- Polímeros

En el presente trabajo nos limitaremos a las cerámicas del tipo PZT (Titanato Zirconato de Plomo), que es un material cerámico piezoeléctrico en el cual los iones se acomodan de modo que tengan estructuras cristalinas tetragonales o romboédricas y desarrollan un voltaje al someterlo a presión o esfuerzo. Las cerámicas PZT se utilizan en diversas aplicaciones, que incluyen encendedores de gas, generación de ultrasonido y control de vibraciones. [5]

También son las más comunes para la construcción de transductores; Dentro de los diferentes tipos de cerámicas están mencionadas en la tabla 1.1. [6]

Tabla 1.1. Materiales piezoeléctricos.

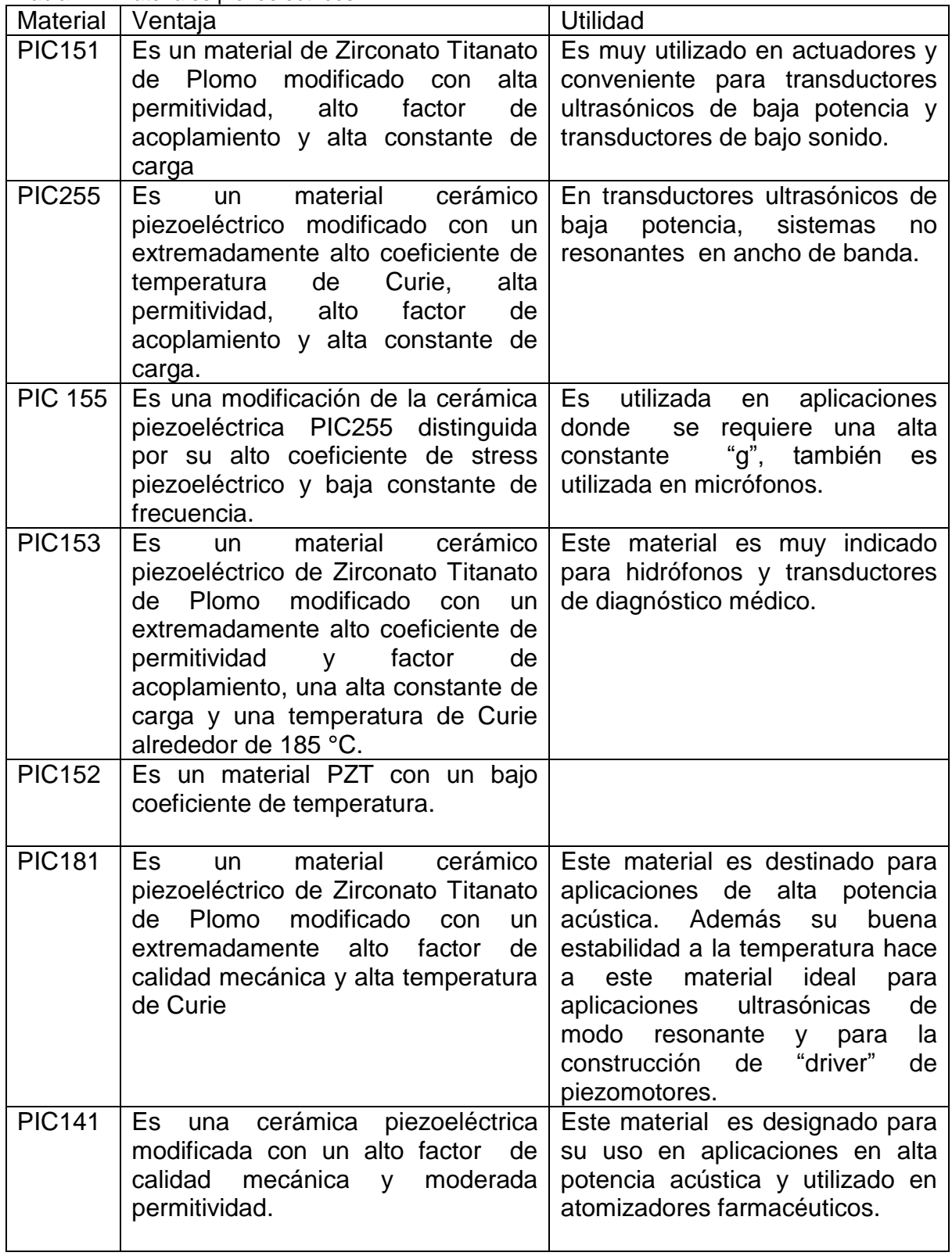

#### **1.4 Modos de vibración de elementos piezoeléctricos.**

El comportamiento electromecánico de una cerámica piezoeléctrica presenta por lo menos dos modos de vibración, conocidos como resonancia principal y anti resonancia (resonancia serie y paralela). En la figura 1.6 se muestra el circuito eléctrico equivalente de una cerámica piezoeléctrica.

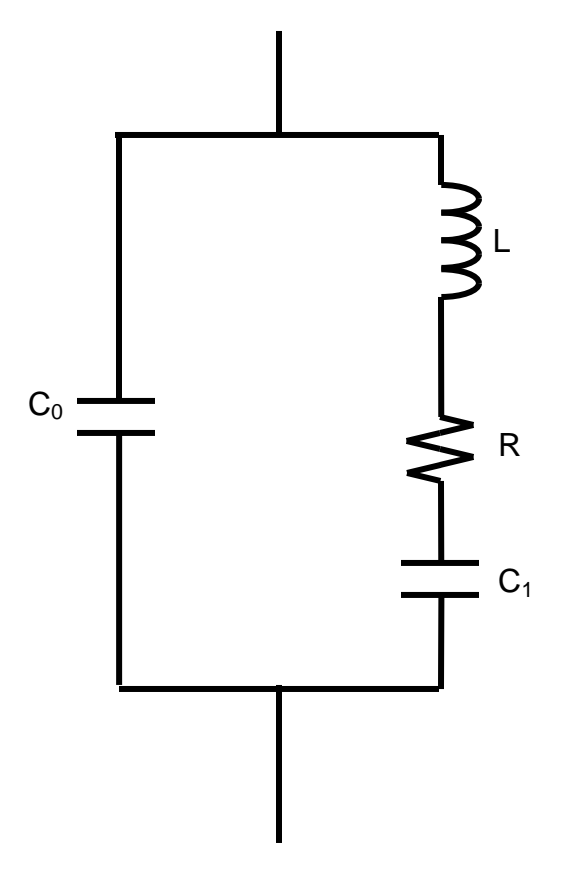

Figura 1.6. Circuito equivalente de un resonador piezoeléctrico

Donde  $C=C_0+C_1$ , es la capacitancia del dieléctrico, el circuito serie consiste de C, L y R que modelan los cambios en las propiedades mecánicas de deformación elástica, masa efectiva (inercia) y perdidas mecánicas resultado de la fricción interna. Este circuito equivalente solo puede ser utilizado para frecuencias cercanas a la frecuencia natural de resonancia, ya que el circuito equivalente corresponde a un circuito resonante.

En la figura 1.7 se ilustra la curva de impedancia típica de los elementos piezoeléctricos, donde f<sub>r</sub> es la frecuencia de resonancia y f<sub>ar</sub> es la frecuencia de anti resonancia. [5]

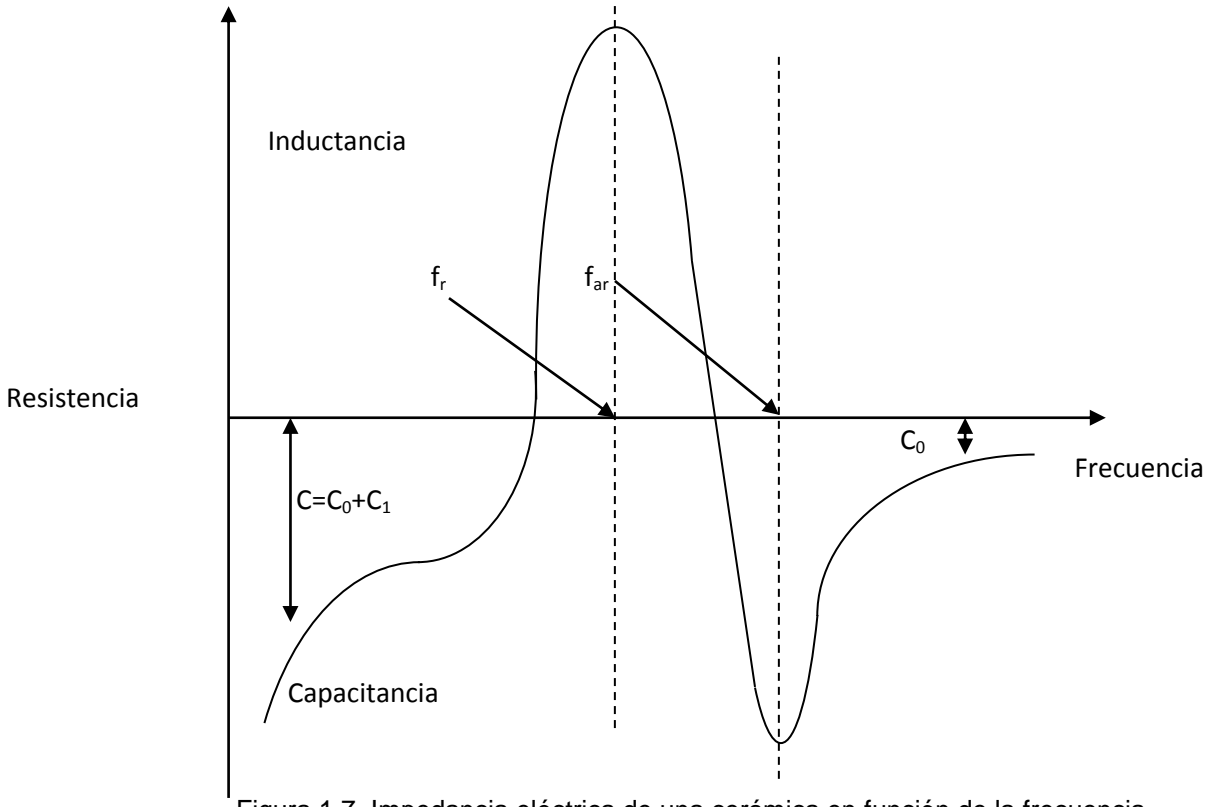

Figura 1.7. Impedancia eléctrica de una cerámica en función de la frecuencia, mostrando su frecuencia de resonancia f<sub>r</sub> y de anti resonancia f<sub>ar</sub>.

Los estados o modos de vibración son determinados por la geometría de la cerámica, sus propiedades mecánico elásticas y la dirección de polarización. [5]

Los modos de vibración, polarización de algunos elementos piezoeléctricos son mostrados en la figura 1.8.

| Forma         | Ejes | Dirección de<br>polarización | Voltaje aplicado | Modos de vibración |
|---------------|------|------------------------------|------------------|--------------------|
| Placa         |      |                              |                  |                    |
| Disco<br>fino |      |                              |                  |                    |
| Cubo          |      |                              |                  |                    |
| Tubo          |      |                              |                  |                    |

Figura 1.8. Modos de polarización y vibración de algunos tipos de cerámicas

# **1.5 Aplicaciones**

La cerámica piezoeléctrica tiene una amplia gama de aplicaciones. A continuación se enumeran algunas: [7]

- Acelerómetros.
- Transductores acústicos para emisión.
- Actuadores.
- Sistemas de alarma, detectores de movimiento.
- En perforación petrolera.
- Medidores de flujo: sangre, aguas negras, procesos industriales, etc.
- Hidrófonos: Sísmicos, Biológicos, Militares, Comunicación submarina.
- Sensores industriales basados en ultrasonido: nivel de control, detección.
- Medicina: tratamiento de corazón, escaneos, terapia muscular y consolidación de huesos.
- Dispositivos para microondas.
- Transductores para pruebas no destructivas (NDT).

# **1.6 Material de acoplamiento. Rexolite.**

Rexolite es un polietileno plástico utilizado en transmisión de microondas hecho por C-Lec Plastics, Inc. Tiene dos presentaciones que están disponibles; Rexolite 1422 y Rexolite 2200. (2200 es una versión reforzada con fibra de vidrio del 1422). [8]

# **1.6.1 Propiedades del rexolite**

#### *Propiedades dieléctricas*

Mantiene una constante dieléctrica de 2.53 hasta 500Ghz con un extremadamente bajo factor de disipación. Ideal para las lentes y circuito para microondas, antenas, los conectores de cable coaxial, los transductores ultrasónicos. Otros usos incluyen los dispositivos para prueba de materiales, equipos de vigilancia, radares y cubiertas no destructivas del sistema de dirección de misil. [8]

#### *Aislamiento de alto voltaje*

La capacidad de soportar alto voltaje es importante en condensadores y otros componentes. El Rexolite es superior a materiales como los acrílicos, los epóxicos, los uretanos y a otros plásticos.

# *Rigidez y estabilidad dimensional*

Rexolite no exhibe ninguna deformación permanente o flujo plástico bajo cargas normales. [8]

#### *Propiedades acústicas.*

Sus características acústicas son excelentes, teniendo en una impedancia cercana a la del agua. Una velocidad de 93x10<sup>-3</sup> pulgadas por segundo.

#### **1.7 Transductores**

Un transductor es un dispositivo que convierte una forma de energía en otra. Un transductor ultrasónico convierte energía eléctrica en energía mecánica, en forma de sonido y viceversa. Los componentes principales son el elemento activo, la retaguardia (*backing*) y una placa de material de acoplamiento acústico (*matching*).

El elemento activo, es un material piezo o ferro eléctrico, que convierte la energía eléctrica de un pulso de excitación en energía ultrasónica. Los materiales usados comúnmente son cerámicas polarizadas que son cortadas en numerosas maneras para producir diferentes formas de onda. Actualmente se están utilizando nuevos materiales como cerámicas piezoeléctricas, piezopolímeros y compuestos.

La retaguardia es usualmente un fuerte atenuador, un material de alta densidad que es usado para controlar las vibraciones del transductor absorbiendo la energía radiada por la cara trasera del elemento activo.

Cuando la impedancia acústica del material de retaguardia se iguala con la impedancia acústica del elemento activo, el resultado será un transductor fuertemente amortiguado, con un buen rango de resolución pero con una baja amplitud de señal. Si existe diferencia entre la impedancia acústica del elemento activo y el material de retaguardia, la mayor parte del sonido será emitida hacia el material en prueba. Este último resultara ser un transductor con menor resolución debido a la mayor duración de la onda, pero con una mayor amplitud de señal o sensibilidad.

El propósito básico del material de acoplamiento acústico es permitir un buen acoplamiento acústico, proteger el elemento transductor del entorno. En el caso de los transductores de contacto, el material de acoplamiento acústico debe ser duradero y resistente a la corrosión. En la figura 1.9 podemos observar los elementos básicos que componen a un transductor.

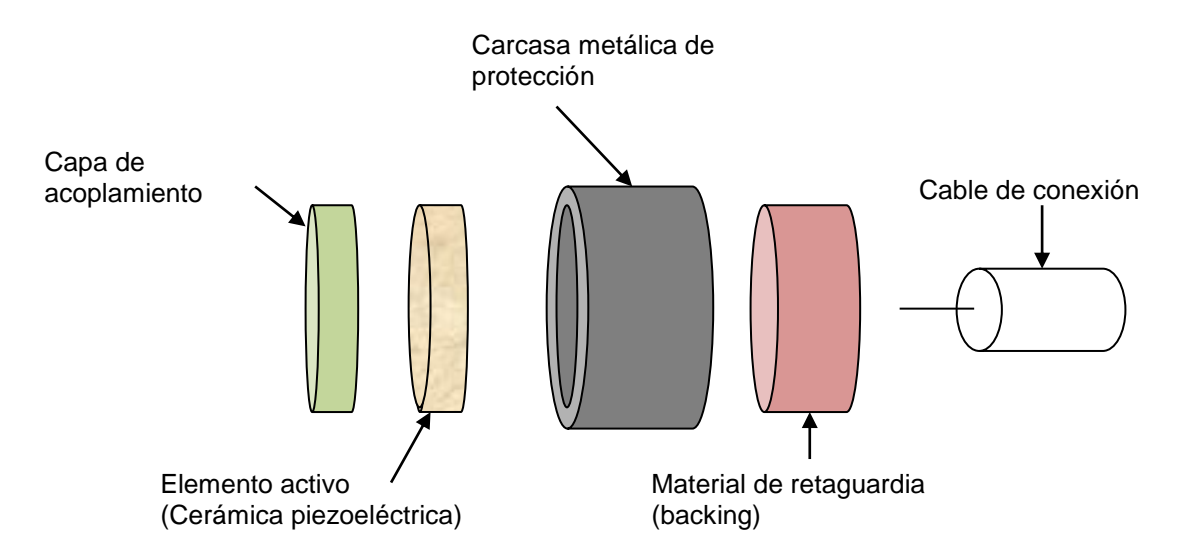

Figura 1.9. Diagrama de un transductor ultrasónico donde se puede apreciar las partes que lo componen en su forma más simple

Para algunos transductores, como los de inmersión, los de emisión angular (*angle beam)* y los de línea de demora (*delay line*), la placa protectora tiene el propósito adicional de servir de transformador acústico entre la alta impedancia acústica del elemento activo y el agua, la cuña (*wedge)* o la línea de demora (*delay line*). Esto se consigue seleccionando una capa de un espesor de 1/4 de la longitud de onda emitida [λ/4] y de la deseada impedancia acústica (el elemento activo es nominalmente de 1/2 de longitud de onda). [9]

Si un transductor no está firmemente controlado, diseñado con cuidado, los materiales no son apropiados o las ondas de sonido no están en fase, causará una ruptura en el frente de las ondas sonoras.

En los transductores actuales, los materiales piezoeléctricos que se emplean generalmente son del tipo cerámico. Las cerámicas piezoeléctricas presentan los mayores factores de conversión electromecánica y tiene en términos generales, las propiedades más favorables para la transducción de potencia. Las limitaciones de potencia de las cerámicas piezoeléctricas se deben a las perdidas mecánicas y dieléctricas las cuales se pueden caracterizar mediante circuitos equivalentes.

En general, en materiales cerámicos las perdidas dieléctricas no son muy elevadas. El sobrecalentamiento producido por las pérdidas mecánicas en cerámicas piezoeléctricas representa un límite térmico. Si este sobrecalentamiento es excesivo puede dar lugar a una disminución de las propiedades piezoeléctricas de la cerámica e incluso a su despolarización. [9]

## **1.8 Conceptos básicos de ultrasonido.**

El ultrasonido es una onda mecánica que tiene una frecuencia por encima del rango audible para los humanos, esto es, frecuencias superiores a los 20kHz. Para describir lo que es una onda ultrasónica es necesario entender lo que es una onda mecánica. En general, una onda mecánica es una perturbación que viaja a través de un medio mientras este permanece esencialmente en reposo. [10]

Las ondas requieren los siguientes elementos:

- Una fuente de perturbación
- Un medio que se pueda perturbar
- Una conexión o mecanismo físico por el cual se pueda interactuar.

Para caracterizar una onda, en general, son necesarios conceptos físicos, tales como el periodo, la frecuencia, la amplitud y la longitud de onda, los cuales se describen a continuación, y se ilustran en la figura 1.10.

#### **Periodo**

El periodo (T) de una fuente emisora de ondas sonoras, es el tiempo que tarda en efectuarse una oscilación completa de cada partícula, o de manera equivalente, el tiempo en segundos que tarda en pasar una onda completa por el mismo punto.

#### **Frecuencia**

La frecuencia (*f*) es el número de oscilaciones completas que efectúa cada partícula en "n" segundos, es decir, la rapidez con la que se repite una perturbación. Dada en ciclos por segundo o Hertz [Hz]. La frecuencia es igual al inverso del periodo.

$$
f = \frac{1}{T} \tag{12}
$$

#### **Amplitud de onda**

La amplitud  $(A<sub>0</sub>)$  es el punto máximo que puede tener la onda o función.

#### **Longitud de onda**

La longitud de onda (λ) es la distancia mínima entre dos puntos de una onda que vibra en fase. Las ondas se propagan con una velocidad específica, la cual depende de las propiedades del cuerpo que se perturba.

La longitud de onda está definida como la velocidad del sonido (c) por el periodo.

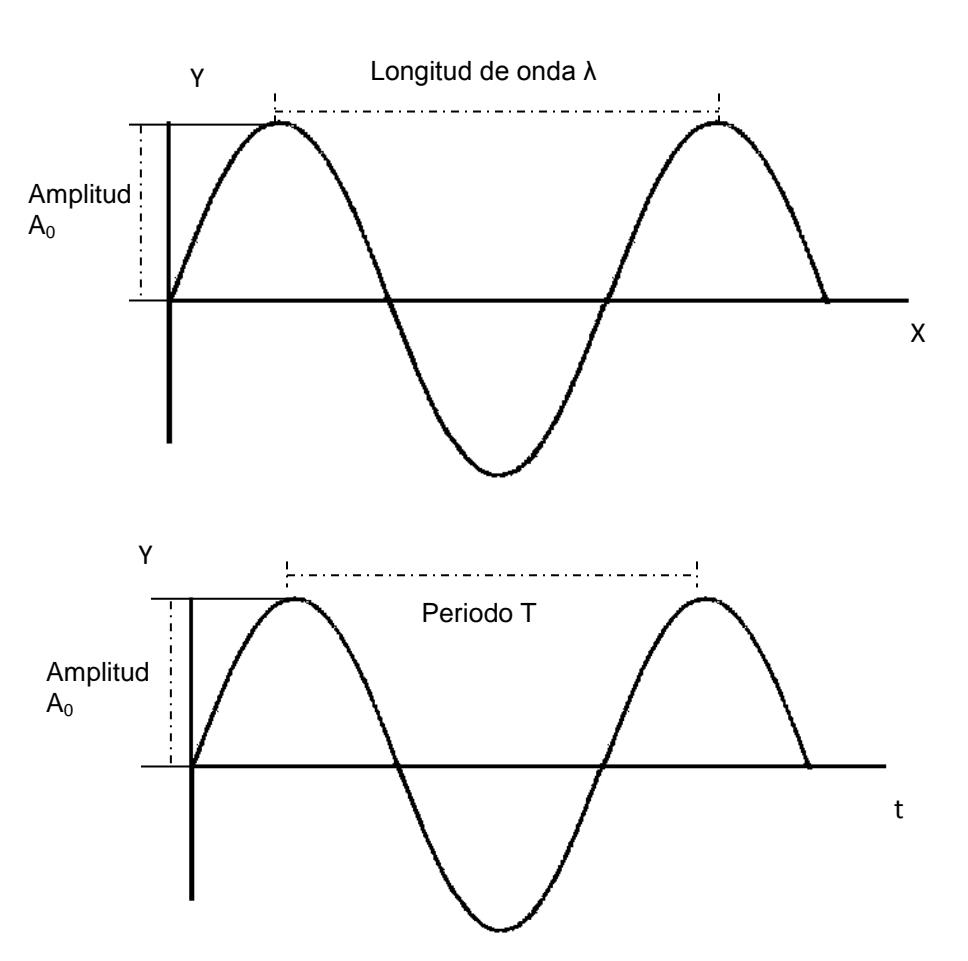

 $\lambda = cT = \frac{c}{c}$ f (13)

Figura 1.10. Representación gráfica de una onda con su amplitud, periodo y longitud de onda.

# **1.8.1 Tipos de ondas.**

Existen dos tipos de ondas de acuerdo a su propagación, las transversales y las longitudinales.

Una onda transversal es una onda en la cual las partículas del medio se mueven en dirección perpendicular a la dirección de propagación de la onda, algunos ejemplos son las ondas electromagnéticas como la luz, las ondas de radio y televisión. [10]

Las ondas longitudinales son ondas para las cuales las partículas del medio se mueven en dirección paralela a la dirección de propagación de la onda. La cual se puede apreciar en la figura 1.11. [10]

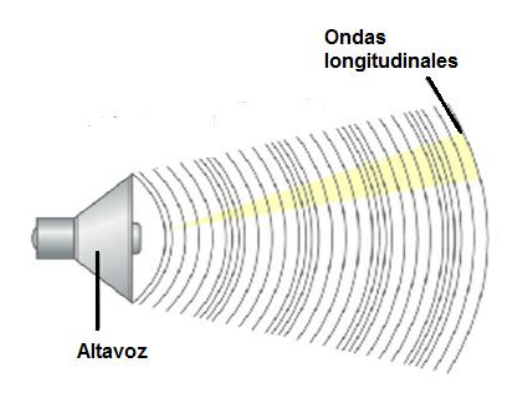

Figura 1.11 Ejemplo de una onda longitudinal propagándose en aire.

Las ondas sonoras son el ejemplo más importante de las ondas longitudinales, éstas pueden viajar a través de cualquier medio (gases, sólidos, líquidos a excepción del vacío) con una velocidad que depende de las propiedades del medio. A medida que una onda sonora se mueve a través de algún medio, las partículas en el medio vibran para producir cambios de densidad y presión a lo largo de la dirección del movimiento de la onda.

Si la fuente de la onda sonora es como una membrana o un altavoz esta vibra sinusoidalmente, las vibraciones de presión también serán sinusoidales.

#### **1.8.2. Clasificación de las ondas sonoras dependiendo de la frecuencia.**

Las ondas sonoras se pueden clasificar dependiendo de su frecuencia, en tres categorías, esta clasificación es hecha de acuerdo con la capacidad del oído humano. [11]

- a) Región infrasónica: Son ondas que se encuentran por debajo de los 20Hz, o intervalo audible. Las ondas sísmicas son un ejemplo de este tipo de ondas.
- b) Región audible: Son ondas comprendidas dentro de un intervalo de 20Hz hasta los 20kHz.
- c) Región Ultrasónica: Son ondas con frecuencias por arriba del rango audible, es decir, por encima de los 20kHz.

## **1.8.3 Velocidad del ultrasonido**

La velocidad de una onda ultrasónica depende del medio en la cual se propague, como se ve en la tabla 1.1. para distintos medios y órganos humanos la velocidad varía. [11]

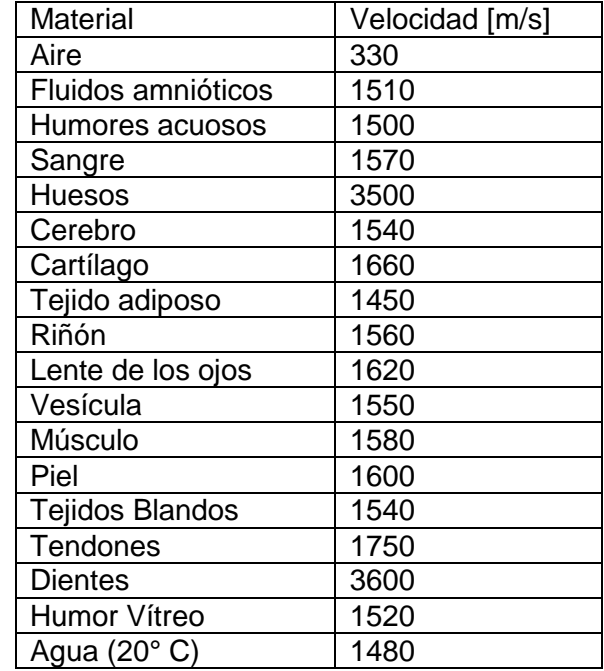

Tabla 1.1. Velocidad del ultrasonido en diferentes partes del cuerpo humano.

#### **1.9 Efectos biológicos producidos por el ultrasonido.**

Debido a que los equipos médicos de ultrasonido son ampliamente utilizados en aplicaciones médicas en tratamiento y diagnóstico. Existe una alta preocupación por la seguridad a la exposición del campo acústico. Esta preocupación ha conducido a realizar nuevas investigaciones sobre los posibles efectos biológicos que pueden ser causados por el ultrasonido en los seres humanos originando procedimientos confiables para medir la salida acústica de equipos de diagnóstico médico por ultrasonido.

Los efectos biológicos son producidos por la elevación de la temperatura en los tejidos expuestos a un campo acústico y a los efectos mecánicos reflejados.

En aplicaciones médicas por ultrasonido, el modo de propagación es longitudinal, y la velocidad de propagación depende del medio de la onda. Una onda al propagarse en un medio es atenuada y esto se refleja en una pérdida de energía y por consiguiente, en una absorción de energía o un calentamiento en el medio de propagación. Por lo cual es importante evaluar la potencia e intensidad acústica emitida por un equipo de ultrasonido.

Todo esto nos indica que en aplicaciones médicas del ultrasonido, los tiempos de exposición son muy importantes al igual que la manera de aplicarlo, ya sea realizando movimientos constantes para evitar la concentración del haz en una zona además de conocer la forma en cómo este haz es emitido, pues la generación de calor varía si es constante o pulsado. [11]

Un fenómeno que preocupa a los ingenieros y a los médicos debido a que afecta el desempeño (performance del transductor) es el fenómeno de "Crosstalk". Dicho fenómeno puede afectar por ejemplo el patrón de radiación. Por eso es importante el estudio de este fenómeno en transductores ultrasónicos.

# **1.10 Diafonía (Crosstalk).**

Hay varias definiciones para describir el fenómeno del "Crosstalk" (diafonía), aunque se puede definir el "Crosstalk" como una señal no deseada que interfiere con la señal deseada, o como disturbios en la transmisión causada por la interferencia de señales entre los diferentes canales empleados para la comunicación. En el caso de los transductores podemos definirla únicamente como la interferencia por inducción, acoplamiento capacitivo o inductivo causada entre dos ó más elementos piezoeléctricos próximos, la cual se mide en decibles.  $[13]$ 

# **1.10.1. "Crosstalk" para elementos Piezoeléctricos.**

El "Crosstalk" se origina de la deficiencia en el aislamiento eléctrico o mecánico entre los elementos. Se trata de un fenómeno particularmente serio en matrices de transductores (array) cuya característica es la gran proximidad entre los elementos. El efecto del "Crosstalk", se traduce en la deformación de la difracción esto acarrea reducción en la capacidad de direccionamiento del haz tanto en la recepción cuanto en la transmisión. El "Crosstalk" en elementos piezoeléctricos puede ser de naturaleza eléctrica o mecánica y puede ser provocado por una serie de factores tales como: [13]

- Deficiencia en el blindaje electromagnético entre los elementos.
- El efecto capacitivo entre los mismos elementos o en sus conexiones eléctricas.
- La transmisión de la vibración a elementos adyacentes debido al aislamiento mecánico insuficiente.

La figura 1.13 ilustra los modos en que se propaga el "Crosstalk", en elementos piezoeléctricos.

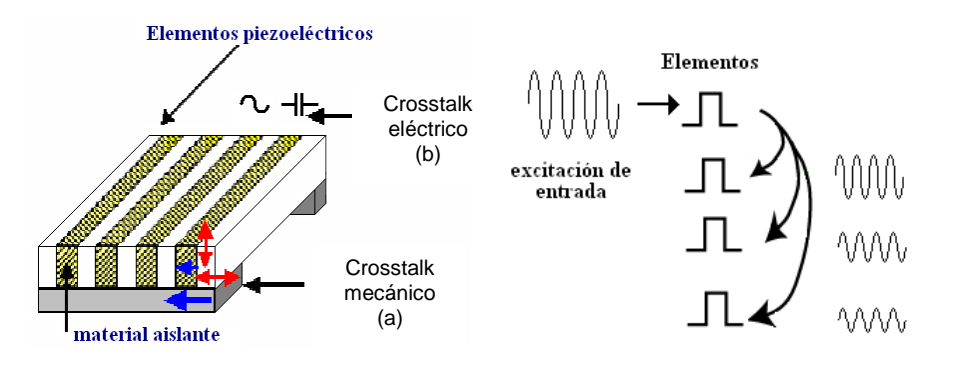

Figura 1.13. Modos de acoplamiento que contribuyen para la formación del "Crosstalk".

El problema del "Crosstalk" es evidente según Berg [Berg and Rønnekleiv] cuando un elemento del arreglo es excitado, y los otros elementos del arreglo son excitados a una fase diferente. [13]

Un método para el estudio del "Crosstalk" es el método de los elementos finitos el cual también nos permite simular el comportamiento de los materiales empleados en la construcción de un transductor.

## **1.11 Método de los Elementos Finitos.**

El *Método de los Elementos Finitos* (MEF) es un método numérico general para la aproximación de soluciones de ecuaciones diferenciales parciales muy utilizado en diversos problemas de Ingeniería y Física. [12]

El MEF permite resolver ecuaciones diferenciales asociadas a un problema físico sobre geometrías complicadas. El MEF se usa en el diseño y mejora de productos y aplicaciones industriales, así como en la simulación de sistemas físicos y biológicos complejos.

La variedad de problemas a los que puede aplicarse ha crecido enormemente, siendo el requisito básico que las ecuaciones constitutivas y ecuaciones de evolución temporal del problema a considerar sean conocidas de antemano.

El MEF permite obtener una solución numérica aproximada sobre un cuerpo, estructura o dominio (medio continuo), sobre el que están definidas ciertas ecuaciones diferenciales en forma débil o integral que caracterizan el comportamiento físico del problema, dividiéndolo en un número elevado de subdominios no-intersectantes entre sí denominados "elemento finito". (El conjunto de elementos finitos forma una partición del dominio también denominada discretización). Dentro de cada elemento se distinguen una serie de puntos representativos llamados "nodos". Dos nodos son adyacentes si pertenecen al mismo elemento finito; además, un nodo sobre la frontera de un elemento finito puede pertenecer a varios elementos. El conjunto de nodos considerando sus relaciones de adyacencia se llama "malla".

Una importante propiedad del método es la convergencia; si se consideran particiones de elementos finitos sucesivamente más finas, la solución numérica calculada converge rápidamente hacia la solución exacta del sistema de ecuaciones.

El MEF convierte un problema definido en términos de ecuaciones diferenciales en un problema en forma matricial que proporciona el resultado correcto para un número finito de puntos e interpola posteriormente la solución al resto del dominio, resultando finalmente sólo una solución aproximada (el conjunto de puntos donde la solución es exacta se denomina conjunto nodos). Dicho conjunto de nodos forma una red, denominada malla formada por retículos. Cada uno de los retículos contenidos en dicha malla es un "elemento finito". El conjunto de nodos se obtiene dividiendo o discretizando la estructura en elementos de forma variada (pueden ser superficies, volúmenes y barras). [12]

Desde el punto de vista de la programación algorítmica modular las tareas necesarias para llevar a cabo un cálculo mediante un programa MEF se dividen en:

*Preproceso*, que consiste en la definición de geometría, generación de la malla, las condiciones de contorno y asignación de propiedades a los materiales y otras propiedades. En ocasiones existen operaciones cosméticas de regularización de la malla y pre condicionamiento para garantizar una mejor aproximación o una mejor convergencia del cálculo.

*Cálculo*, el resultado del pre proceso, en un problema simple no-dependiente del tiempo, permite generar un conjunto de *N* ecuaciones y *N* incógnitas, que puede ser resuelto con cualquier algoritmo para la resolución de sistemas de ecuaciones lineales. Cuando el problema a tratar es un problema no-lineal o un problema dependiente del tiempo a veces el cálculo consiste en una sucesión finita de sistemas de *N* ecuaciones y *N* incógnitas que deben resolverse uno a continuación de otro, y cuya entrada depende del resultado del paso anterior.

*Postproceso*, el cálculo proporciona valores de cierto conjunto de funciones en los nodos de la malla que define la discretización, en el postproceso se calculan magnitudes derivadas de los valores obtenidos para los nodos, y en ocasiones se aplican operaciones de suavizado, interpolación e incluso determinación de errores de aproximación. [12]

#### **1.11.1 Tipos de análisis del MEF**

El programador puede insertar numerosos algoritmos o funciones que pueden hacer al sistema comportarse de manera lineal o no lineal. Los sistemas lineales son menos complejos y normalmente no tienen en cuenta deformaciones plásticas. Los sistemas no lineales toman en cuenta las deformaciones plásticas, y algunos incluso son capaces de verificar si se presenta fractura en el material.

Algunos tipos de análisis ingenieriles comunes que usan el método de los elementos finitos son: [12]

**Análisis estático** se emplea cuando la estructura está sometida a acciones estáticas, es decir, no dependientes del tiempo.

**Análisis vibracional** es usado para analizar la estructura sometida a vibraciones aleatorias, choques e impactos. Cada uno de estas acciones puede actuar en la frecuencia natural de la estructura y causar resonancia y consecuentemente un fallo.

**Análisis de fatiga** ayuda a los diseñadores a predecir la vida del material o de la estructura, prediciendo el efecto de los ciclos de carga sobre el espécimen. Este análisis puede mostrar las áreas donde es más probable que se presente una grieta. El análisis por fatiga puede también predecir la tolerancia al fallo del material. [12]

## **1.12 Software de MEF.**

Existen programas de software comercial para resolver problemas utilizando el MEF entre ellos se encuentran: [12]

- Comsol Multiphysics
- [Abaqus](http://es.wikipedia.org/w/index.php?title=Abaqus&action=edit&redlink=1)
- $\bullet$  [Flux](http://es.wikipedia.org/wiki/Flux)
- [Staad.pro](http://es.wikipedia.org/w/index.php?title=Staad.pro&action=edit&redlink=1)
- [Catia v5](http://es.wikipedia.org/w/index.php?title=Catia_v5&action=edit&redlink=1)
- [Cype](http://es.wikipedia.org/wiki/Cype)
- [Dlubal RFEM](http://www.dlubal.com/)
- [Sap2000](http://es.wikipedia.org/w/index.php?title=Sap2000&action=edit&redlink=1)
- [Algor](http://es.wikipedia.org/w/index.php?title=Algor&action=edit&redlink=1)
- [HKS/Abaqus/Simulia](http://es.wikipedia.org/w/index.php?title=HKS/Abaqus/Simulia&action=edit&redlink=1)
- [ANSYS](http://es.wikipedia.org/wiki/ANSYS)
- [CAELinux](http://es.wikipedia.org/w/index.php?title=CAELinux&action=edit&redlink=1)
- [Elmer](http://es.wikipedia.org/wiki/Elmer)
- [FEAP](http://es.wikipedia.org/w/index.php?title=FEAP&action=edit&redlink=1)
- [Phase2](http://es.wikipedia.org/w/index.php?title=Phase2&action=edit&redlink=1)

# *Capítulo 2 Desarrollo.*

# **2.1 Simulación de un transductor ultrasónico.**

El presente capitulo lo dedicamos a dar una explicación básica de los casos de estudio para validar la desempeño (performance) de nuestro transductor ultrasónico, a una frecuencia de operación de 8MHz ya que es la frecuencia fundamental de la cerámica utilizada y también es empleada en la construcción de transductores de aplicaciones médicas. Necesitamos conocer cómo son las repuestas en frecuencia del elemento activo (cerámica piezoeléctrica) y cómo es modificada al colocar los materiales que intervienen en la construcción física, como son la retaguardia (*backing*) y el material de acoplamiento acústico (*matching*).

Primeramente es necesario conocer las propiedades físicas y acústicas de cada material a utilizar. En este trabajo emplearemos como elemento activo la cerámica piezoeléctrica del tipo PZT (Zirconato-Titanato de Plomo), PIC255 cuya frecuencia natural de oscilación se centra a 8MHz. [14]

El proceso de simulación del transductor ultrasónico se realizó utilizando una herramienta de software comercial llamada COMSOL, el cuál es un software empleado para el método de los elementos finitos (MEF).

Para realizar el proceso de simulación es necesario conocer en específico la densidad, módulo de Young's, relación de Poisson entre otras, de cada uno de los materiales a utilizar, ya que el software requiere estos parámetros para realizar el proceso de simulación.

# **2.1.1. Modelado de la cerámica piezoeléctrica y elementos del transductor.**

Para el modelado de la cerámica piezoeléctrica es necesario introducir la geometría de la misma. Así como las propiedades físicas que la acompañan, tales propiedades se muestran en la tabla 2.1.

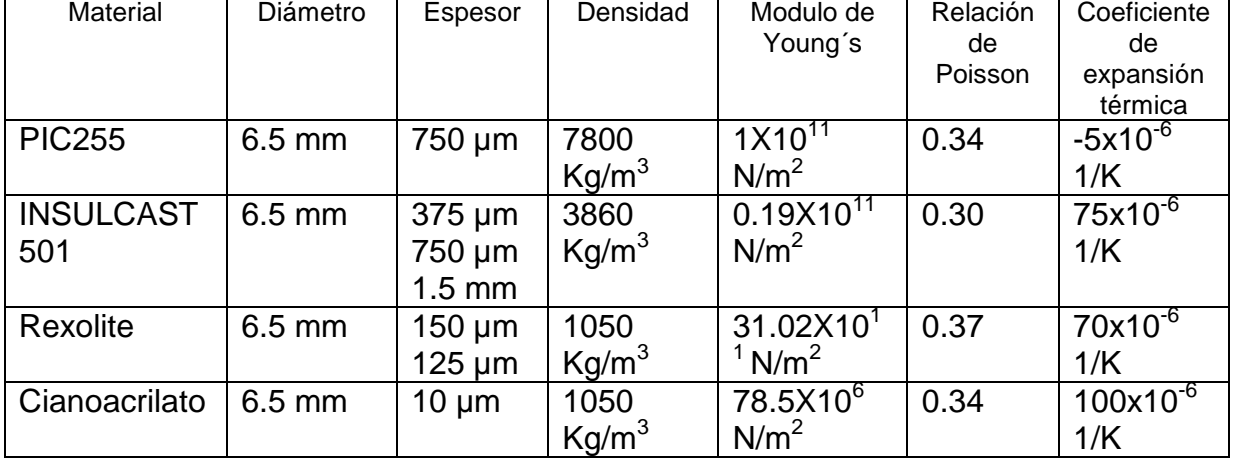

Tabla 2.1 Propiedades físicas [14]

Dicha simulación es la base del modelo final del transductor, ya que en este proceso se pueden observar la frecuencia de oscilación de la cerámica, así como las posibles deformaciones que se presenta al ser excitada y su impedancia característica. A partir de esta simulación y de sus resultados es posible suponer la interacción de los demás elementos en este diseño.

## **2.1.2 Modelado del "***backing***".**

Para el modelado del "*backing*", es necesario diseñar las dimensiones del "*backing*" e incluir sus propiedades físicas al software. En este caso se utilizó como "*backing*" INSULCAST 501. cuyas propiedades físicas se presentan en la tabla 2.1.

Para realizar el proceso de simulación se siguen los pasos del caso anterior.

Este proceso solo nos reportará si el material seleccionado es capaz de absorber la radiación proveniente la radiación proveniente de la cara inferior (parte posterior) de la cerámica.

#### **2.1.3. Modelado del "***matching***".**

El modelado del "*matching*" es la parte donde podemos observar si existe una atenuación o desplazamiento de la frecuencia de oscilación, debido a que ésta representa un esfuerzo directo sobre la cerámica. El material utilizado como "*matching*" en este caso fue Rexolite.

Su modelado es similar al de los ítems anteriores (diseño e inicio de sus propiedades físicas en el software).
## **2.1.4. Simulación del transductor.**

En esta parte se procede a unir todos los elementos para finalmente decir que se está simulando un transductor ultrasónico. Las respuestas que se obtienen de esta simulación permitirán ir conociendo el desempeño del transductor. Aunque todavía este caso es muy ideal ya que no se toma en cuenta la capa de adhesivo con la cual se pegan los materiales utilizados y por lo tanto se supone que los materiales se encuentran perfectamente acoplados.

## **2.1.5. Simulación del transductor con cianoacrilato como adhesivo.**

Aquí se simula todos los elementos utilizados por el transductor ultrasónico tomando en cuenta una capa muy fina de pegamento que en nuestro caso fue de 10nm para hacer la comparación con el caso anterior y ver si existen modificaciones. Las características físicas del cianoacrilato las podemos apreciar en la tabla 2.1. [17,18]

## **2.1.6. Diafonía (Crosstalk).**

Para la simulación del "Crosstalk" se realizó el diseño una cerámica PIC255, que al ser excitada genera una onda acústica a una frecuencia de 8MHz, aquí podemos apreciar la magnitud de la componente fundamental con relación a sus armónicos.

## **2.1.7. Simulación de un arreglo de dos cerámicas PIC255.**

Se simuló un arreglo de dos cerámicas para poder observar la interacción de onda acústica emitida por ambas cerámicas y así observar si hay amplificación o atenuación en la contribución de la componente fundamental con respecto a sus armónicos.

## **2.2. Modelado de la cerámica PIC255.**

Como se mencionó en el capítulo 1, la parte esencial para la construcción de un transductor ultrasónico es el elemento activo (cerámica piezoeléctrica).

Como primer paso se debe escoger el tipo de análisis a utilizar, para nuestro caso en particular COMSOL en su módulo de estructuras mecánicas cuenta con un submódulo para simular efectos piezoeléctricos. Como se desea conocer la respuesta del transductor utilizamos un análisis de respuesta en frecuencia. También es necesario dimensionar el análisis, para nuestro caso se utiliza en 3 dimensiones.

## **2.2.1 Dibujando la geometría de la cerámica PIC255.**

A continuación se dibuja la geometría de la cerámica piezoeléctrica utilizada. Como la cerámica PIC255 es de una geometría de disco fino, con un diámetro de 6.5mm y un espesor de 750µm. Para facilitar el dibujo de la geometría requerida COMSOL cuenta con una herramienta de CAD (Diseño asistido por computadora), en la cual se encuentra la herramienta "*cylinder"* (cilindro) la cual ocupamos para realizar la simulación, al seleccionar "*cylinder*" aparece una ventana en la que especificamos el radio de la cerámica y el espesor, los cuales son indispensables para que el software realiza la construcción del disco plano escogiendo el origen y el eje de orientación en que queremos que se sitúe la cerámica. Para facilidad utilizamos el eje "*Z*". En la figura 2.1 se puede apreciar la geometría que es la base para la construcción de cerámica piezoeléctrica utilizando la barra de dibujo de COMSOL. [19]

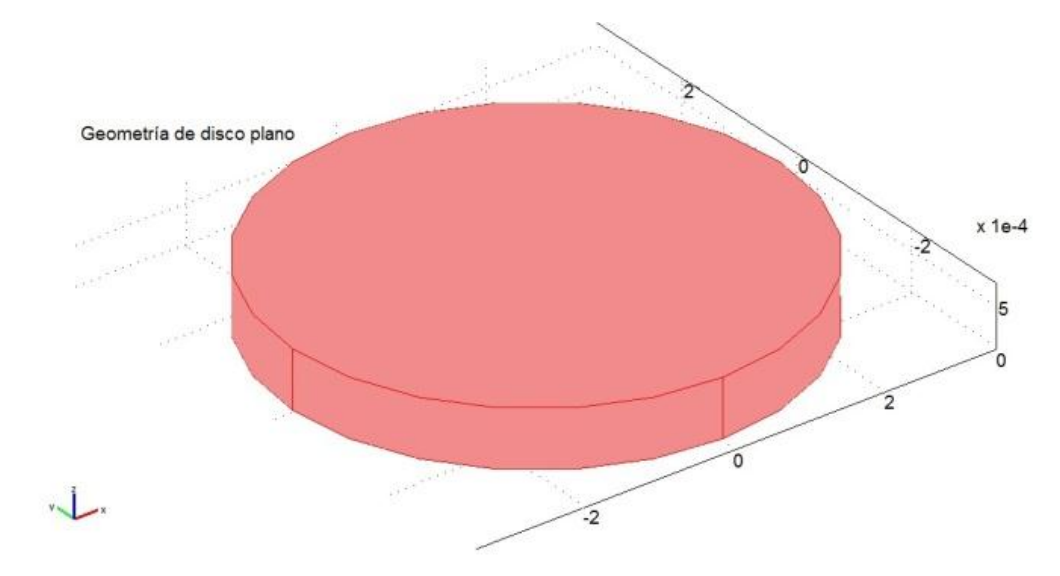

Figura 2.1 Geometría para la construcción de la cerámica PIC255.

## **2.2.2 Condición del dominio.**

En el MEF se conoce como subdominio a cada geometría que se pude delimitar por medio de fronteras. Como en este caso solo tenemos una geometría que es el disco plano, para decir que esta geometría representa a la cerámica es necesario introducir en COMSOL las propiedades físicas de la cerámica, tabla 2.1. Al introducir estos valores ya podemos decir que la geometría representa una cerámica piezoeléctrica PIC255 También especificamos la aplicación de una fuerza externa en el eje "Y" con una magnitud de 1N/m<sup>2</sup> en la cerámica, la magnitud se escoge unitaria para evitar que ésta contribuya en el cálculo del resultado. [19]

## **2.2.3 Condiciones de frontera.**

Como el transductor se encuentra dentro de una carcasa metálica las caras de la cerámica en el plano "*XY*" se encuentran fijas, lo cual se especifica en COMSOL, al igual que se colocan los electrodos en la cerámica y la diferencia de potencial aplicada entre las terminales de los electrodos que en este caso es de 12V. En la figura 2.2 se puede apreciar como quedan los electrodos en la cerámica PIC255. [20]

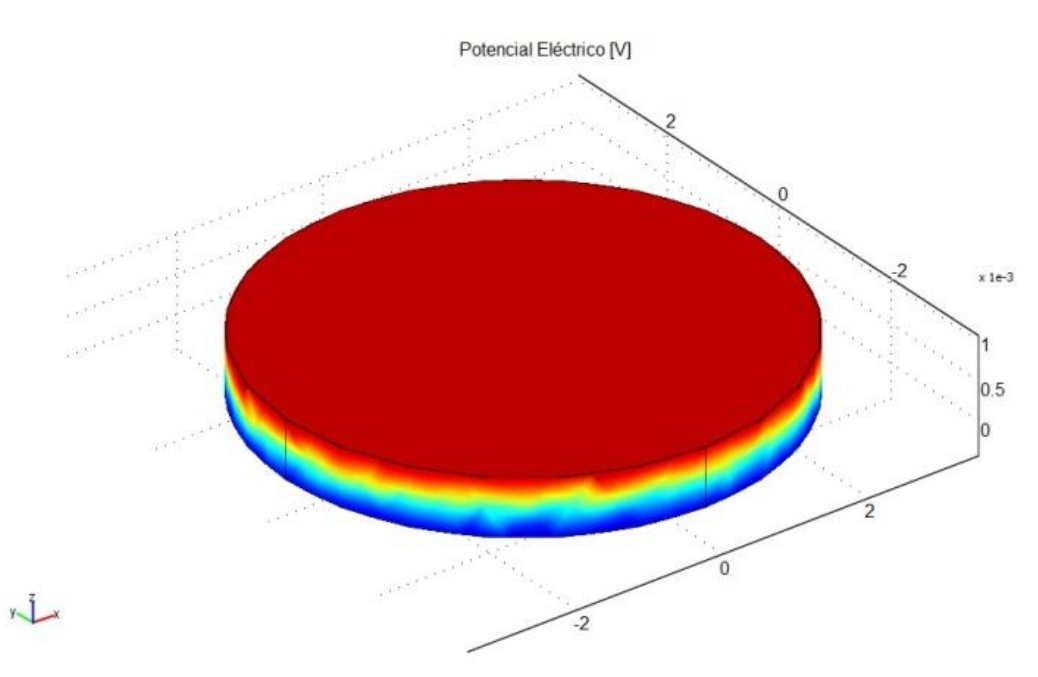

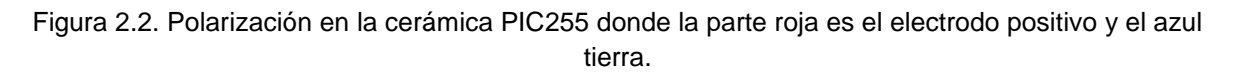

## **2.2.4 Mallado de la cerámica piezoeléctrica PIC255.**

Una vez especificada las condiciones de frontera y el dominio, se realiza el proceso de mallado, el cual es una división del dominio para que el software defina las ecuaciones diferenciales que representan a la geometría especificada. Mientras menor sea el tamaño de la malla mejor aproximación tendremos de la solución.

Sin embargo el tamaño del mallado está restringido a la cantidad de memoria que disponga la computadora, en algunas ocasiones si el mallado es muy pequeño el software no puede resolver el sistema por falta de memoria, además que llega un punto en que no importa que tan pequeño se haga, sigue dando los resultados si se escoge un mallado no tan fino.

COMSOL nos proporciona la opción de elegir el mallado de una lista predeterminada o que el usuario introduzca el tamaño deseado para el mallado, se utilizó de la lista un mallado medio fino para realizar el proceso de simulación. En la figura 2.3 se puede apreciar a la cerámica con su respectivo proceso de mallado. [19,20]

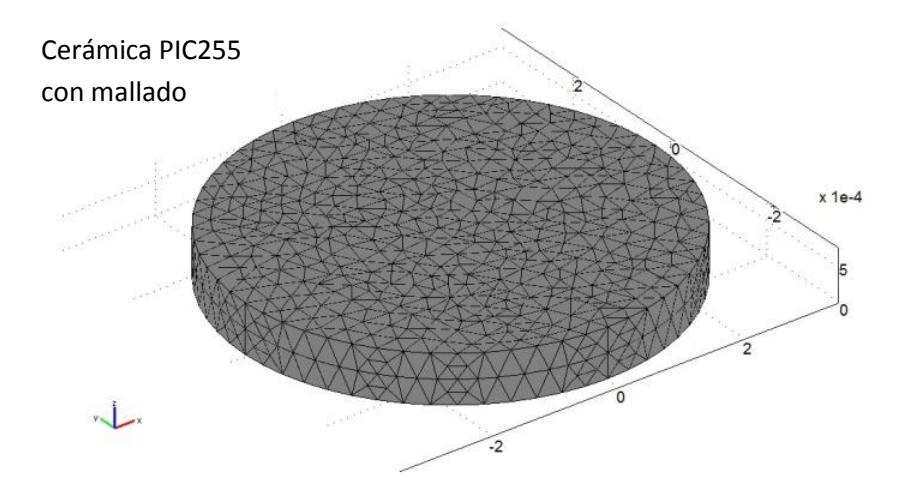

Figura 2.3. Cerámica PIC255 con un mallado fino medio.

## **2.2.5 Proceso de simulación.**

Una vez que ya se cuenta con la geometría, las constantes de la cerámica, especificadas las condiciones de frontera y realizado el mallado, se especifica el tipo de análisis que desea realizar. Como deseamos la respuesta en frecuencia realizamos un análisis paramétrico y especificamos el intervalo de frecuencia en la que nos interesa conocer la respuesta en este caso como queremos que nuestro transductor trabaje a una frecuencia de 8MHz especificamos un barrido de 0 a 15MHz. En la figura 2.4 podemos ver el resultad de la simulación de la cerámica PIC255 a una frecuencia de 8MHz donde se observan las deformaciones producidas. [19,20]

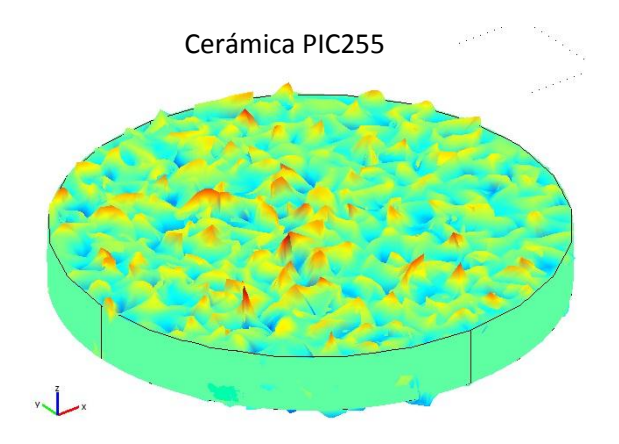

Figura 2.4 Cerámica PIC255 simulada con COMSOL.

## **2.3 Modelado de la cerámica con "***backing***".**

Como se ha mencionado en el capítulo 1, el "*backing*" es un material que sirve para reducir la energía radiada en la cara posterior de la cerámica. Para este caso se utilizó INSULCAST 501. Se realizaron simulaciones con varios espesores del material de "*backing*" como son a la mitad del espesor de la cerámica piezoeléctrica (375µm), al mismo espesor de la cerámica piezoeléctrica (750µm) y por ultimo al doble del espesor de la cerámica piezoeléctrica (1.5mm).

Se elige el mismo análisis que para el caso de modelado de la cerámica, escogiendo el modulo de estructuras mecánicas y dentro de este seleccionamos efectos piezoeléctricos, como se desea conocer la respuesta de la cerámica con "*backing*", utilizamos un análisis de respuesta en frecuencia. [19,20]

## **2.3.1 Dibujando la geometría de la cerámica con "***backing***".**

Para dibujar la geometría de nuestro modelo, comenzamos dibujando a la cerámica piezoeléctrica PIC255, con un diámetro de 6.5mm y un espesor de 75µm, también escogemos el mismo diámetro para el "*backing"*. Por cada espesor del material de "*backing*" que se desea analizar se debe realizar una simulación.

En la figura 2.5 se muestra a la cerámica con su "*backing*" a los espesores antes mencionados. [19,20]

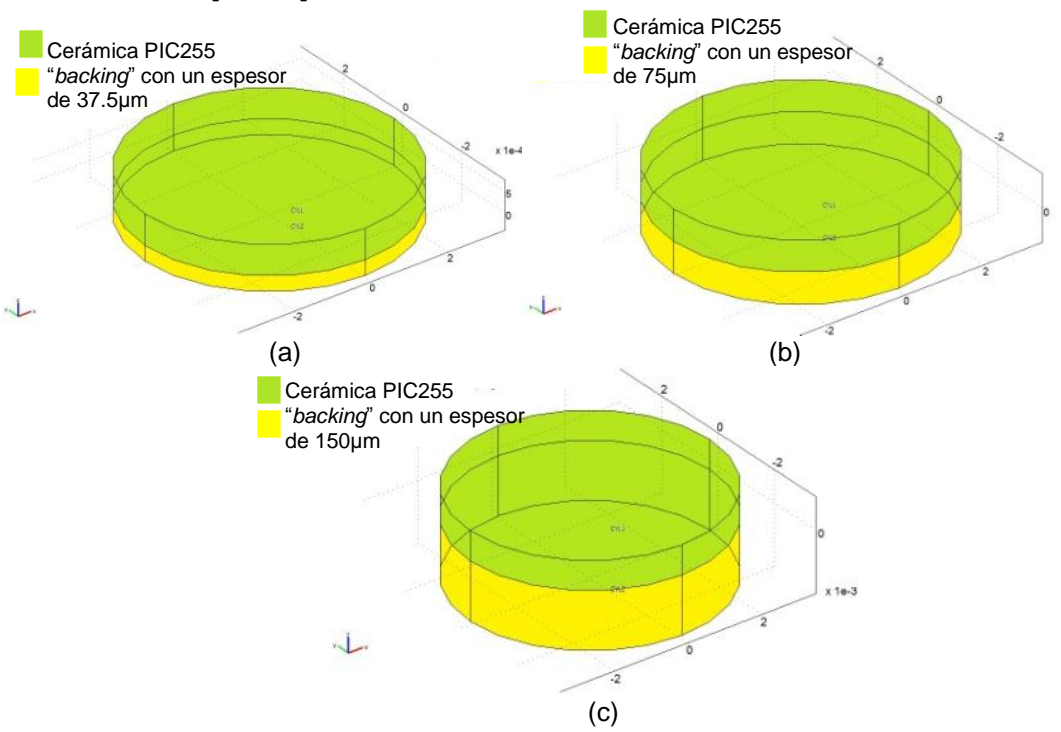

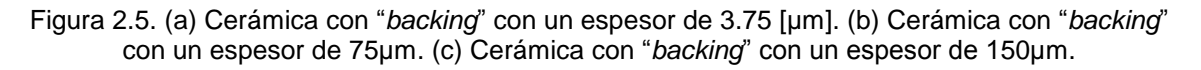

## **2.3.2 Condiciones del dominio.**

Como en este caso tenemos dos geometrías cada una representa un subdominio y se debe especificar cada uno de los materiales respetando el espesor y las propiedades físicas de cada material. Para la cerámica PIC255 utilizamos las propiedades de la tabla 2.1 y para el "*backing*" utilizamos las propiedades de la tabla 2.2. Sin olvidar a la fuerza externa aplicada. [19,20]

## **2.3.3 Condiciones de frontera.**

Las condiciones de frontera son las mismas que en el caso anterior así que se fijan las caras de la cerámica y del "*backing*" en el plano "*XY*", se colocan los electrodos en la cerámica y la diferencia de potencial aplicada entre las terminales de los electrodos es de 12V ya que es la polarización que se escogió para el transductor. [19,20]

## **2.3.4 Mallado de la cerámica piezoeléctrica PIC255 con "backing".**

Utilizamos un mallado fino medio para los tres espesores, lo cual nos permitió una buena aproximación de los resultados y un corto tiempo de cómputo del software.

## **2.3.5 Proceso de simulación.**

El proceso de simulación es el mismo que se realizó en los ítems anteriores y el barrido en frecuencia se escoge de 0 a 15MHz, para observar el comportamiento alrededor de la frecuencia de interés. En la figura 2.6 podemos ver las simulaciones de la cerámica PIC255 con su "*backing*" a los espesores antes mencionados, donde el material mostrado en amarillo representa al "*backing*" y el mostrado en verde a la cerámica PIC255. [19,20]

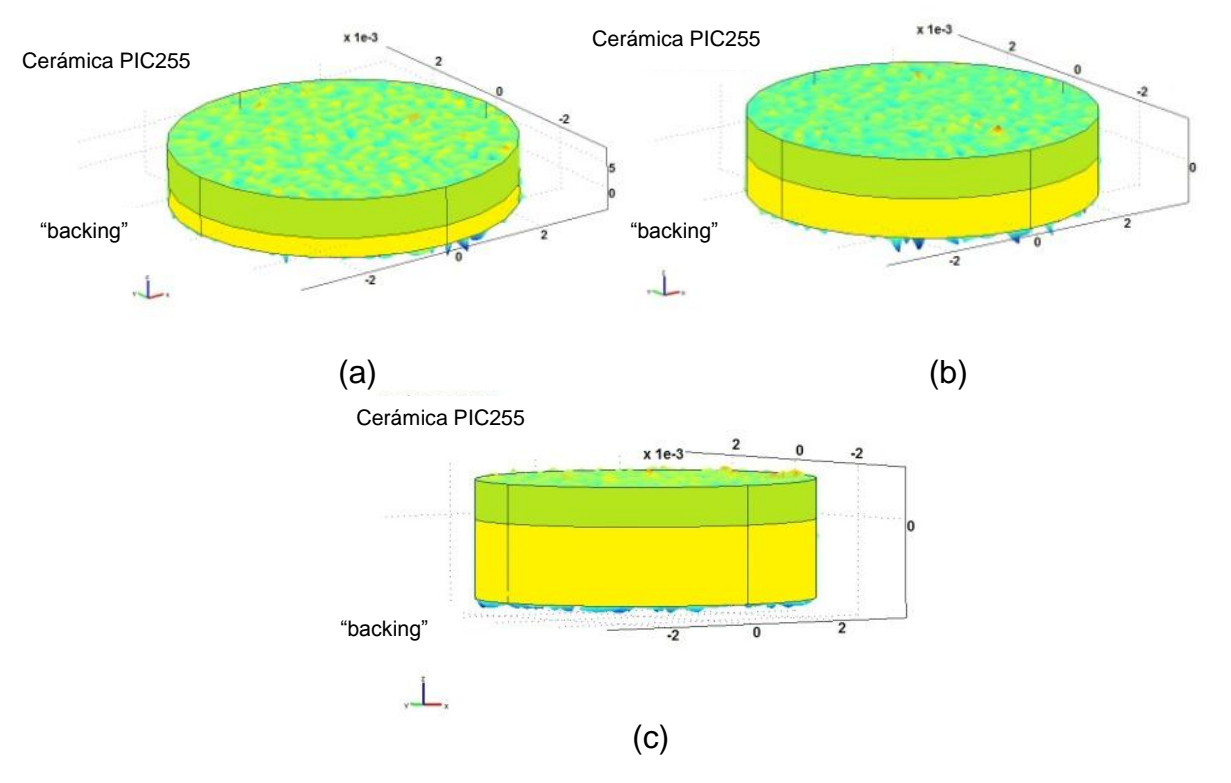

Figura 2.6. (a) Simulación de la cerámica PIC255 y "*backing*" con un espesor de 375µm. (b) Simulación de la cerámica PIC255 y "*backing*" con un espesor de 750µm. (c) Simulación de la cerámica PIC255 y "*backing*" con un espesor de 1.5mm.

## **2.4 Modelado de la cerámica PIC255 con "***matching***".**

Ahora nos ocupamos del material de acoplamiento acústico. Su principal función es acoplar la impedancia del transductor con el medio y proteger a la cerámica. Se realizaron simulaciones con dos espesores distintos. El primer caso con un espesor de 125µm (un sexto del espesor de la cerámica PIC255) y el segundo caso con un espesor de 150µm (un quinto del espesor de la cerámica PIC255). [19,20]

## **2.4.1 Dibujando la geometría de la cerámica con "***matching***".**

Comenzamos dibujando a la cerámica piezoeléctrica, también utilizamos el mismo diámetro para el "*matching*". Para cada espesor del material de "*backing*" se debe realizar una simulación.

Se vuelve a utilizar la herramienta "*cylinder*", la única modificación que se debe hacer es escoger adecuadamente la coordenada de la base del "*matching*" en dirección del eje "*Z*". Tomando en cuenta que la base de la cerámica PIC255 se encuentra en el origen, la base del "*backing*" para cada caso debe ser en el eje "*Z*" positivo colocando como coordenada de base el espesor de la cerámica piezoeléctrica.

En la figura 2.7 se muestra a la cerámica con "*matching*" a los espesores antes mencionados. [19,20]

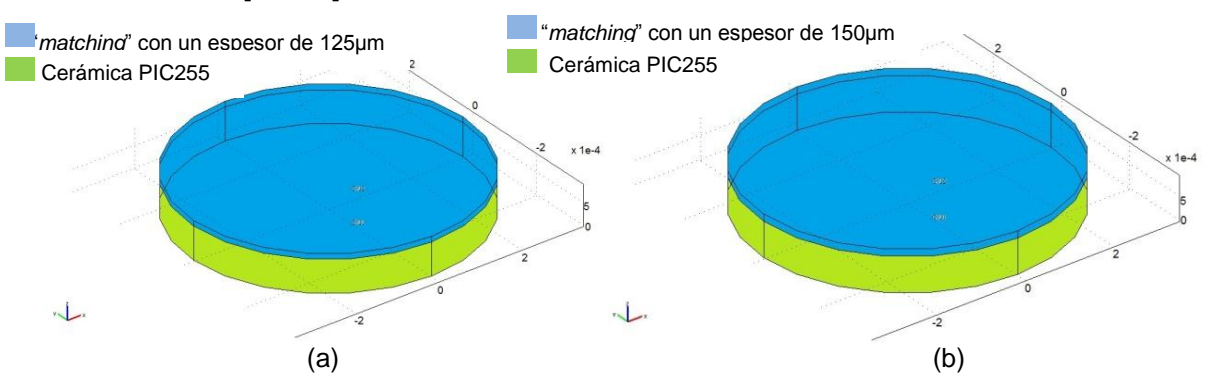

Figura 2.7. (a) Cerámica PIC255 con "*matching*" a 1/6 del espesor de la cerámica piezoeléctrica. (b) Cerámica PIC255 con "*matching*" a 1/5 del espesor de la cerámica piezoeléctrica.

## **2.4.2 Condiciones del dominio.**

Al igual que el caso anterior contamos con dos geometrías, cada una representa un subdominio y se debe especificar cada uno de los materiales respetando el espesor y las propiedades físicas de cada material tabla 2.1. Especificando una fuerza externa con una magnitud de 1N/m<sup>2</sup> en dirección del eje "*Y*" sobre la cerámica PIC255. [19,20]

## **2.4.3 Condiciones de frontera.**

Las condiciones de frontera son las mismas que en el caso anterior así que se fijan las caras de la cerámica y del "*matching*" en el plano "*XY*", se colocan los electrodos en la cerámica y la diferencia de potencial aplicada entre las terminales de los electrodos es de 12 V. [19,20]

## **2.4.4 Mallado de la cerámica piezoeléctrica PIC255 con "***matching***".**

Utilizamos un mallado fino medio para los tres espesores, lo cual nos permitió una buena aproximación de los resultados, y poco tiempo de procesamiento. [19,20]

## **2.4.5 Proceso de simulación.**

Para los dos casos se especifica el tipo de análisis. Especificamos el intervalo de frecuencia en la que nos interesa conocer la respuesta, para cada simulación especificamos un barrido de frecuencia de 0 a 15MHz, para observar el comportamiento alrededor de la frecuencia de interés.

En la figura 2.8 podemos ver las simulaciones de la cerámica PIC255 con su "*backing*" a los espesores antes mencionados. En azul se aprecia el "*matching*" y en verde la cerámica PIC255. [19,20]

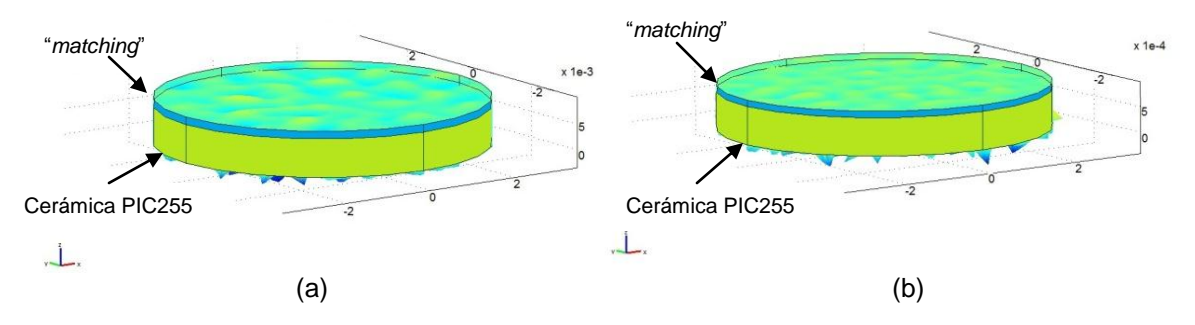

Figura 2.8. (a) Simulación de la cerámica PIC255 con "*matching*" a 1/6 del espesor de la cerámica piezoeléctrica. (b) Simulación de la cerámica PIC255 con "*matching*" a 1/5 del espesor de la cerámica piezoeléctrica.

## **2.5.1 Dibujando la geometría del transductor ultrasónico.**

Para dibujar la geometría de nuestro modelo, se inicia dibujando la cerámica piezoeléctrica PIC255, el material de "*backing*" con el del doble de espesor de la cerámica PIC255 para garantizar mayor atenuación de la señal ultrasónica y el material de acoplamiento acústico con 1/6 del espesor de la cerámica para mejorar la respuesta en frecuencia del transductor.

Con la herramienta "*cylinder*", comenzamos dibujando a la cerámica, continuando con el "*backing*" y el "*matching*" respectivamente respetando los espesores antes mencionados y la orientación de cada uno de estos.

En la figura 2.9 podemos apreciar cómo quedan los materiales del transductor ultrasónico al ser dibujados por medio de la herramienta de "*Draw*" de COMSOL. [19,20]

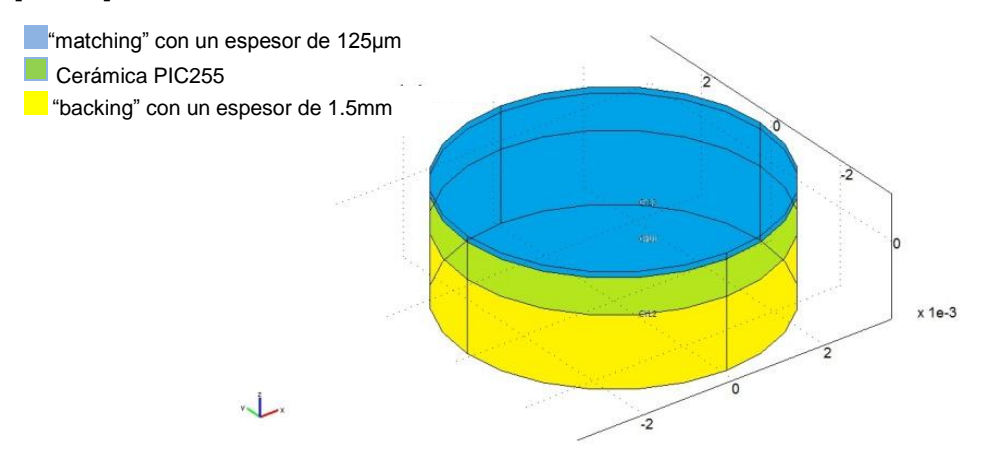

Figura 2.9. Geometría del transductor ultrasónico.

## **2.5.2 Condiciones del dominio.**

En este caso se cuentan con tres subdominios, introducimos a COMSOL las propiedades físicas de los materiales, para la cerámica PIC255, para el "*backing*" (Insulcast 501) y por último el material acoplamiento acústico (Rexolite) cuyos datos se encuentran en la tabla 2.1. También se debe aplicar una fuerza externa a lo largo del eje "*Y*", ya que COMSOL necesita esta fuerza para realizar el proceso de simulación. [19,20]

## **2.5.3 Condiciones de frontera.**

Las condiciones de frontera a especificar siguen siendo las mismas que en los casos anteriores, fijando las paralelas al plano "*XY*" y dejando libre las caras a lo largo del eje "*Z*". Especificamos los electrodos en las caras de la cerámica PIC255 y aplicamos una diferencia de potencial de 12V entre ellos. [19,20]

## **2.5.4 Mallado del transductor ultrasónico.**

Utilizamos un mallado fino medio para la simulación del transductor. [19,20]

## **2.5.5 Proceso de simulación del transductor.**

Al igual que en los casos anteriores realizamos un análisis paramétrico y especificamos el intervalo de frecuencia en la que nos interesa conocer la respuesta en frecuencia, para cada simulación especificamos un barrido de frecuencia de 0 a 15MHz, para observar el comportamiento alrededor de la frecuencia de interés.

En la figura 2.10 podemos ver la simulación de la cerámica PIC255 con su "*backing*" a los espesores antes mencionados. En azul se aprecia el "*matching*" y en verde la cerámica PIC255 y en amarillo él "*backing*". [19,20]

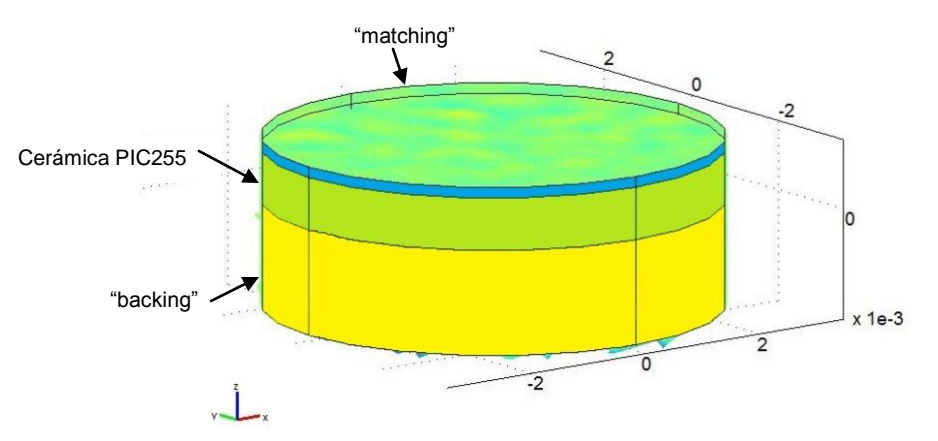

Figura 2.10 Simulación del transductor.

## **2.6. Modelado del transductor ultrasónico con adhesivo (cianoacrilato).**

En esta parte se realiza la simulación del transductor utilizando una capa delgada de pegamento para nuestro caso es cianoacrilato entre cada uno de los materiales del transductor mantenemos las mismas dimensiones que en el caso anterior para la cerámica PIC255, el "*backing*" y el "*matching*". Por la limitación que el software tiene escogimos un espesor de la capa de adhesivo de 100nm. [19,20]

## **2.6.1 Dibujando la geometría del transductor ultrasónico con adhesivo.**

Para dibujar la geometría de nuestro modelo, comenzamos dibujando a la cerámica piezoeléctrica PIC255, hay que tener en mente que como la capa de adhesivo es muy delgada se debe introducir la coordenada específica para lograr un buen empalme con los materiales. Como en el caso anterior utilizamos el material de "*backing*" al del doble del espesor de la cerámica PIC255 y el material de acoplamiento acústico con 1/6 del espesor de la cerámica. Se procede de la misma forma que en los casos anteriores para dibujar la geometría. [19,20]

En la figura 2.11 podemos apreciar el orden en que se acomodan los materiales y la capa de adhesivo. [19,20]

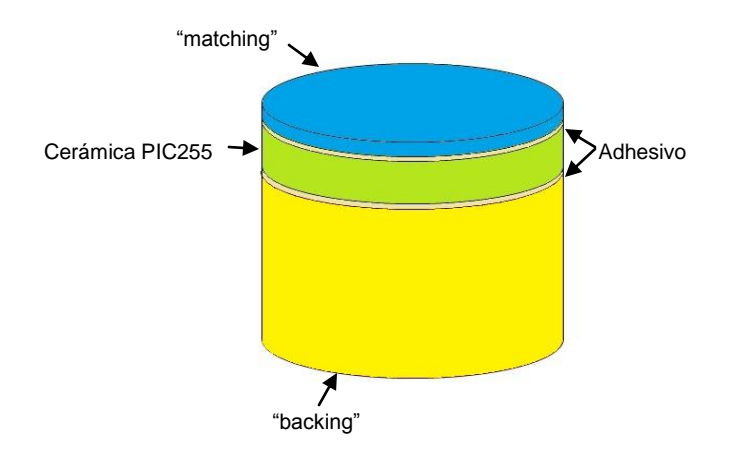

Figura 2.11 Transductor ultrasónico con cianoacrilato como adhesivo.

## **2.6.2 Condiciones del dominio.**

En este caso se cuentan con cinco subdominios, introducimos a COMSOL las propiedades físicas de los materiales para cerámica PIC255, para el "*backing*" (Insulcast 501), para el material de acoplamiento acústico (Rexolite). Y por último las propiedades físicas del cianoacrilato las cuales encontramos en la tabla 2.1. También se debe aplicar una fuerza externa de 1N/m<sup>2</sup> a lo largo del eje "*Y*", que es la misma magnitud que en los casos anteriores. [19,20]

## **2.6.3 Condiciones de frontera.**

Las condiciones de frontera a especificar siguen siendo las mismas que en los casos anteriores, fijando las paralelas al plano "*XY*" y dejando libre las caras a lo largo del eje "*Z*". Especificamos los electrodos en las caras de la cerámica PIC255 y aplicamos una diferencia de potencial de 12V entre ellos. [19,20]

## **2.6.4 Proceso de mallado.**

Como la capa de cianoalcrilato es muy pequeña, el mallado del transductor debe hacerse de forma que en cada material se tengan las mismas divisiones para evitar que COMSOL indique errores por falta de memoria así que se realiza un mallado de la misma dimensión en cada uno de los materiales.

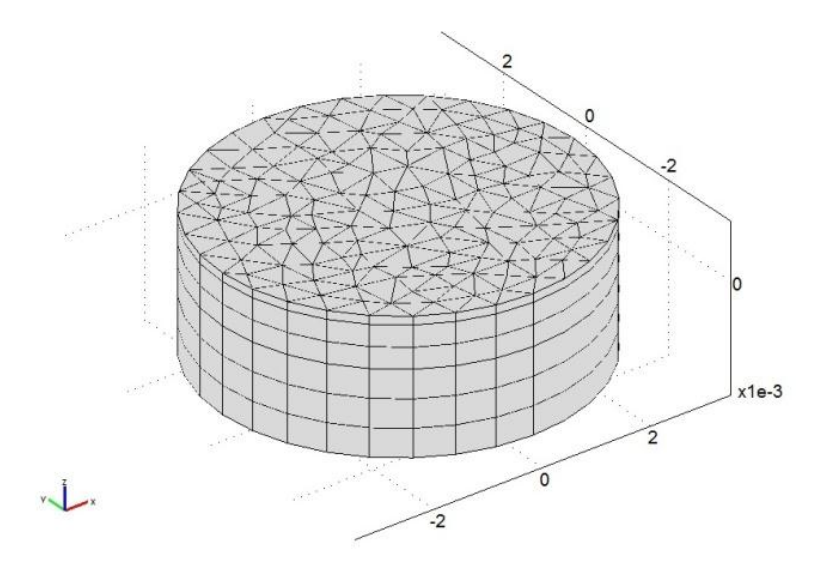

En la figura 2.12 se puede apreciar el malla que utilizado en este caso. [19,20]

Figura 2.12 Mallado del transductor con adhesivo.

## **2.6.5 Simulación del transductor con adhesivo**

Al igual que en los casos anteriores escogemos un análisis paramétrico para obtener la respuesta en frecuencia del transductor y especificamos el intervalo de frecuencia de 0 a 15MHz, para observar el comportamiento alrededor de la frecuencia de interés.

En la figura 2.13 podemos ver la simulación de la cerámica PIC255 con su "*backing*" a los espesores antes mencionados. En azul se aprecia el "*matching*" y en verde la cerámica PIC255 como la capa de adhesivo es muy delgada no se puede apreciar en la simulación sin hacer un zoom entre los materiales que componen el transductor. [19,20]

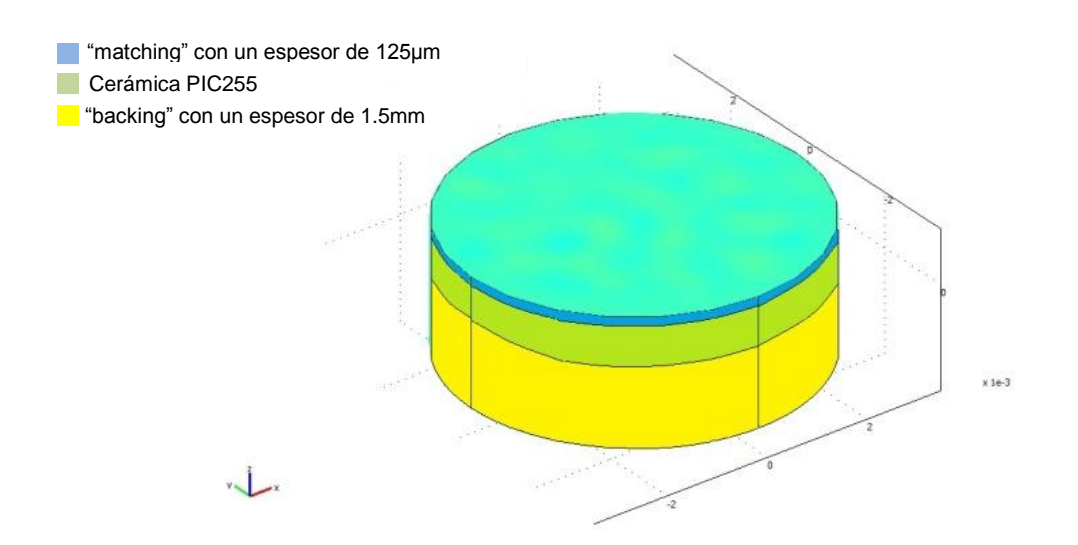

Figura 2.13 Simulación del transductor con adhesivo.

## **2.7 Diafonía (Crosstalk).**

Para conocer como la diafonía influye en el desempeño del transductor, se realizaron simulaciones para conocer la magnitud de una onda ultrasónica irradiada por una cerámica piezoeléctrica. La cual tomaremos como patrón para conocer cómo se afecta al colocar un arreglo (array) de cerámicas piezoeléctricas utilizando la cerámica PIC255 para todos los casos. Las simulaciones realizadas fueron una cerámica y un arreglo de dos cerámicas.

Para poder obtener la simulación de la onda ultrasónica es necesario colocar un medio por el cual la onda pueda propagarse, en todos los casos se utilizó como medio de propagación agua. Ya que las pruebas acústicas en transductores ultrasónicos son realizadas por lo general en agua.

Primero comenzamos con la elección de los módulos a utilizar para realizar la simulación en COMSOL, ya que si no escogemos los módulos necesarios tendremos una simulación parcial del problema. Para nuestro caso en particular escogemos el módulo de estructuras mecánicas de COMSOL seleccionamos efectos piezoeléctricos ya que nos interesa el comportamiento de nuestra cerámica como un elemento piezoeléctrico y del módulo acústico escogemos presión acústica, ya que requerimos observar la interacción acústica de la onda ultrasónica emitida por el transductor y el medio de propagación. [21]

## **2.7.1 Dibujando una sola cerámica.**

Como en los casos anteriores la parte más importante es dibujar la geometría que representa el fenómeno a estudiar. Como se utilizó el modelo de simetría axial en 2D de COMSOL es indispensable que se tenga un eje de simetría para representar la geometría, por lo tanto las simulaciones muestran solo media cerámica pero se puede considerar como si fuera la totalidad de la cerámica ya que COMSOL por el tipo de análisis considera que con solo la mitad de la cerámica es suficiente para realizar la simulación de la cerámica completa.

Utilizando la herramienta de dibujo seleccionamos "*Ellipce/circle*" (centered). Y dibujamos un círculo con radio de 3.25 mm, para el eje de simetría cortamos la circunferencia por el centro, dibujando un rectángulo sobre la mitad de la circunferencia que se desea eliminar. Se seleccionan ambas figuras y pedimos que deje la diferencia de ambas así tenemos representada a la cerámica piezoeléctrica, ya que la tenemos la media circunferencia copiamos y pegamos en el mismo centro para obtener un segundo semi-circulo el cual representare el medio de propagación lo escalamos al doble de su estado original, para obtener la simulación es necesaria una frontera de atenuación al final del medio de propagación, ya que para realizar el análisis COMSOL solicita que se coloque una frontera de atenuación, y volvemos a escalarla pero esta vez 2.2 veces su tamaño original.

En la figura 2.14 se puede observar la geometría utilizada representando la cerámica PIC255, el medio de propagación para la onda ultrasónica la frontera de atenuación para onda ultrasónica. Los cuales son básicos para realizar la simulación. [21]

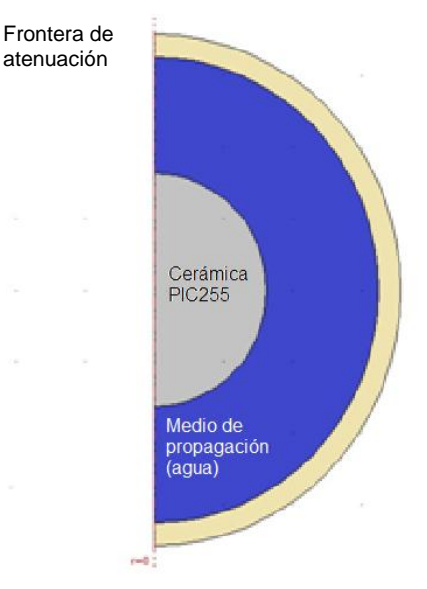

Figura 2.14. Geometría para la simulación de la onda ultrasónica emitida por la cerámica PIC255.

## **2.7.2 Condiciones de subdominio.**

Como se realizan dos condiciones de subdominio, la primera es de simetría axial que representa las propiedades de la cerámica y la segunda nos da la interacción del medio de propagación.

Para la cerámica se definen las matrices de sus propiedades físicas y su densidad. Para el medio de propagación se definen su densidad y su velocidad de

propagación en el medio deseado, como queremos que sea agua, definimos una densidad de 1000Kg/m<sup>3</sup> y una velocidad de propagación de 1480 m/s que es la velocidad de propagación del ultrasonido en agua. También para la frontera de atenuación seleccionamos PML (*Perfectly Matched Layer*) que nos conformar la forma en que se grafique la onda y el factor que se realizara la atenuación al llegar a la frontera. [21]

## **2.7.3 Condiciones de frontera.**

Como lo único que nos interesa es ver lo que ocurre en la frontera de la cerámica piezoeléctrica y el medio de propagación definimos una fuerza externa aplicada que COMSOL auto define como "*p*" en dirección del eje "*Z"*, también colocamos los electrodos definiendo una diferencia de potencial de 12V, seguimos colocando la aceleración normal en la frontera. COMSOL que se define como  $w$  tt smpaxi. [21]

## **2.7.4 Proceso de mallado.**

Para evitar problemas de memoria se selecciona un mallado fino medio el cual COMSOL lo determina dependiendo del tamaño de la geometría.

En la figura 2.15 se muestra la geometría con el mallado fino medio seleccionado. [21]

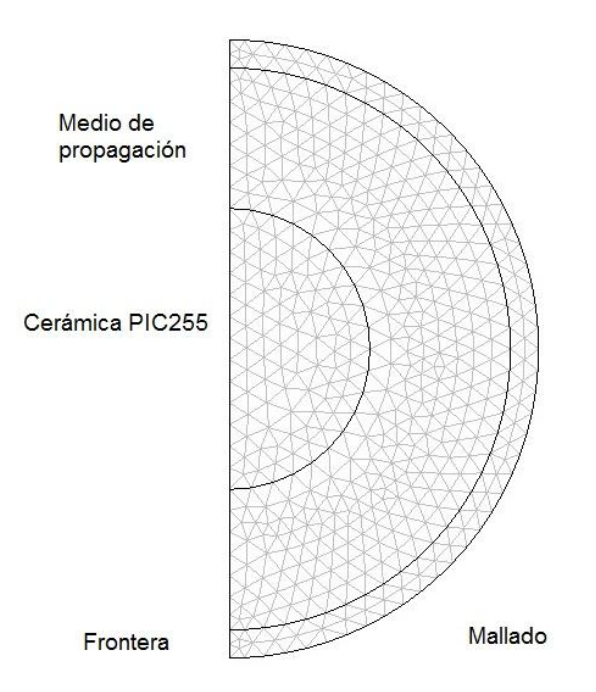

Figura 2.15 Cerámica PIC255 con el medio de propagación y la frontera con el proceso de mallado.

## **2.7.5 Solución del modelo de una cerámica.**

Realizamos un análisis estacionario para lo cual definimos la frecuencia de interes para observar la onda emitida por la cerámica y el medio de propagación. En la figura 2.16 podemos observar la simulación obtenida. [21]

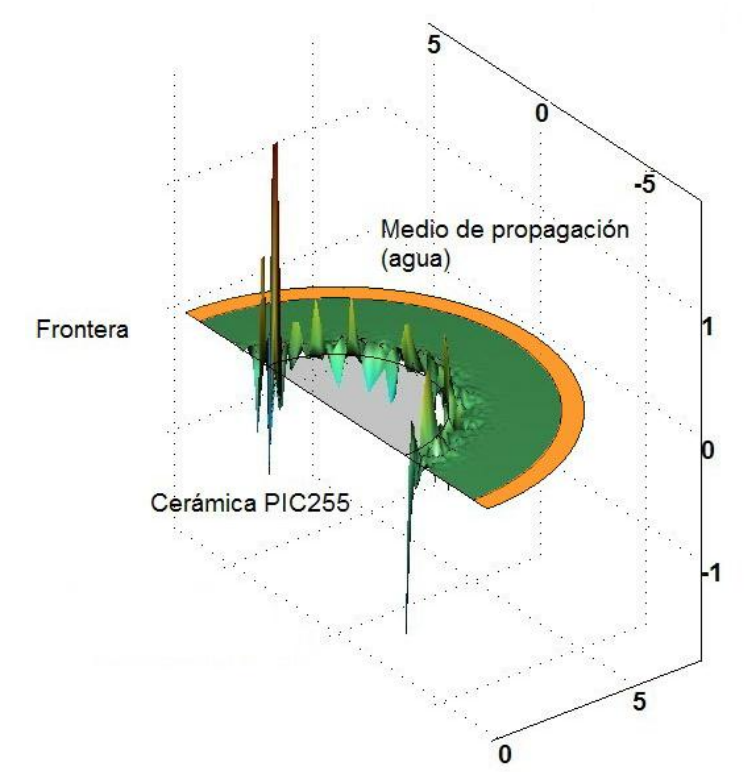

Figura 2.16 Simulación de una cerámica y su onda acústica emitida.

## **2.8. Simulación de un arreglo de dos cerámicas PIC255.**

El proceso para realizar las simulación es idéntico que al caso de una cerámica, la única diferencia es poder colocar una segunda cerámica a una distancia de 1/4 de λ. [21]

## **2.8.1 Dibujando un arreglo de dos cerámicas.**

Con la herramienta "*cyllinder/circle*" (centered) de la barra de "*Draw*" de COMSOL, dibujamos la primera cerámica centrada en el origen para lograr colocar a la segunda de suma el radio de ambas cerámicas mas la distancia de 1/4 de λ, al igual que en el caso anterior colocamos rectángulos sobre las partes que se desean eliminar de las circunferencia para obtener el eje de simetría axial y dibujamos el medio y la frontera como en el caso anterior. En la figura 2.17 podemos observar la geometría obtenida. [21]

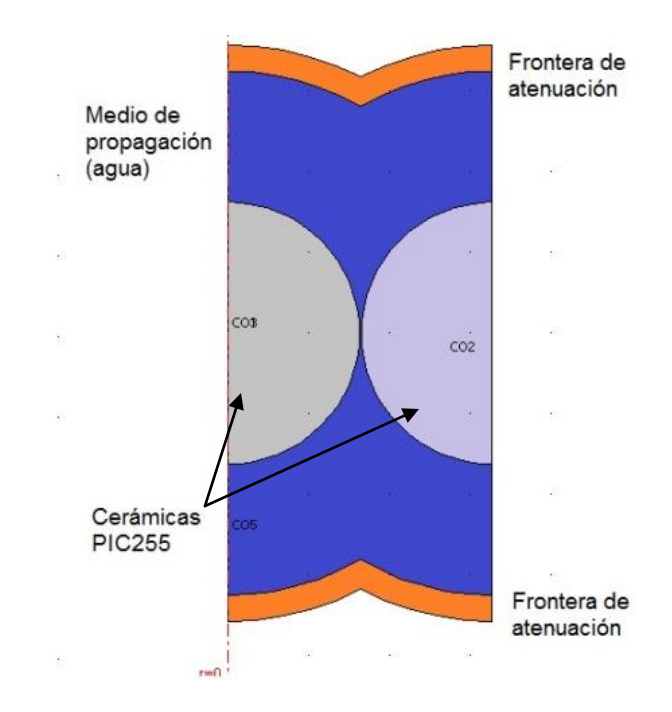

Figura 2.17 Geometría para el caso de un arreglo de dos cerámicas.

## **2.8.2 Condiciones de subdominio.**

Como en el caso anterior se definen las propiedades físicas de ambas cerámicas definiendo sus matrices de propiedades y su densidad. Para el medio de propagación definimos los valores del caso anterior. También para la frontera de atenuación seleccionamos PML (*Perfectly Matched Layer*) que nos conformar la forma en que se grafique la onda y el factor que se realizara la atenuación al llegar a la frontera. [21]

## **2.8.3 Condiciones de frontera**

Definimos una fuerza externa aplicada que COMSOL auto define como "*p*" en dirección del eje "*Z*", también colocamos los electrodos definiendo una diferencia de potencial de 12V, seguimos colocándola aceleración normal en la frontera. COMSOL la define como  $w$  tt smpaxi. [21]

## **2.8.4 Proceso de mallado**

Utilizamos mismo mallado que en el caso anterior. En la figura 2.18 se aprecia el mallado obtenido en geometría. Es de notarse como el mallado se hace más fino cuando tenemos la distancia mínima entre las cerámicas. [21]

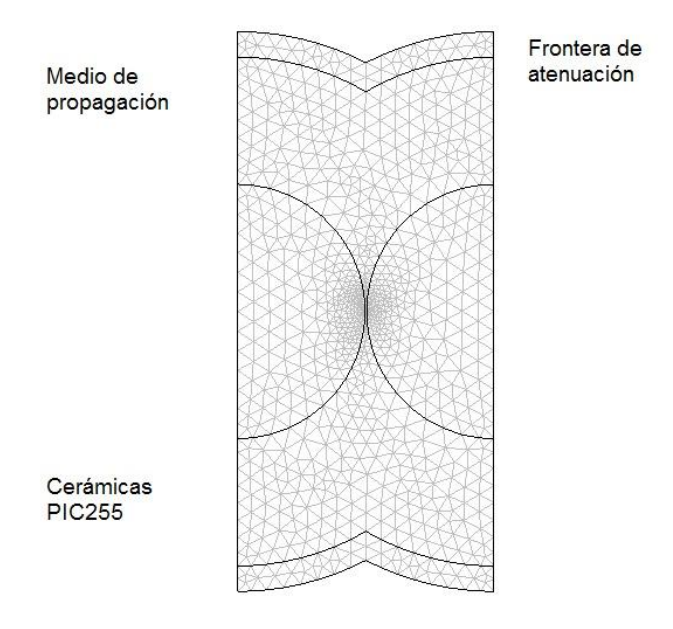

Figura 2.18 Proceso de mallado de un arreglo de dos cerámicas.

## **2.8.5 Simulación de un arreglo de dos cerámicas.**

Realizamos un análisis estacionario y elegimos la frecuencia a la que se desea observar la onda acústica en el medio. En la Figura 2.19 se observa la simulación de un arreglo de dos cerámicas piezoeléctricas PIC255. [21]

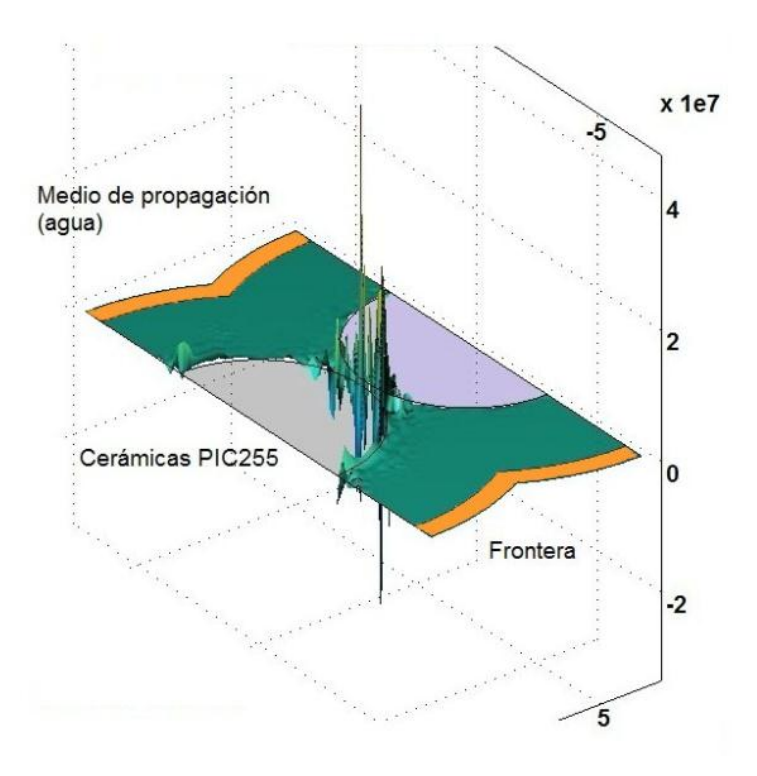

Figura 2.19 Simulación de un arreglo de dos cerámicas.

# *Capítulo 3. Resultados*

Con las simulaciones realizadas obtenemos los datos suficientes para poder valorar el desempeño del transductor, en el presente capitulo mostramos los resultados obtenidos en cada uno de los casos analizados en el capítulo 2.

## **3.1 Modelado de la cerámica piezoeléctrica PIC255.**

Como se puede observar, en la figura 3.1, se muestra a la cerámica PIC255 con las deformaciones sufridas al ser excitada. COMSOL nos permite escoger la frecuencia en que se quiere apreciar la deformación. Como se requiere conocer el caso de una frecuencia de 8MHz, indicamos este valor al software. Podemos apreciar que la máxima deformación a la frecuencia de interés tiene una magnitud de 71.07nm y la mínima deformación tiene una magnitud de -62.17nm. [19,20]

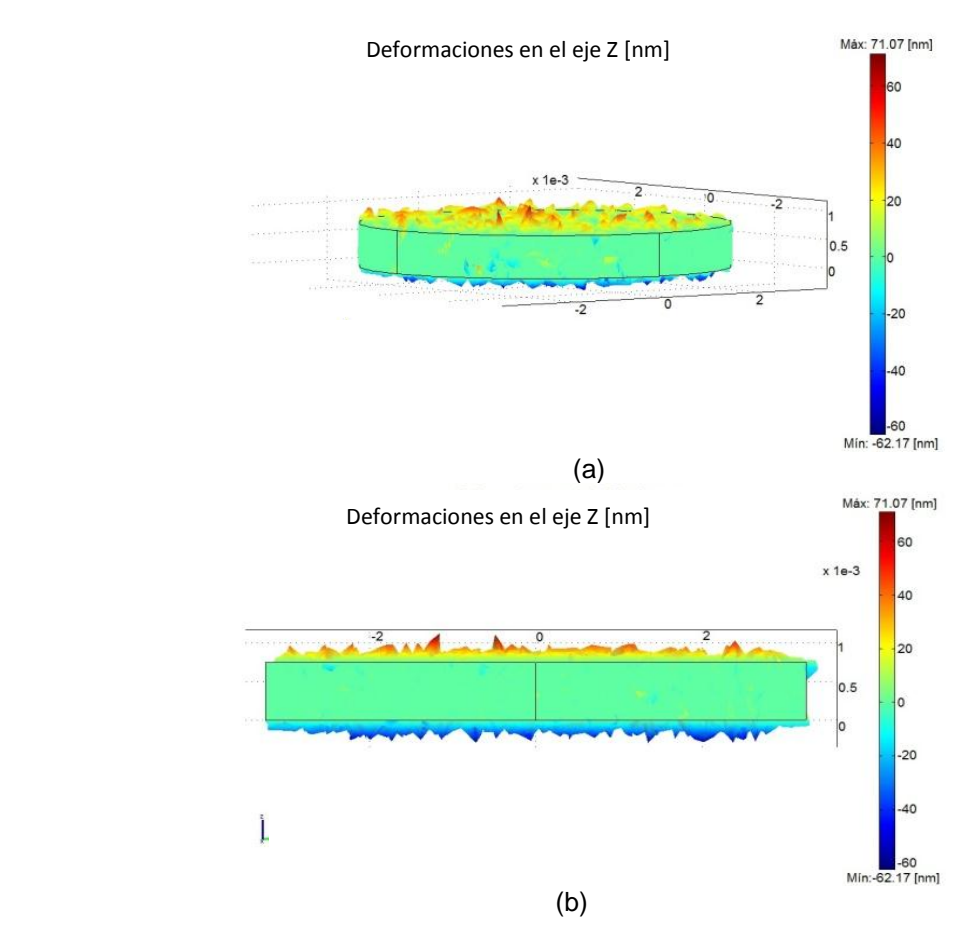

Figura 3.1. Cerámica PIC255 (a) con deformaciones a 8MHz, (b) con deformaciones vista en el plano "*XY*" a 8MHz.

En la figura 3.2 podemos apreciar que la frecuencia natural de oscilación de la cerámica PIC255 se encuentra en 8MHz, lo cual coincide con el valor teórico del fabricante y se aprecian algunas armónicas.

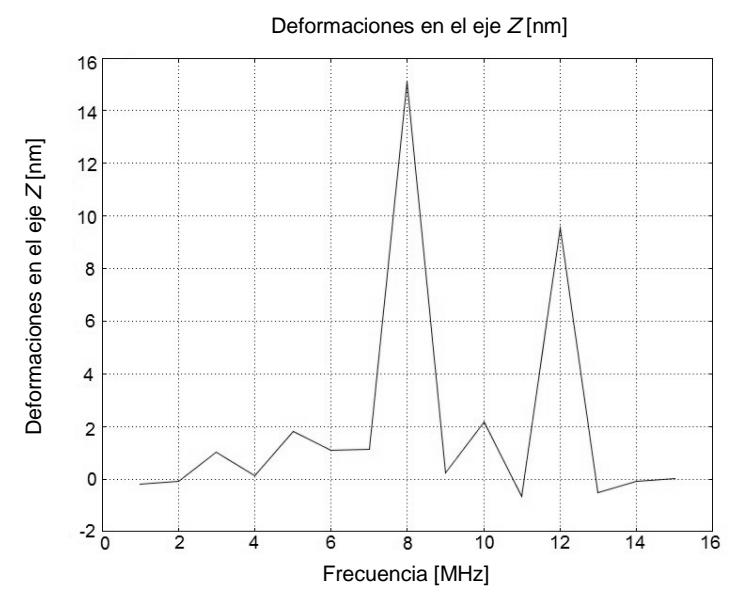

Figura 3.2 Respuesta en frecuencia de la cerámica piezoeléctrica PIC255.

También se obtuvo la impedancia de la cerámica PIC255 la cual se muestra en la figura 3.3 donde se puede apreciar un poco desplazada de 8MHz lo cual se atribuye a que se utilizó una matriz genérica para elementos piezoeléctricos ya que no se contó con la matriz exacta de la cerámica PIC255. Esta matriz se ocupó en la obtención de las demás curvas de la impedancia para todos los casos. [20]

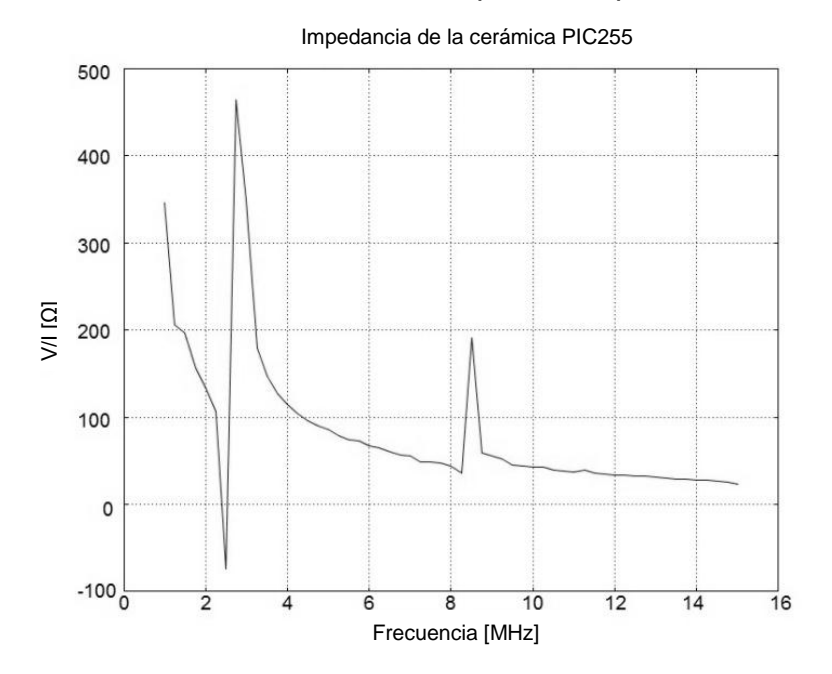

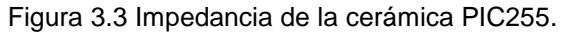

## **3.2 Modelado del "backing".**

#### *3.2.1 Modelado del "backing" a 1/2 del espesor de la cerámica.*

Para conocer cómo se modifica la respuesta de la cerámica colocamos el material de retaguardia (*backing*) el cual tiene como propósito evitar la irradiación de la cara inferior de la cerámica piezoeléctrica y en el transductor nos permite que señal ultrasónica sea direccional.

El material de "*backing*" en este caso es INSULCAST 501 cuyas especificaciones se especifican en la tabla 1 capítulo 2. Se realizaron simulaciones con diferentes espesores del material, primeramente comenzamos con un espesor del material de "*backing*" a 1/2 del espesor la cerámica PIC255 (375 µm).

En la figura 3.4 se puede apreciar las deformaciones sufridas al excitar a la cerámica PIC255 con "*backing*". Se puede observar que la cantidad de deformaciones en la cara de la cerámica PIC255 disminuyeron tanto en cantidad como en magnitud. [19,20]

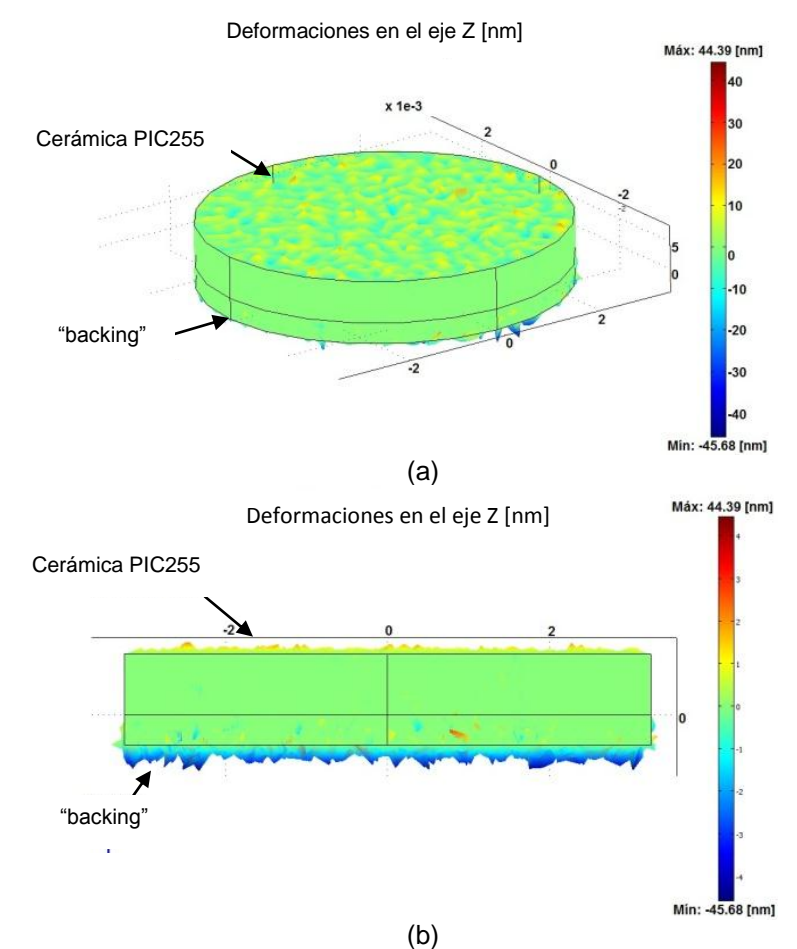

Figura 3.4. Cerámica PIC255 (a) deformaciones con "*backing*" a una frecuencia de 8MHz. (b) Deformaciones con "backing" vista desde el plano "*YZ"* a una frecuencia de 8MHz.

Como nos interesa conocer como se modificó la resuesta en frecuencia de la cerámica, en la figura 3.5 podemos ver las respuestas obtenidas para la cara de la ceramica y en el material de backing. [19,20]

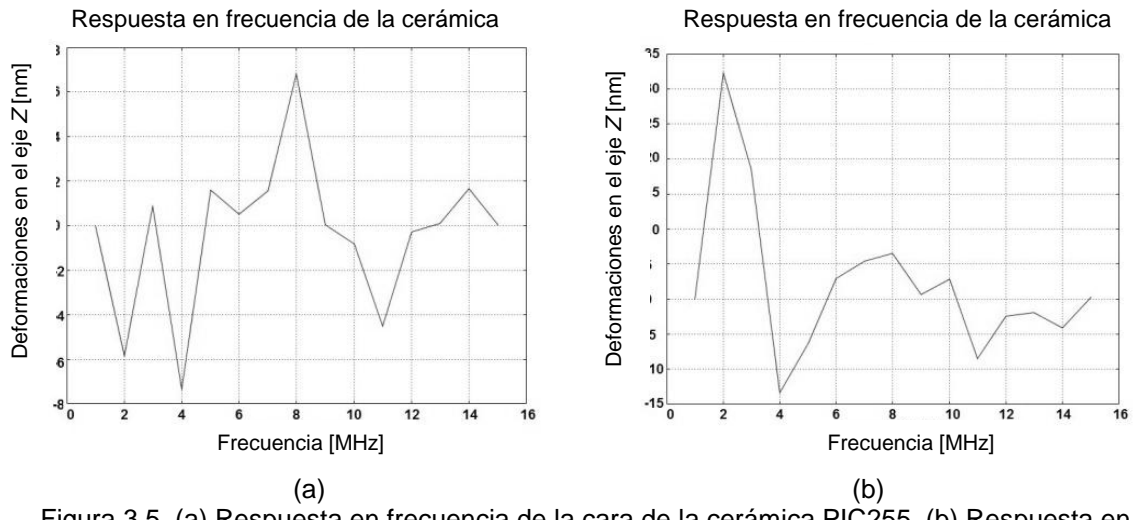

Figura 3.5. (a) Respuesta en frecuencia de la cara de la cerámica PIC255, (b) Respuesta en frecuencia en el "*backing*".

En la figura 3.5(a) se puede apreciar que se incrementan la cantidad de armónicos donde se continua teniendo la frecuencia central a 8MHz, pero se tiene una atenuación en comparación con la respuesta de la cerámica piezoeléctrica sin material de "*backing*". La figura 3.5(b) se aprecia la respuesta en frecuencia en el material de "*backing*".

Para observar cómo la impedancia también es modificada en la figura 3.6 se puede apreciar la impedancia cuando se le coloca a la cerámica piezoeléctrica el "*backing*" a la mitad de su espesor. [21]

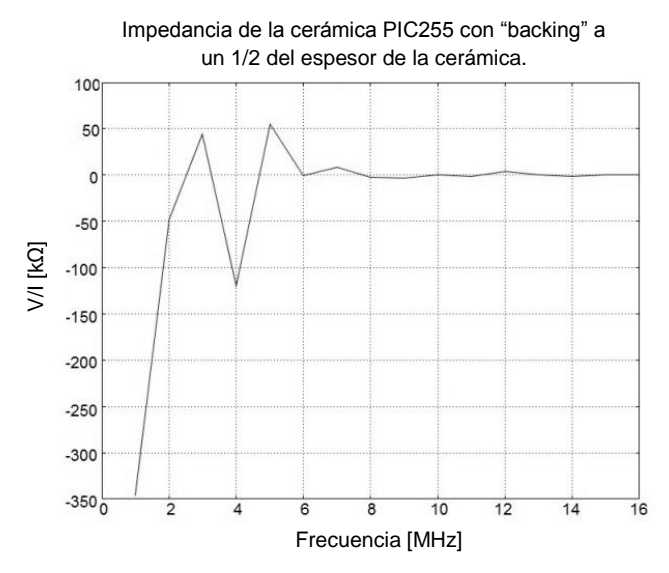

Figura 3.6 Impedancia de la cerámica PIC255 con el "*backing*" a 1/2 del espesor de la cerámica.

#### *3.2.2 Modelado del "backing" al mismo espesor de la cerámica.*

Cuando se coloca el "*backing*" al mismo espesor de la cerámica piezoeléctrica (750µm). Como se aprecia en la figura 3.7, tenemos deformaciones de la cerámica PIC255 al producirse la excitación. [19,20]

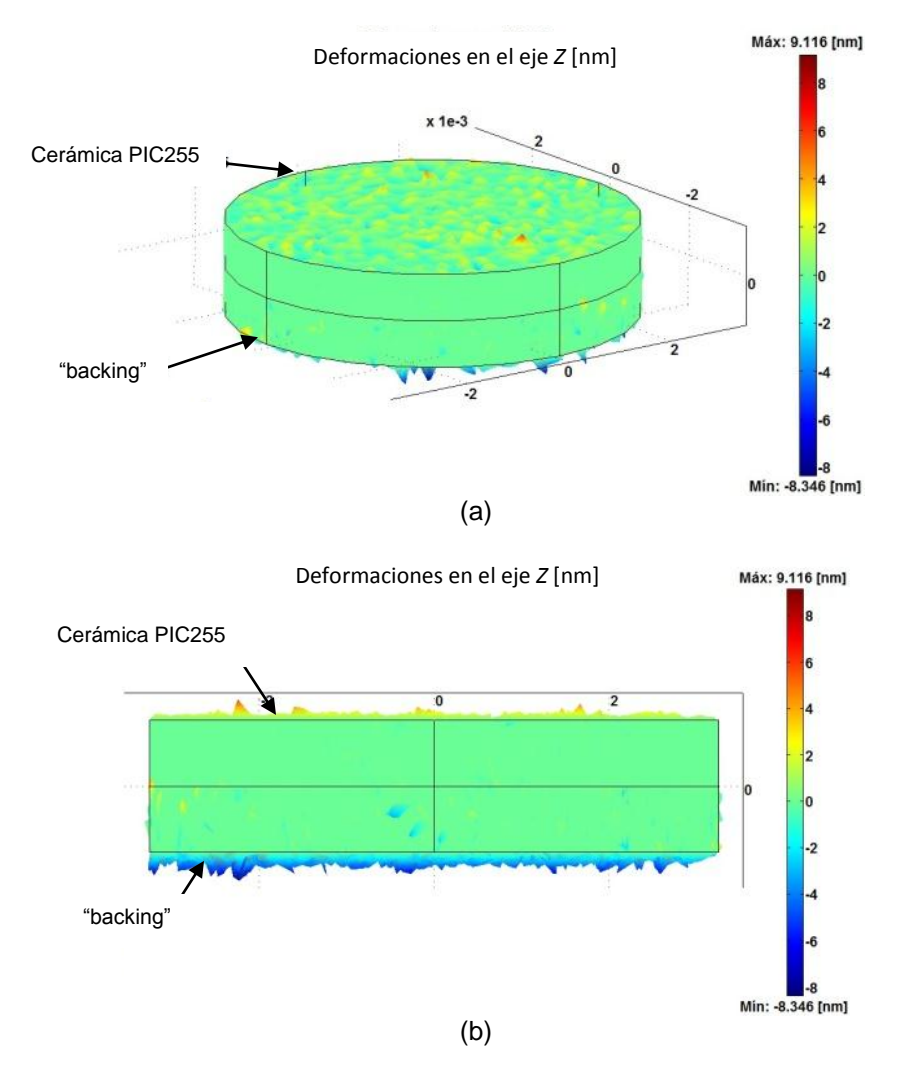

Figura 3.7. Cerámica PIC255 (a) deformaciones con "*backing*" con el mismo espesor a una frecuencia de 8MHz, (b) deformaciones con "*backing*" al mismo espesor vista desde el plano "*YZ*" a 8MHz.

Igual que en el caso anterior se verificó la respuesta en frecuencia en la cara de la cerámica y en el "*backing*" para conocer los cambios en las respuestas. Estas se pueden observar en la figura 3.8, en la cual se observa que la respuesta de la cerámica PIC255 se desplazó 4MHz y presenta atenuación.

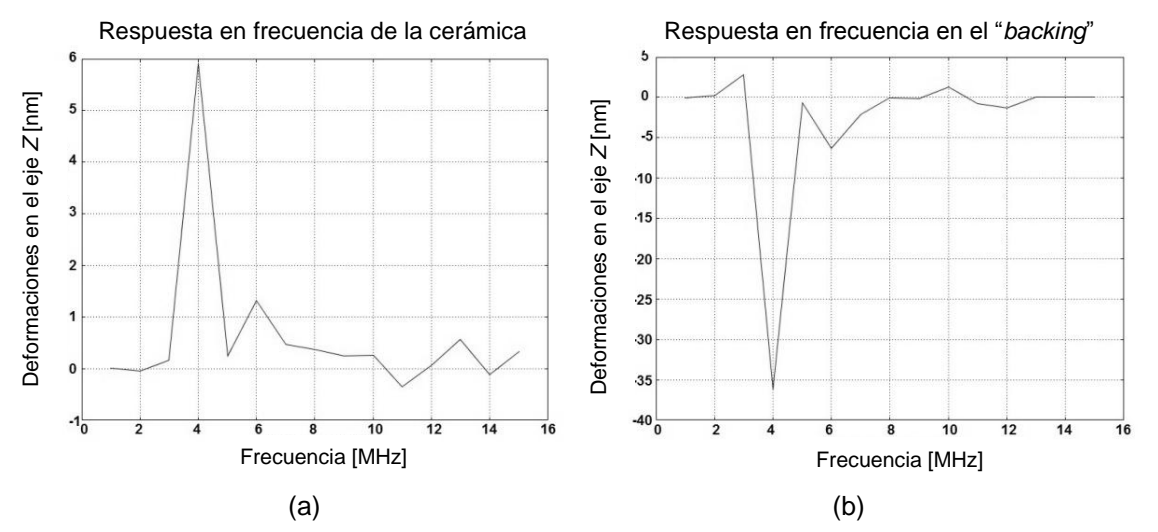

Figura 3.8. Cerámica piezoeléctrica PIC255 (a) Respuesta en frecuencia, (b) respuesta en frecuencia en el "backing".

En este caso podemos apreciar como hay un desplazamiento en la frecuencia, ya que la frecuencia central se encuentra en 4MHz al utilizar el "*backing*" al mismo espesor de la ceramica PIC255. Lo cual nos indica que mientras mayor es el espesor del "*backing*" tenemos un mayor desplazamiento en la frecuencia.

Al igual que los casos anteriores también agregamos la curva de impedancia de la cerámica con el "*backing*" al mismo espesor, esto se puede apreciar en la figura 3.9. [19,20]

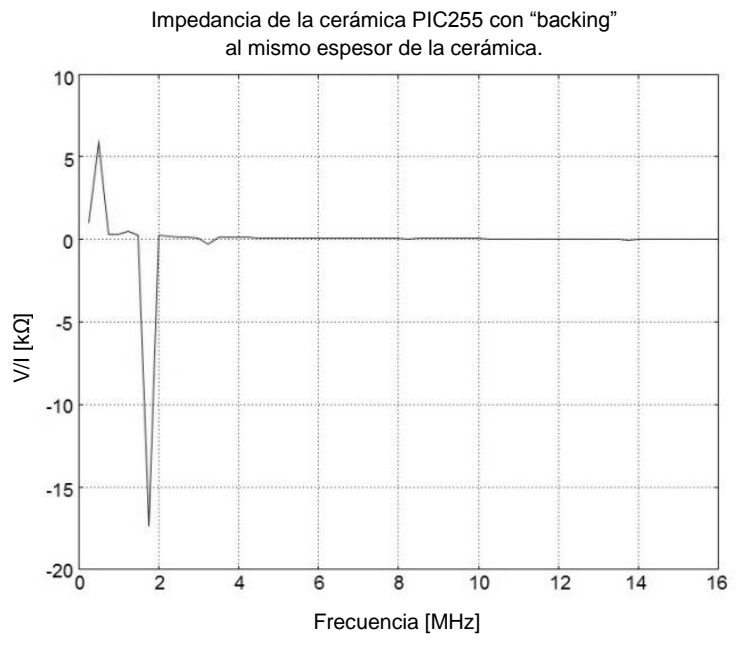

Figura 4.9 Impedancia de la cerámica piezoeléctrica con el "*backing*" al mismo espesor.

#### *4.2.3 Modelado del "backing" al doble del espesor de la cerámica.*

Ya hemos visto lo que ocurre al colocar el "*backing*" a un espesor menor y al mismo tamaño que el de la cerámica piezoeléctrica, ahora veremos lo que ocurre al colocar el "*backing*" al doble del espesor de la cerámica (1.5mm). Al igual que en los casos anteriores, en la figura 3.10 podemos apreciar las deformaciones en ambos materiales al ser excitados. [19,20]

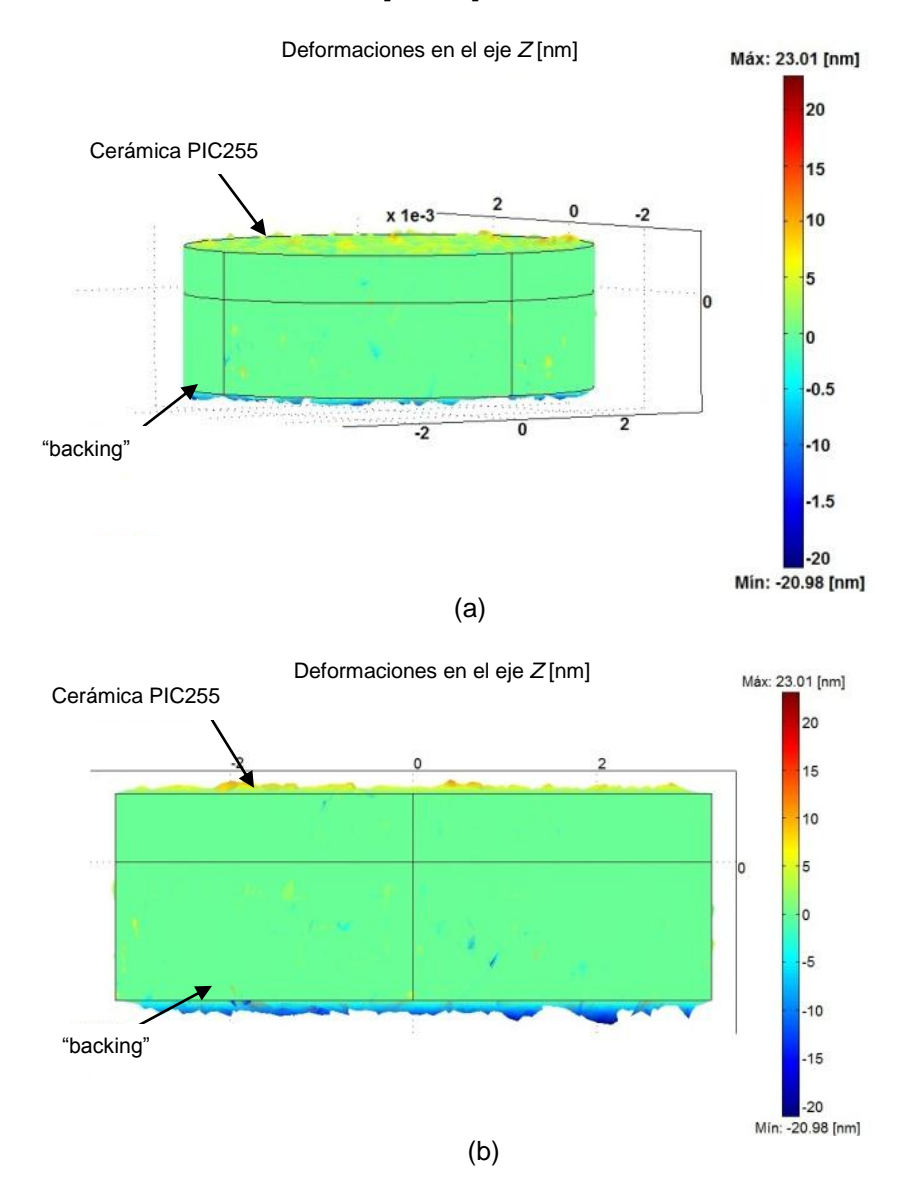

Figura 3.10. Cerámica piezoeléctrica PIC255, (a) deformaciones con "*backing*" al doble del espesor de la cerámica a una frecuencia de 8MHz, (b) deformaciones con "*backing*" al doble del espesor de la cerámica vista desde el plano "*YZ*" a 8MHz.

También son presentadas las respuestas en frecuencia para este caso donde se aprecia que hay desplazamientos. En la figura 3.11 se presentan la respuesta en frecuencia en la cara de la cerámica PIC255 y en la cara del "*backing*".

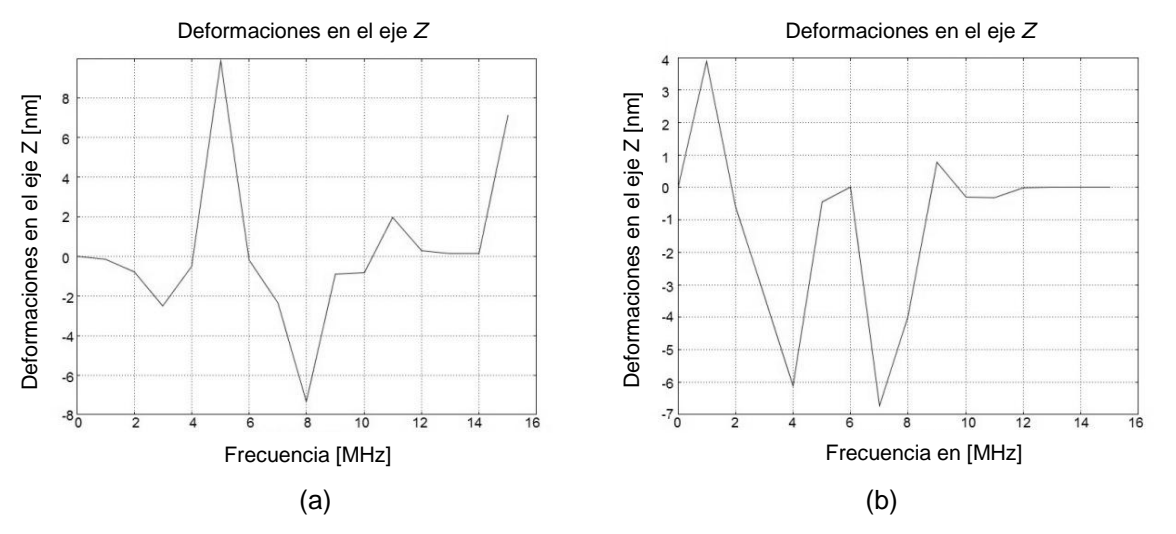

Figura 3.11. Cerámica PIC255, (a) respuesta en frecuencia. (b) respuesta en frecuencia con el "*backing*".

Como se puede apreciar en ambos casos tenemos desplazamientos en la frecuencia y atenuaciones cuando solo se excita la cerámica.

En la figura 3.12 se puede apreciar la curva de la impedancia de la cerámica con "*backing*" al doble del espesor de la cerámica. [19,20]

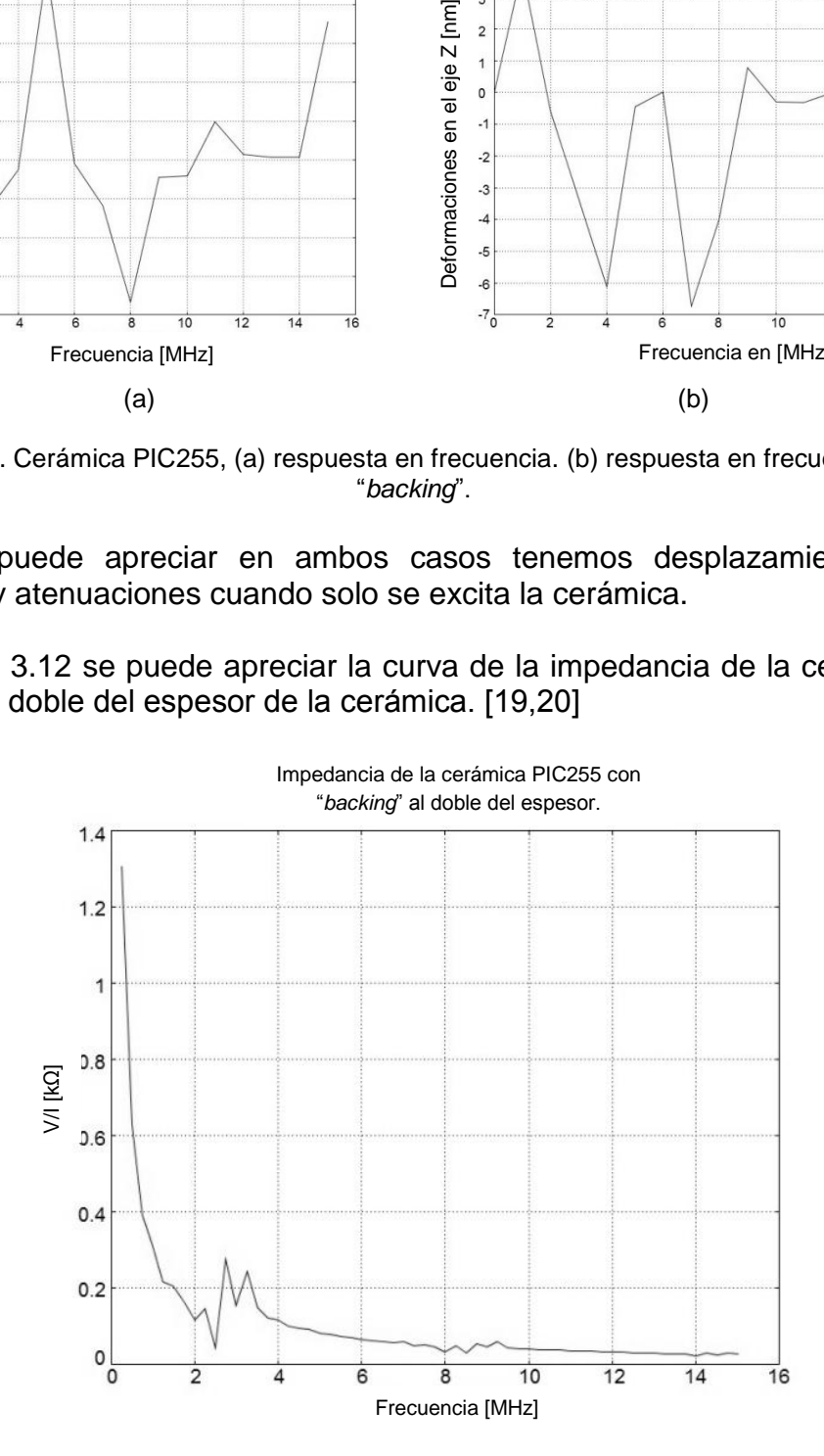

Figura 3.12 Impedancia de la cerámica PIC255 con "*backing*" al doble del espesor de la cerámica.

Aquí podemos apreciar que tenemos un mayor desplazamiento en la frecuencia que en el caso del "*backing*" a la mitad, al mismo espesor de la cerámica tanto en las curvas de frecuencia como en las de impedancia.

## **3.3 Modelado de "matching".**

Ahora realizamos la parte que corresponde al material de "*matching*", para este caso se realizaron simulaciones a un espesor de 1/5 (150 µm) y de 1/6 (125 µm) del espesor de la cerámica piezoeléctrica PIC255, ya que este material es el que más contribuye con la respuesta en frecuencia es necesario observar los efectos que provoca el "*matching*" en la construcción del transductor. [19,20]

#### **3.3.1 Modelado del "matching" a 1/5 del espesor de la cerámica.**

Como se mencionó anteriormente el material que se utilizó como "*matching*" es Rexolite cuyas propiedades físicas se especifican en la tabla 2.1, con los valores de las propiedades comenzamos con el proceso de construcción de la geometría especificando para el "*matching*" a 1/5 del espesor de la cerámica PIC255, especificamos al software las propiedades de la tabla 2.1 para comenzar con el proceso de simulación.

En la figura 3.13 se observan las deformaciones al ser excitada la cerámica piezoeléctrica. [19,20]

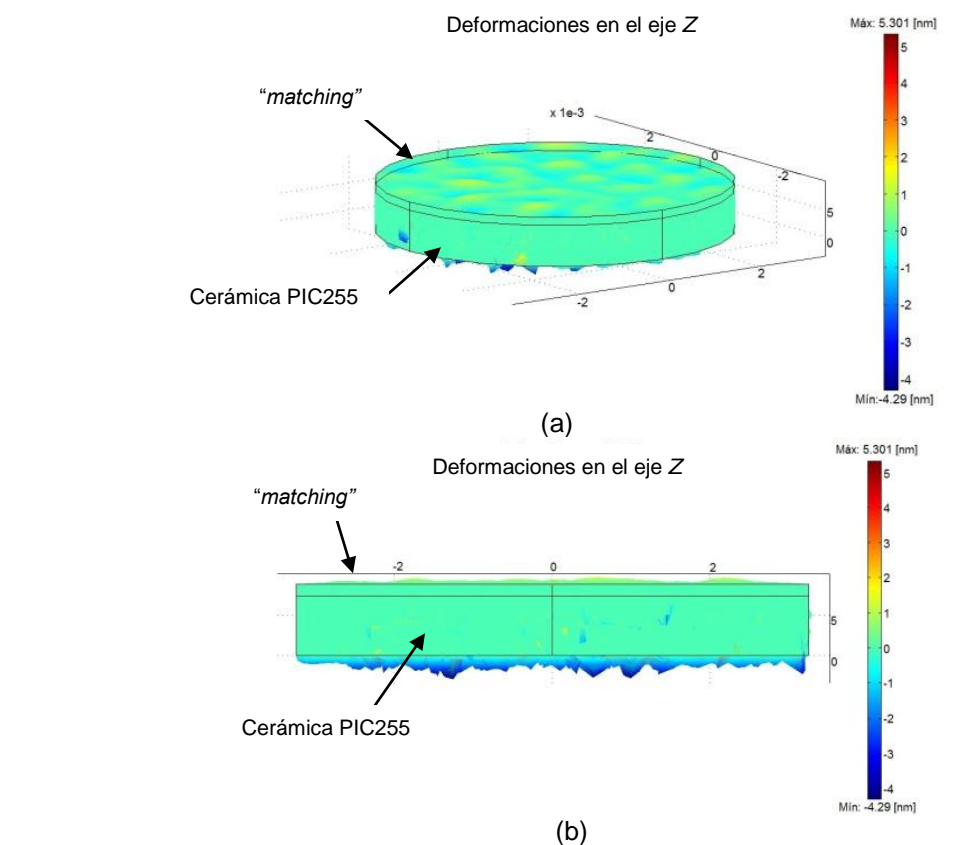

Figura 3.13 Cerámica PIC255, (a) deformaciones con "*matching*" a 1/5 del espesor de la cerámica a una frecuencia de 8MHz, (b) deformaciones con "*matching*" a 1/5 del espesor de la cerámica vista desde el plano "*YZ*" a 8MHz.

Se puede apreciar que en la cara del Rexolite existe una disminución en la magnitud de las deformaciones.

Como en los casos anteriores también se obtuvo la respuesta en frecuencia tanto de la cerámica PIC255 y como esta se ve modificada por el efecto del "*matching*". En la figura 3.14 se pueden apreciar cómo se modifica la frecuencia natural de oscilación, observando que hay atenuaciones en la amplitud para cada caso.

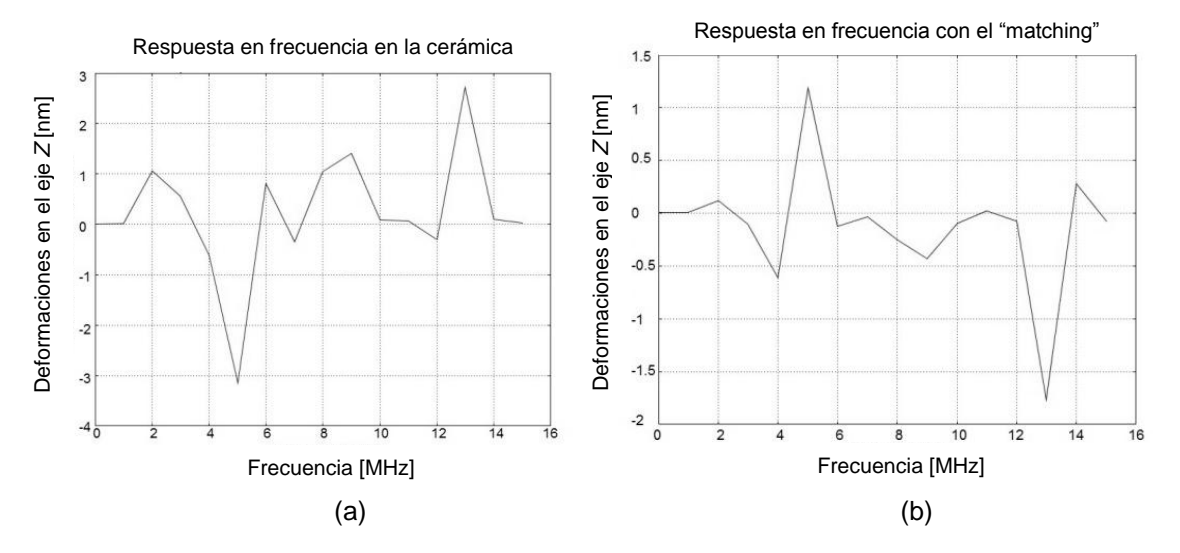

Figura 3.14 Cerámica PIC255, (a) respuesta en frecuencia con "*matching*" a 1/5 del espesor, (b) respuesta en frecuencia en el "*matching*".

Como en el caso del "*backing*" también se obtuvo la gráfica de la impedancia de la cerámica con el "*matching*" a 1/5 del espesor de la cerámica. En la figura 3.15 se puede observar la impedancia para este caso. [19,20]

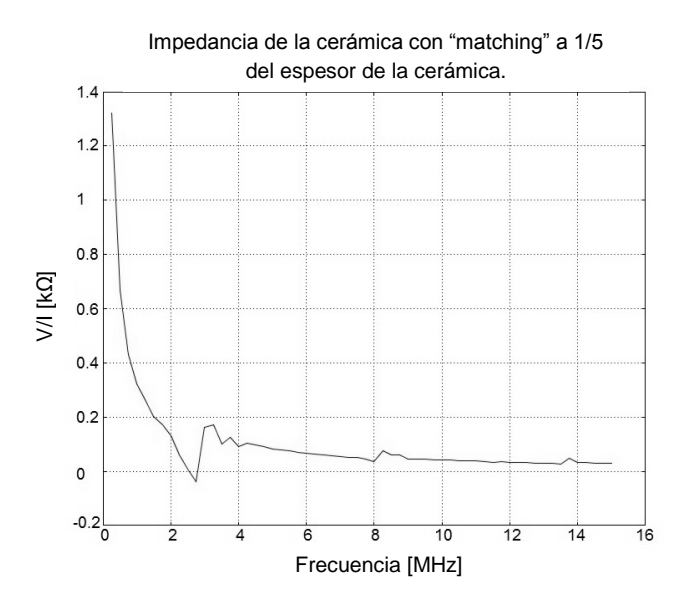

Figura 3.15. Impedancia de la cerámica con "*matching*" a 1/5 del espesor.

#### **3.3.2 Modelado del "***matching***" a 1/6 del espesor de la cerámica.**

Ahora veremos el caso cuando el "*matching*" tiene un espesor de 1/6 de la cerámica PIC255, realizamos el proceso de simulación de forma similar a los casos anteriores haciendo énfasis en el espesor del "*matching*".

En la figura 3.16 se aprecian las deformaciones en las caras de la cerámica y en el "*matching*". [19,20]

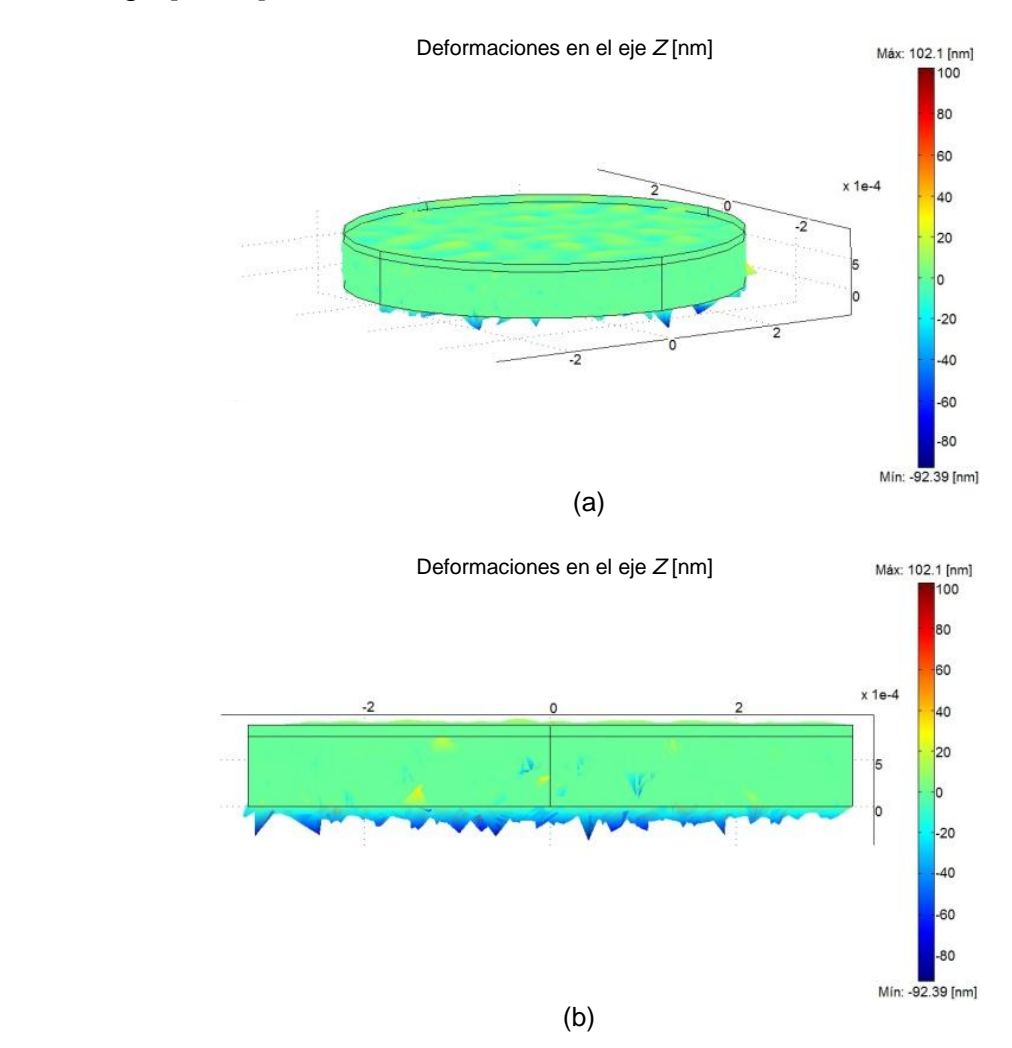

Figura 3.16. Cerámica PIC255, (a) deformaciones con "*matching*" a 1/6 del espesor a una frecuencia de 8MHz, (b) deformaciones con "*matching*" a 1/6 del espesor vista desde el plano "*YZ*" a 8MHz.

En este caso se pueden apreciar una mayor cantidad de deformaciones en la cara del "*matching*" que en el caso cuando su espesor es de 1/5, para poder observar el efecto que tiene en la frecuencia, obtuvimos la respuesta en frecuencia de estos materiales la cual podemos apreciar en la figura 3.17. [19,20]

## **Capítulo 3 Resultados**

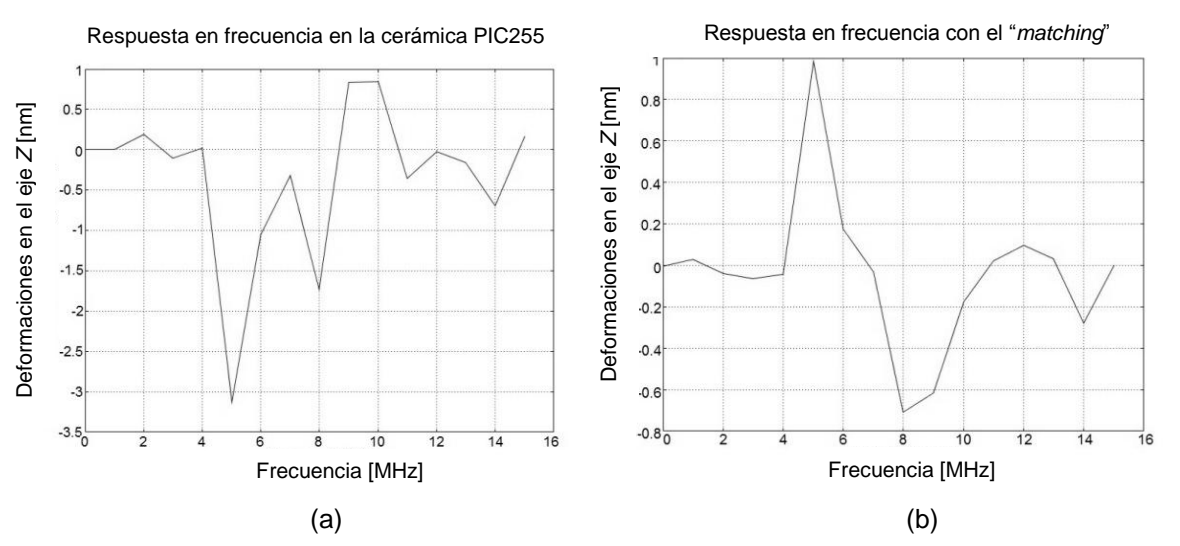

Figura 3.17 Cerámica PIC255, (a) respuesta en frecuencia con "*matching*" a 1/6 del espesor de la cerámica, (b) respuesta en frecuencia en el "*matching*".

En este caso podemos apreciar que la frecuencia de oscilación se desplazó hasta 5MHz, teniendo atenuaciones en la magnitud de las deformaciones presentadas por la cerámica con el "*matching*" 1/6 del espesor.

Como en los casos anteriores agregamos la curva de la impedancia para la cerámica con el "*matching*" a 1/5 de su espesor. En la figura 3.18 se puede observar la impedancia para el caso de 1/6. [19,20]

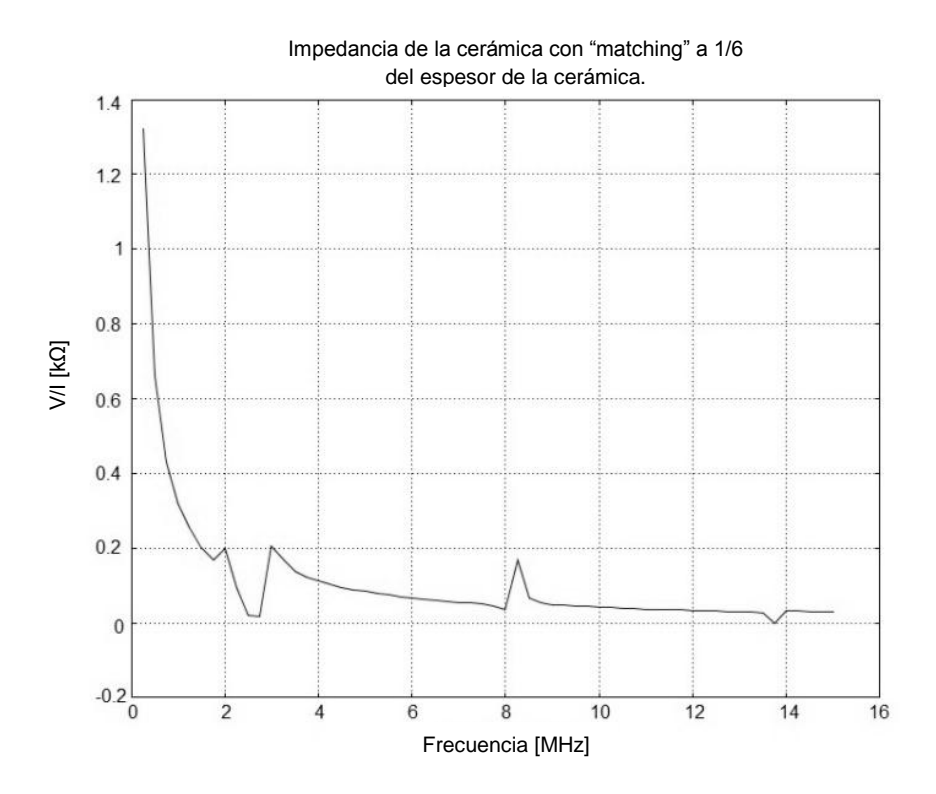

Figura 3.18. Impedancia de la cerámica con "*matching*" a 1/6.

## **3.4 Modelado del transductor.**

Ya hemos realizado las simulaciones de la cerámica piezoeléctrica PIC255 con los materiales de "*backing*", "*matching*" y hemos obtenidos sus diferentes respuestas. Ahora realizamos la simulación de cómo interactúan los tres materiales que constituyen al transductor ultrasónico. Para este proceso de simulación hemos escogido el "*backing*" al doble del espesor de la cerámica piezoeléctrica y el "*matching*" a 1/5 del espesor de la cerámica piezoeléctrica porque en el caso del "*backing*" tenemos mayor atenuación con un espesor grande y en el "*matching*" tenemos mejor acoplamiento de impedancias con un espesor delgado.

En la figura 3.19 se puede apreciar la simulación del transductor con las deformaciones sufridas por el proceso de polarización. [19,20]

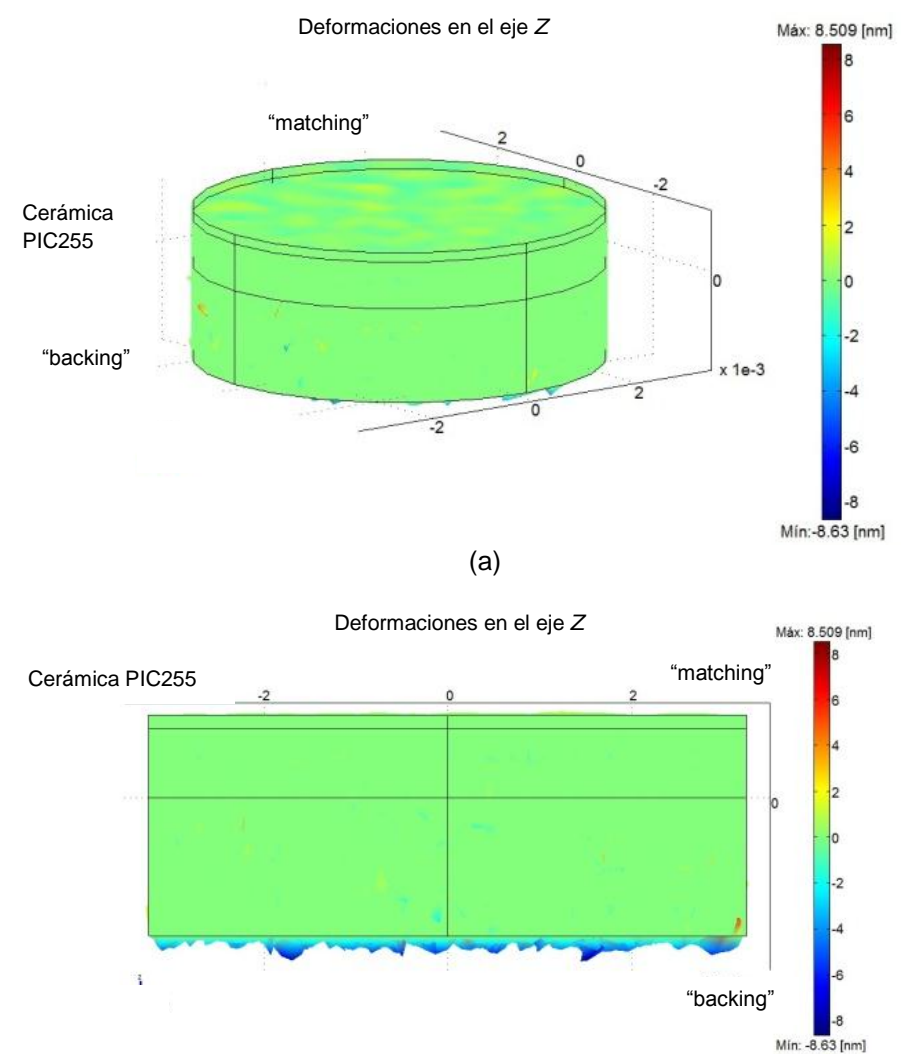

(b)

Figura 3.19. (a) Deformaciones del transductor a una frecuencia de 8MHz. (b) Deformaciones del transductor a una frecuencia de 8MHz vista desde el plano "*YZ*".

Podemos apreciar como hay una disminución en la cantidad de las deformaciones así como en la magnitud de éstas.

En la figura 3.20 podemos observar la respuesta en frecuencia del transductor donde es notorio como se ha modificado la respuesta en el transductor. [19,20]

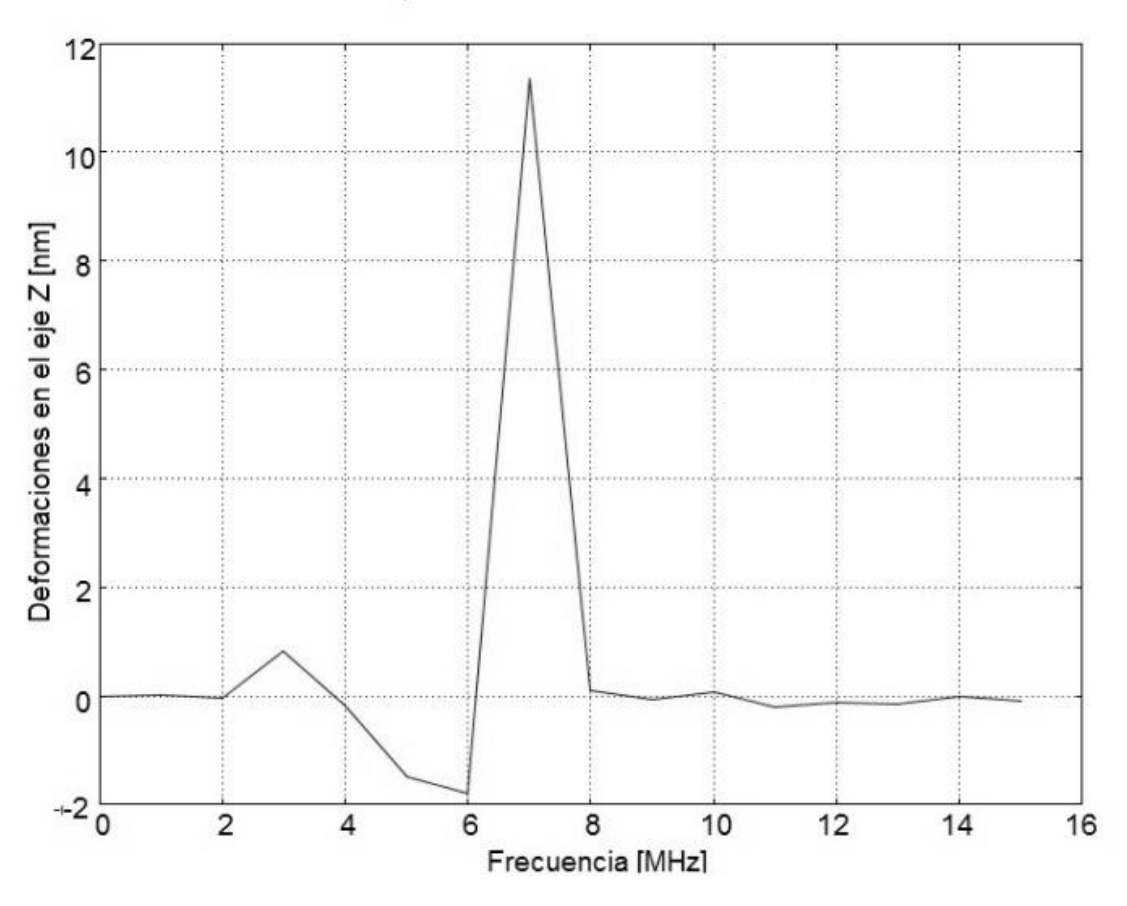

#### Respuesta en frecuencia del transductor

Figura 3.20. Respuesta en frecuencia del transductor.

Como se puede observar en la figura 4.20 el transductor tuvo un desplazamiento en la frecuencia de 1MHz, también puede observarse atenuación en la magnitud de la deformación y la presencia de armónicos casi se ha eliminado.

Para completar se obtuvo la curva de la impedancia del transductor la cual se aprecia en la figura 3.21. [19,20]

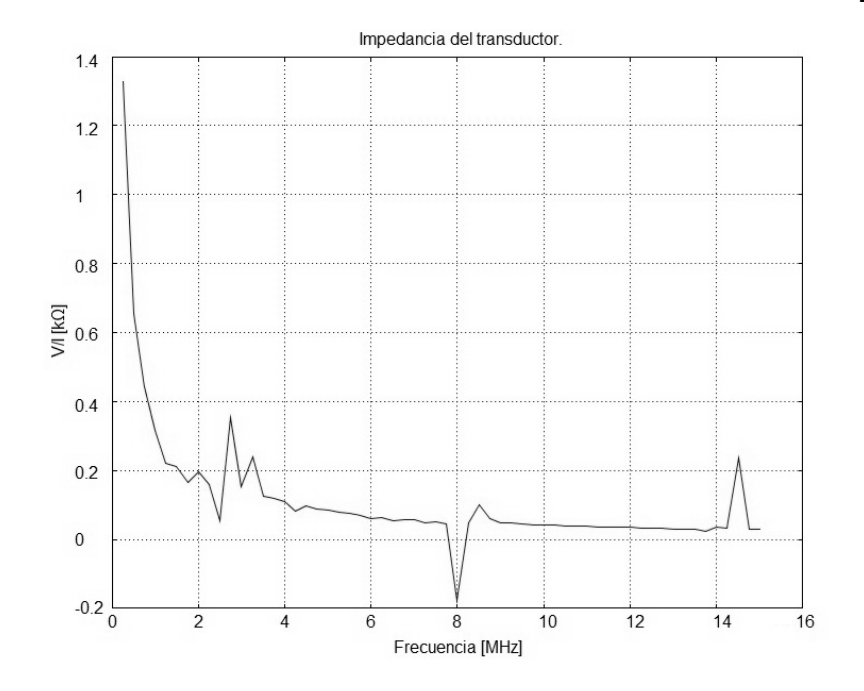

Figura 3.21 Impedancia del transductor.

## **3.5 Modelado del transductor con cianoacrilato como adhesivo.**

Hasta ahora hemos estudiado el desempeño del transductor dando por hecho que se encuentran pegados, lo cual nos ha dado una respuesta ideal, para este caso realizamos el mismo estudio utilizando cianoacrilato como pegamento. [17,18]. Ya que el software (COMSOL) no nos permite utilizar capas muy delgadas para el adhesivo, se utilizó un espesor de 100nm entre el "*matching*", la cerámica piezoeléctrica y "*backing*".

Para ser congruentes se utilizaron los mismos espesores del caso anterior, en la figura 3.22 se muestra un esquema de la disposición de los materiales. [19,20]

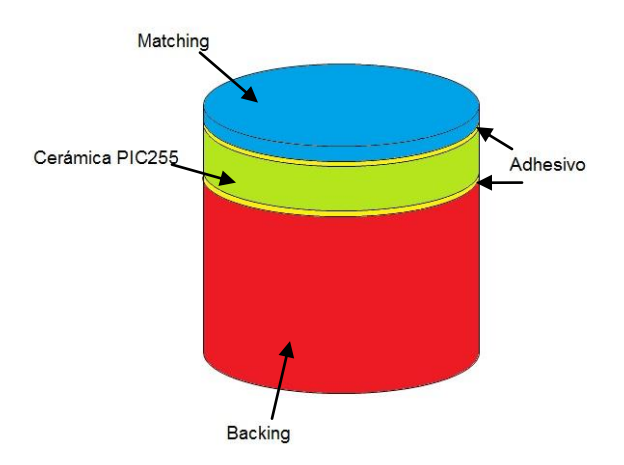

Figura 3.22 Disposición de los materiales del transductor ultrasónico a 8MHz.

Como en los casos anteriores se realizó el proceso de simulación para cuantificar las deformaciones que sufre el transductor al ser excitado, en la figura 3.23 se muestra las imágenes obtenidas por el proceso de simulación. En la cual se puede apreciar que casi no existen deformaciones visibles en contraste con el caso anterior. [19,20].

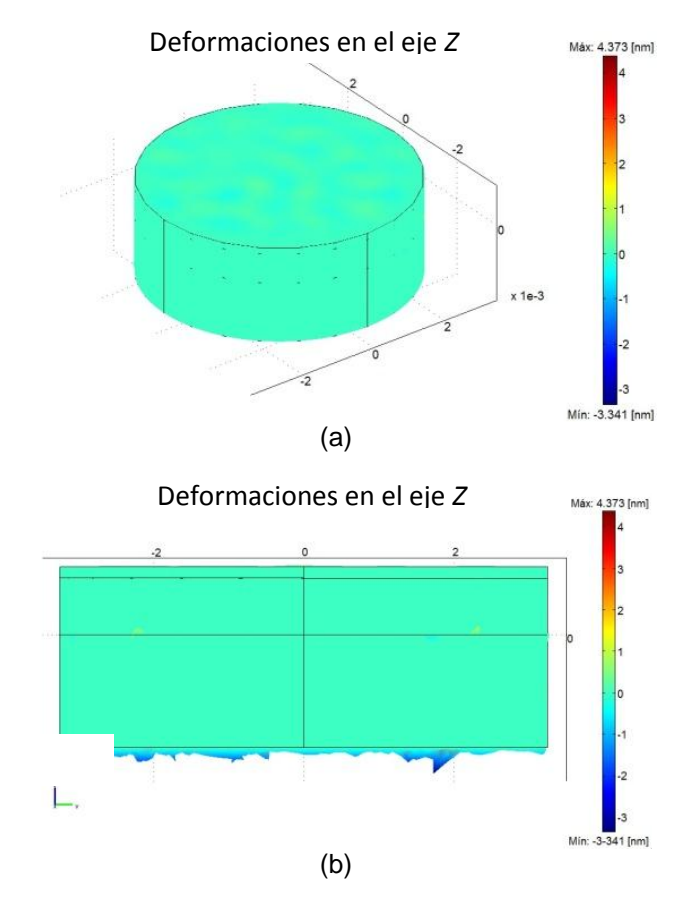

Figura 3.23. (a) Deformaciones en el transductor a una frecuencia de 8MHz. (b) Deformaciones en el transductor a una frecuencia de 8MHz vista desde el plano "*YZ*".

La respuesta en frecuencia del transductor utilizando cianoacrilato como adhesivo se muestra en la figura 3.24, en la cual se pueden observar atenuaciones en la magnitud de las deformaciones y también se puede observar que la respuesta en frecuencia es afectada por el espesor de la capa de adhesivo. [19,20]

Respuesta en frecuencia del transductor con ahdesivo

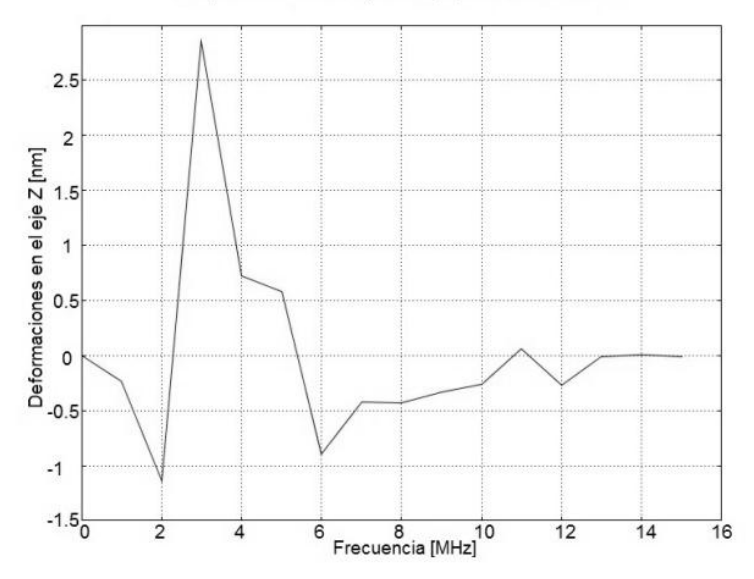

Figura 3.24 Respuesta en frecuencia del transductor con cianoacrilato como adhesivo.

También es importante conocer como se afecta la impedancia del transductor con la capa de cianoacrilato, en la figura 3.25 se puede apreciar la impedancia obtenida en el proceso de simulación. [19,20]

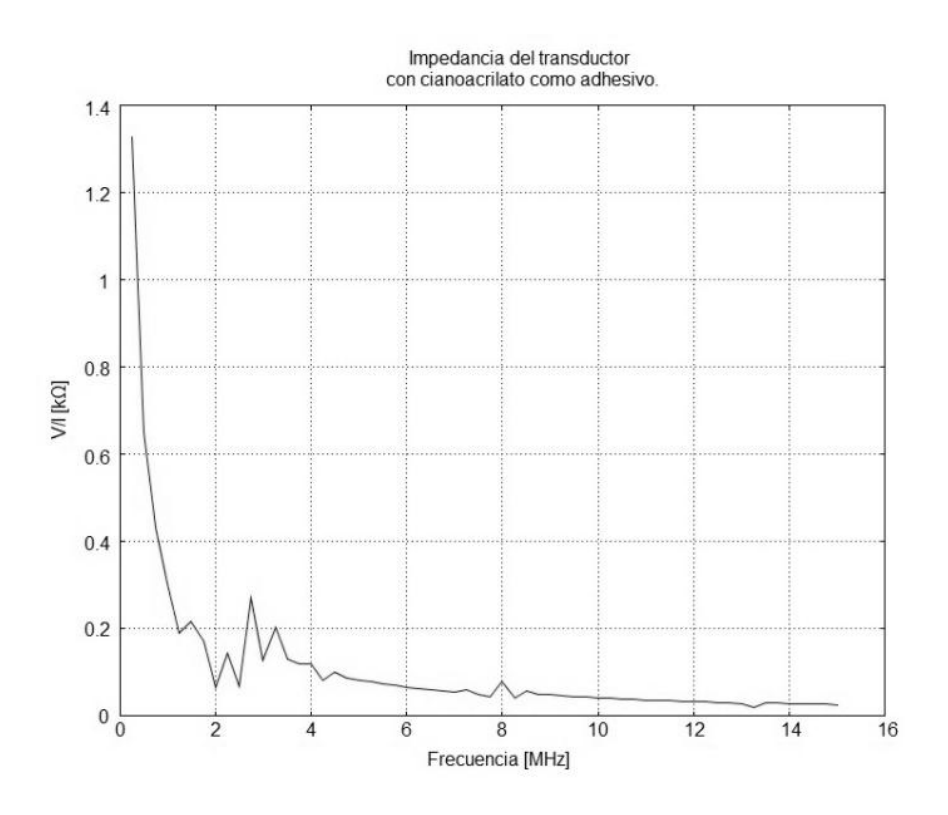

Figura 3.25. Impedancia del transductor con adhesivo de cianoacrilato.

Al hacer una comparación entre las figuras 3.21 y 3.25 podemos apreciar una atenuación al colocar la capa de cianoacrilato entre los materiales que conforman el transductor. [19,20]

## **3.6 Diafonía (Crosstalk)**

Como se mencionó en el capítulo 1, la diafonía en transductores ultrasónicos se origina de la deficiencia en el aislamiento eléctrico o mecánico entre los elementos. Se trata de un fenómeno particularmente serio en matrices de transductores "*array*" cuya característica es la gran proximidad entre los elementos. Para realizar el estudio del fenómeno de "*Crosstalk*", necesitamos conocer la cantidad de energía emitida por una cerámica piezoeléctrica en este caso también utilizamos la cerámica PIC255.[13]

Para observar la onda ultrasónica emitida por el transductor es necesario un medio de propagación, para facilitar la visualización de la propagación de la onda ultrasónica emitida se eligió como medio propagación el agua, ya que conocemos su densidad y velocidad de propagación que son las características que COMSOL nos pide para poder realizar el proceso de simulación.

Para realizar la excitación de la cerámica piezoeléctrica PIC255 se le aplicó una diferencia de potencial de 12V. Como la frecuencia de trabajo del transductor ultrasónico es 8MHz, las simulaciones para el "*Crosstalk*" también las realizamos a esta frecuencia.

## **3.6.1 Energía radiada por una cerámica PIC255.**

Primero es necesario conocer la cantidad de energía radiada por la onda ultrasónica emitida por la cerámica sola. Como la simulación la realizamos en el modo de análisis "*axial symmetry*", se debe realizar la simulación con fracciones de la cerámica, en este caso, realizamos el análisis con la mitad de la cerámica para poder tener el eje de simetría axial. En la figura 3.26 podemos observar el resultado del proceso de simulación, se observa como a lo largo de la periferia tenemos la componente fundamental con algunos armónicos en la periferia. [21]
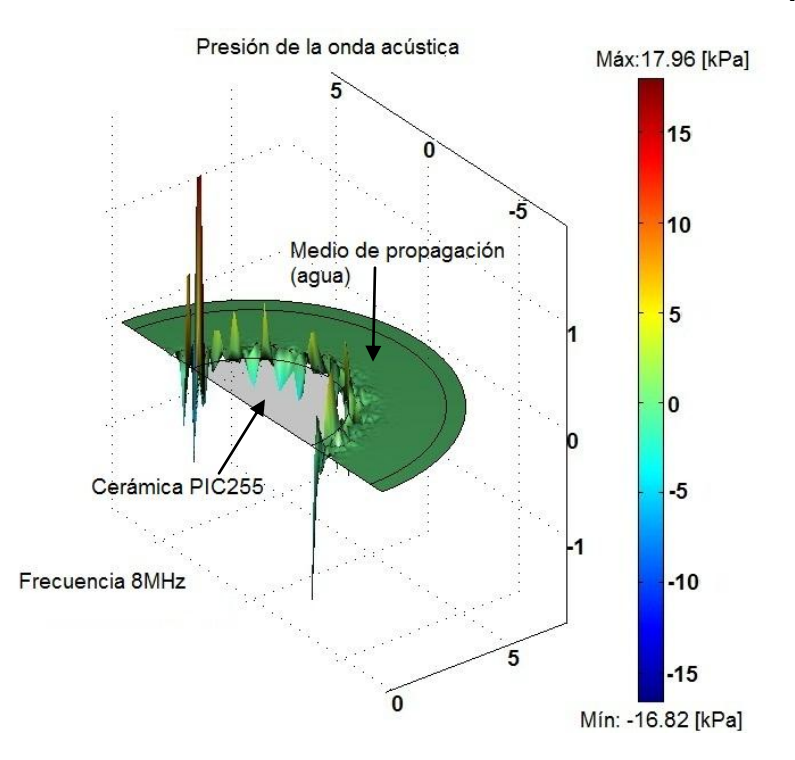

Figura 3.26. Simulación de la onda ultrasónica emitida por la cerámica PIC255 en agua.

Para tener una mejor visita de lo que ocurre en el medio de propagación, en la figura 3.27 giramos el plano de visión para poder visualizar mejor la onda ultrasónica emitida, lo cual nos permite ver pequeños armónicos en el interior del medio. Podemos ver que la presión del la onda está en el orden de los kPa.

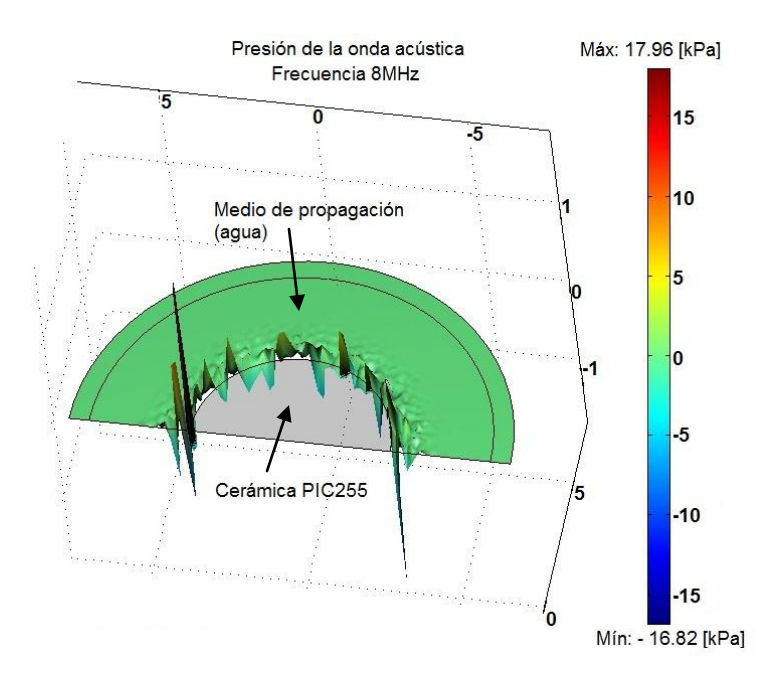

Figura 3.27. Simulación de la onda ultrasónica emitida por la cerámica PIC255 en agua.

En la figura 3.28 podemos observar a cerámica PIC255 vista desde vista desde el eje "*Z*", lo que nos permite apreciar la profundidad de la señal emitida en el medio. [21]

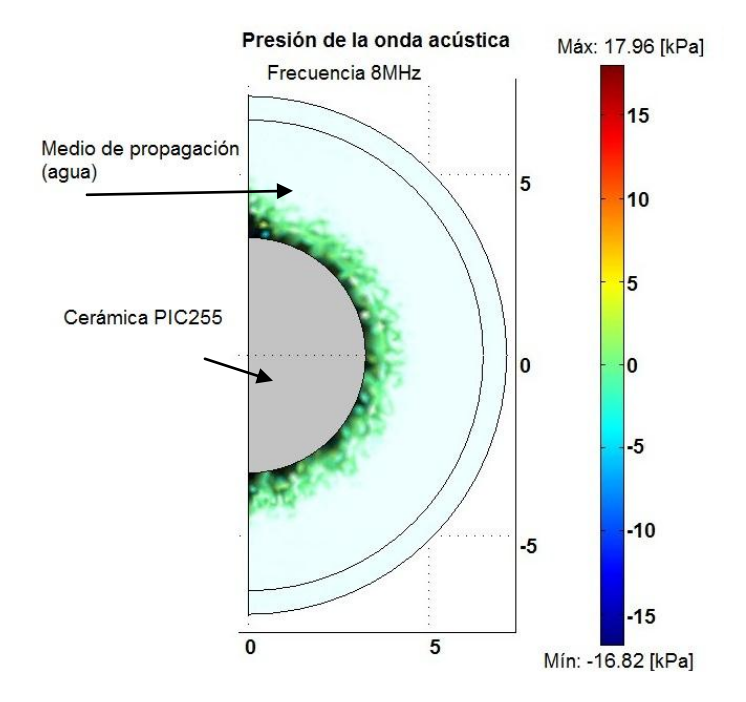

Figura 3.28. Simulación de la onda ultrasónica emitida por la cerámica PIC255 en agua vista desde el eje "*Z*".

Para poder observar si la componente fundamental tiene mayor contribución que las armónicas calculamos la contribución de las armónicas, ésto se pueden apreciar en la tabla 3.1.

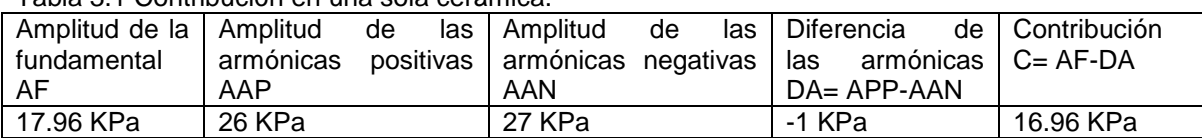

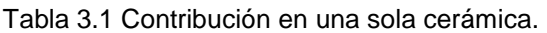

Como se puede observar en la tabla en este caso la espiga de la fundamental tiene una mayor contribución que el resto de los armónicos.

#### **3.6.2 Arreglo de dos cerámicas piezoeléctricas PIC255.**

Para poder realizar el estudio de "*Crosstalk*" se decidió colocar primeramente un arreglo de dos cerámicas piezoeléctricas, a partir de la ecuación 14, se obtuvó la distancia de separación de 1/4 λ. Teniendo en cuenta que λ se calcula como:

$$
\lambda = \frac{c}{f} \tag{14}
$$

Donde:

c es la velocidad del ultrasónico en el medio de propagación. f es la frecuencia de trabajo del transductor.

Para nuestro caso en particular

c = 1480 [m/s] velocidad en el agua.  $f = 8$  [MHz]

realizando el cálculo de la λ

$$
\lambda = \frac{1480}{8x10^6}
$$

$$
\lambda = 185 \, [\mu m]
$$

Dividiendo entre cuatro tememos:

$$
\frac{\lambda}{4}=46.25[\mu m]
$$

En la figura 3.29 se aprecia el "*Crosstalk*" al colocar las cerámicas a una distancia de 1/4 de λ, se puede apreciar un incremento en la presión de la onda original que se encontraba en kPa y ahora se ha incrementado a MPa. [21]

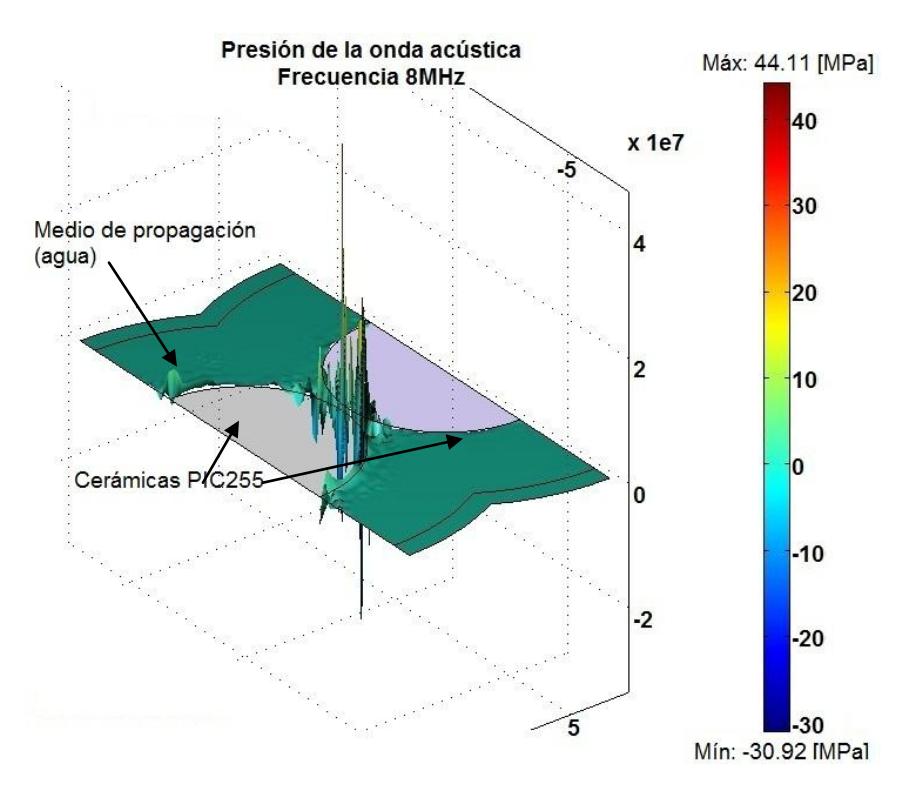

Figura 3.29. "*Crosstalk*" en arreglo de dos cerámicas piezoeléctricas a una frecuencia de 8MHz.

Para poder apreciar mejor el fenómeno de "C*rosstalk*" giramos el plano de observación. En la figura 3.30 se aprecia el fenómeno de "*Crosstalk*", podemos apreciar, que en la parte donde la separación entre las cerámicas piezoeléctricas es mínima, la presión de la onda se incrementa y en las regiones más alejadas se anula la onda ultrasónica. [21]

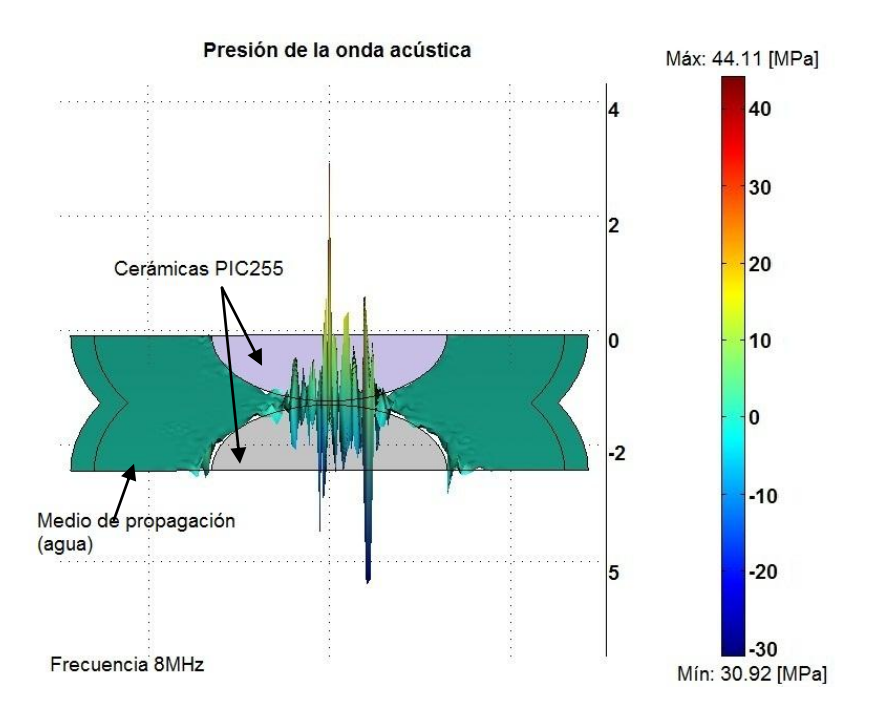

Figura 3.30 "*Crosstalk*" en arreglo de dos cerámicas piezoeléctricas a una frecuencia de 8MHz.

Es más claro si vemos el arreglo desde el plano superior como se observa en la figura 3.31. [21]

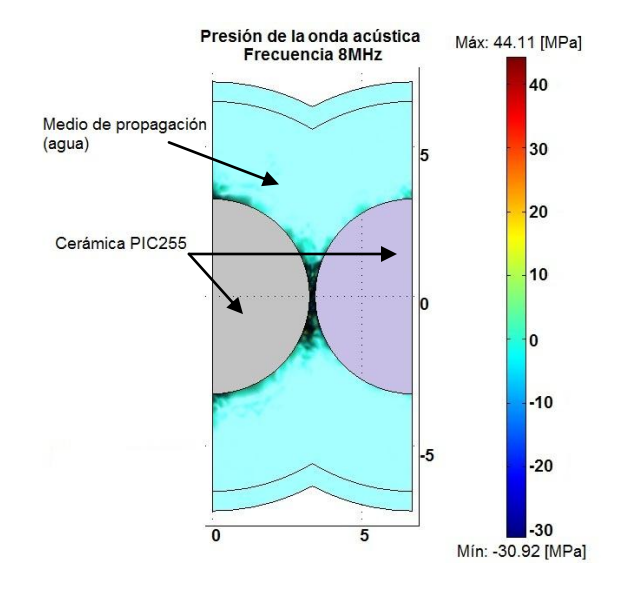

Figura 3.31. "*Crosstalk*" en arreglo de dos cerámicas piezoeléctricas a una frecuencia de 8MHz vistea desde el eje "*Z*".

Como en este caso ya se tiene un arreglo de dos cerámicas es necesario conocer si la componente fundamental tiene mayor contribución que las armónicas presentadas, en la tabla 3.2 se pueden apreciar los resultados obtenidos.

| ו טגטוווווסט טטט טוס טוס ווי מון טון מון זיך ווי ווי דער דויסט |           |  |                     |  |                                                            |                   |  |  |  |
|----------------------------------------------------------------|-----------|--|---------------------|--|------------------------------------------------------------|-------------------|--|--|--|
| Amplitud de la I Amplitud de                                   |           |  | las l Amplitud i de |  | las   Diferencia                                           | de   Contribución |  |  |  |
| fundamental                                                    | armónicas |  |                     |  | positivas   armónicas negativas   las armónicas   C= AF-DA |                   |  |  |  |
| (AF)                                                           | (AAP)     |  | (AAN)               |  | $DA = APP-IAANI$                                           |                   |  |  |  |
| 44.11 MPa                                                      | 61 MPa    |  | 99 MPa              |  | 38 MPa                                                     | 6 MPa             |  |  |  |

Tabla 3.2 Contribución en un arreglo de dos cerámicas.

En este caso se puede apreciar que la componente fundamental tiene mayor contribución pero es menor la diferencia que existe entre la componente fundamental y la contribución de las armónicas. [21]

### *Capitulo 4 Conclusiones*

Se llevó a cabo la simulación de un transductor ultrasónico, en esta simulación se incluyeron cada una de las partes que conforman dicho transductor, las cuales a continuación se describen. Primeramente se hizo la simulación del elemento piezoeléctrico (PIC255), posteriormente se simuló el material de amortiguamiento (backing), en esta parte de la simulación, el interés fue el estudio de tres espesores diferentes, se continuó con la simulación del material de acoplamiento (matching), en este caso se analizaron dos diferentes espesores y finalmente se concluyó la simulación con la inserción del material adhesivo que para nuestro caso se utilizó cianocrilato.

Para validar los resultados obtenidos en nuestra simulación, éstos se aplicaron al estudio del fenómeno de Crosstalk, este fenómeno se presenta en arreglos de transductores (arrays) provocando deficiencias en su desempeño debido a la interferencia de las señales y la aparición de lóbulos espurios.

En cada etapa de la simulación se llevó a cabo un análisis del proceso, obteniéndose la respuesta en frecuencia para cada caso.

Analizando los resultados obtenidos en cada una de las etapas podemos concluir que:

La simulación de la cerámica piezoeléctrica nos proporciona información muy similar a la que se obtiene del análisis de una cerámica piezoeléctrica real.

Para la simulación del material amortiguante (backing) se consideraron dimensiones de 0.5, 1 y 2 veces el valor del espesor de la cerámica piezoeléctrica, se hizo la simulación con estos valores con el fin de verificar que la radiación posterior del transductor se absorbiera. Los mejores resultados se obtuvieron cuando se utilizó el valor del doble del espesor de la cerámica y en base a estos resultados podemos afirmar que es necesario continuar experimentando con materiales que sean capaces de proporcionar la respuesta deseada ya que en términos del costo de producción el utilizar el doble del espesor lo incrementa, además de dificultar la producción en serie.

Al analizar los resultados obtenidos de la simulación del material de acoplamiento (a 1/5 y 1/6 del espesor de la cerámica), nos dimos cuenta que a 1/6 existía un menor desplazamiento de la frecuencia.

Como ya se mencionó anteriormente se finalizó la simulación del transductor incorporando material adhesivo (cianocrilato), en este caso se obtuvo una respuesta de oscilación de 7MHz.

Cabe señalar que la frecuencia esperada en la simulación era alrededor de 8MHz, ya que ésta es la frecuencia natural de oscilación de la cerámica.

Una posible solución para lograr un transductor ultrasónico que trabaje en el rango de 8MHz, sería utilizar una cerámica piezoeléctrica a una mayor frecuencia natural de oscilación, volviendo a realizar el proceso de simulación con todos los materiales propuestos en el presente trabajo.

En referencia al software utilizado (COMSOL) para realizar las simulaciones en base a los resultados obtenidos, se puede concluir que es sencillo de utilizar, las herramientas de dibujo permiten la creación de las geometrías de forma rápida y solo se requiere que el usuario tenga perfectamente definidas las condiciones de frontera, dominios y propiedades que se requieren para dar solución al problema.

Es importante hacer notar que cuando se realiza el mallado (es decir la generación de los conjuntos de nodos, que darán solución al problema), éste de be ser lo más fino posible, por ende la capacidad de la memoria RAM de la computadora debe de ser lo suficientemente grande para realizar el procesamiento, ya que sin ello las gráficas obtenidas no representan de manera clara los resultados esperados. Por ejemplo las gráficas de este trabajo. Presentan una linealidad abrupta.

Como ya se mencionó, otro punto de interés de la presente tesis fue el estudio del fenómeno del "Crosstalk" en el desempeño del transductor, los resultados obtenidos en este estudio dan pie a un trabajo posterior.

Como conclusión final podemos afirmar que los resultados obtenidos en este trabajo sirven de apoyo en la construcción de transductores ultrasónicos en el Departamento de Ingeniería de Sistemas Computacionales y Automatización (DISCA) del Instituto de Investigaciones en Matemáticas Aplicadas y en Sistemas (IIMAS).

**Anexos**

# **ANEXOS**

#### **Anexos A**

#### **Tabla A1. Especificaciones de los materiales utilizados en la simulación de un transductor ultrasónico [PI ceramics].**

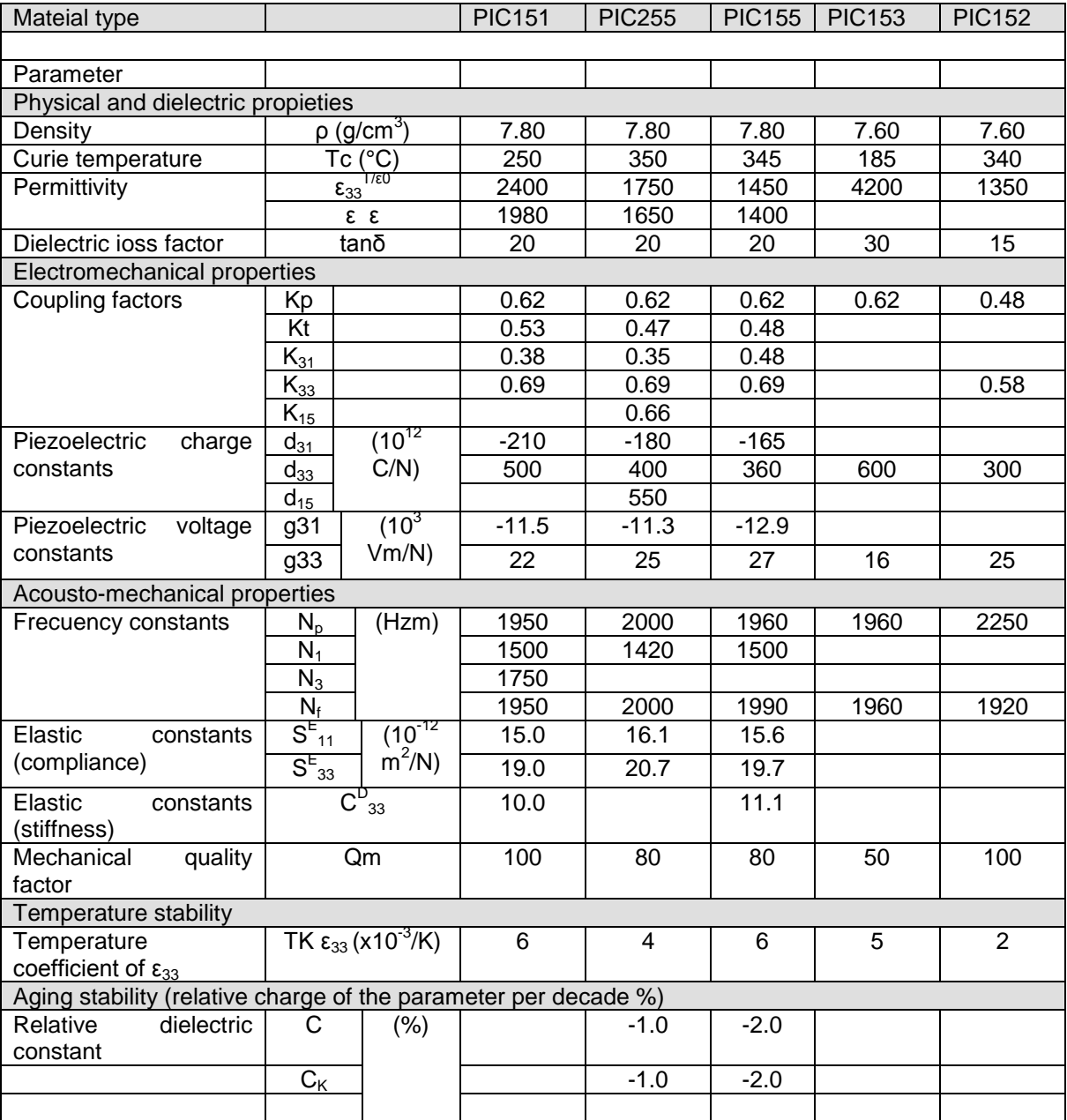

Futher information:

The following values are valid approximations for PZT materials from PI Ceramics. Specific heat capacity and the set of the HC=approx. 350J / Kg K Specific thermal conductivity TC=approx. 1.1 W / m K Poisson's Ratio σ=approx. 0.34 Coefficiente of termal expansion  $\alpha_{S}$  = approx.-4 to -6 x 10-6 / K (in the polarization direction, shorted )

Static compressive strength large than 600 MPa

#### **Table A2. Propiedades del Insulcast, serie 500 [TW POLYMER TECHNOLOGIES]**

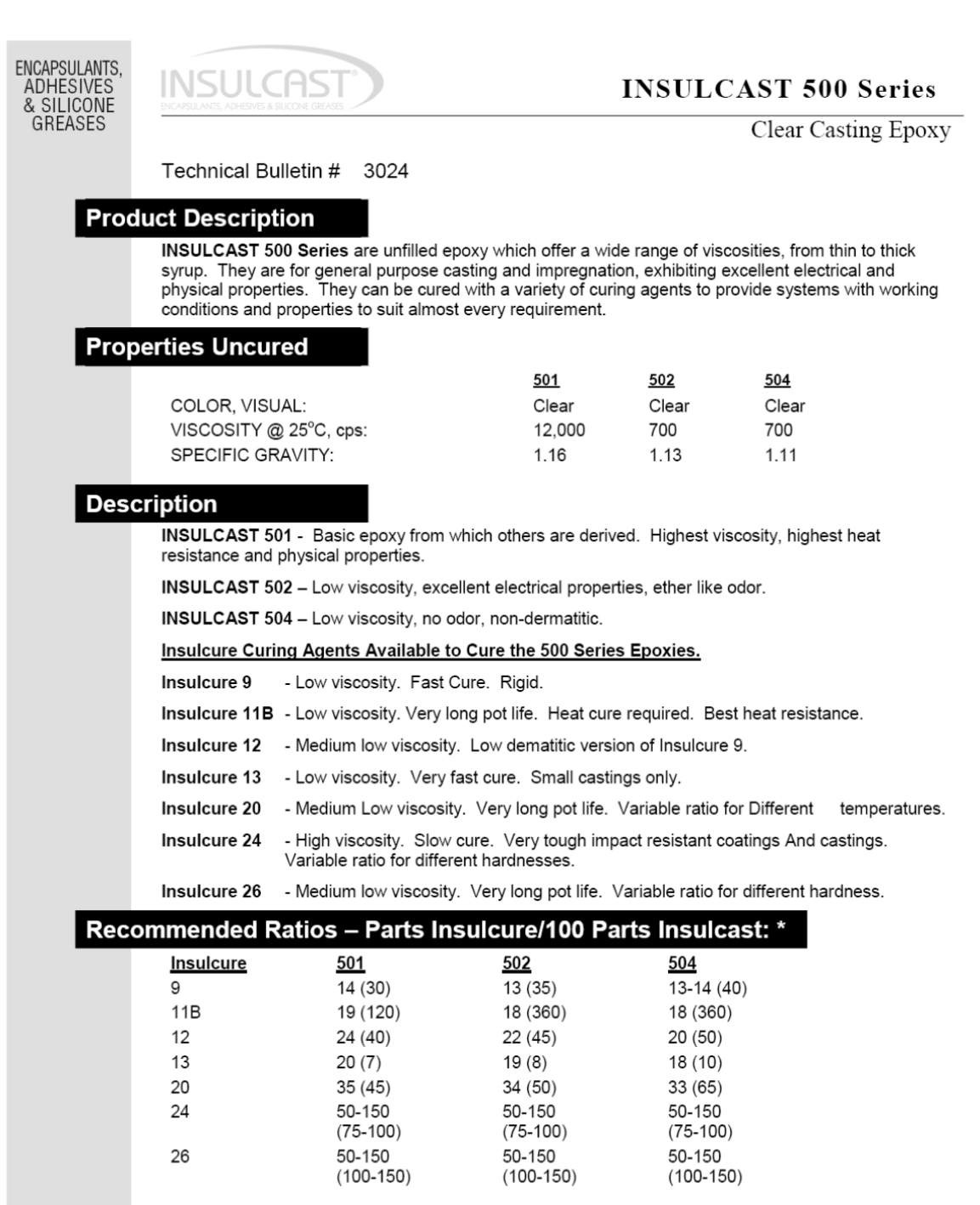

\* Number in () is approximate working life of a 100 grams mass at 25°C, in minutes.

ITW POLYMER TECHNOLOGIES

130 Commerce Drive . Montgomeryville, PA 18936 . 215-855-8450 . Fax 215-855-4688 . www.insulcast.com

#### **Tabla A3. Propiedades del Rexolite 1422.**

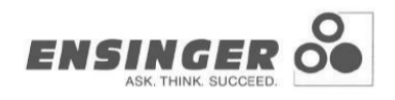

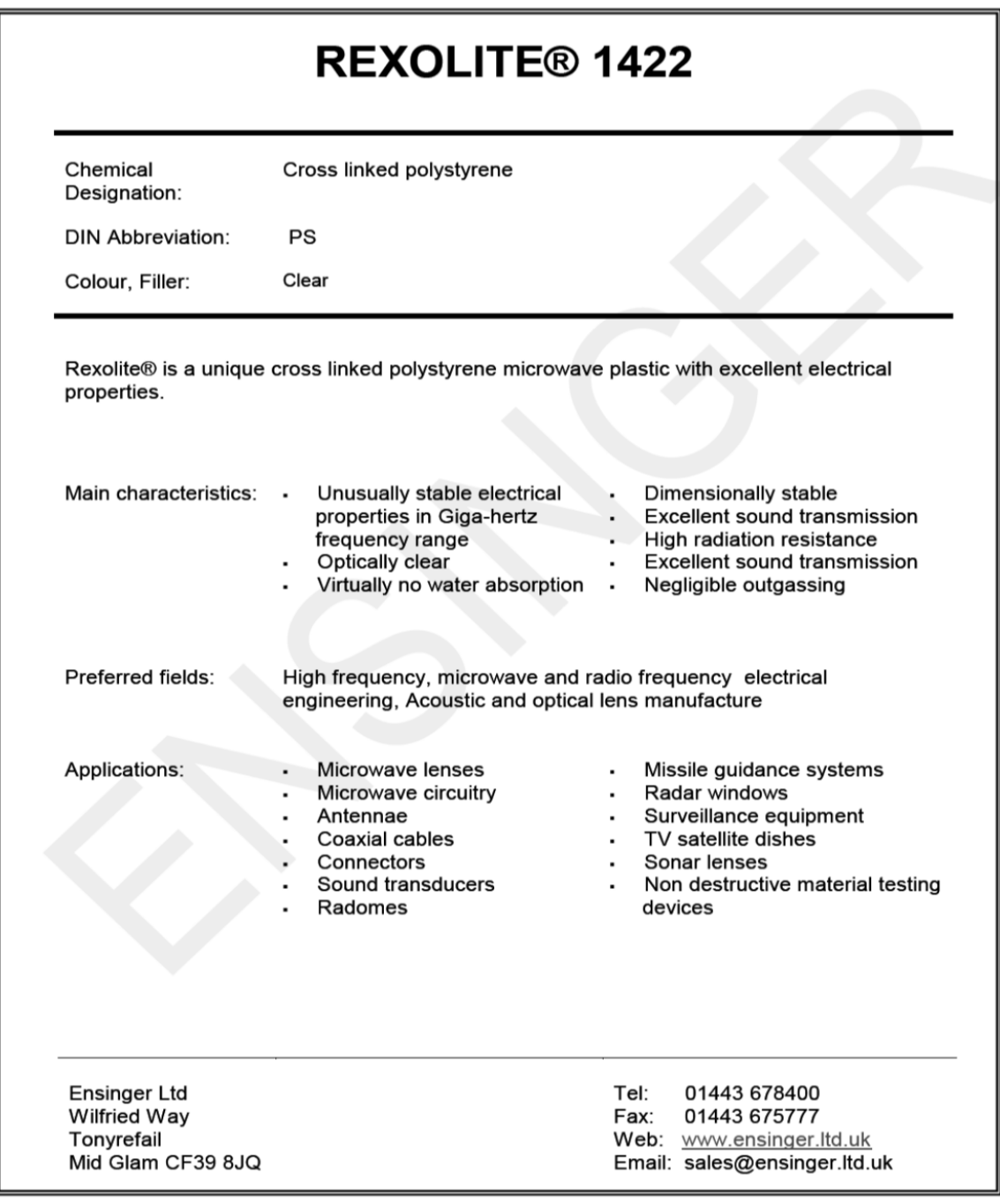

REXOLITE® is a C-Lec Plastics Co. registered trademark

11/07

#### **Anexo B. Simulación de la cerámica piezoeléctrica.**

#### **B1 Selección del análisis.**

Para comenzar abrimos la ventana *model navegaitor* haciendo doble click en el icono de COMSOL, y se abrirá la venta que se muestra en la figura 1.

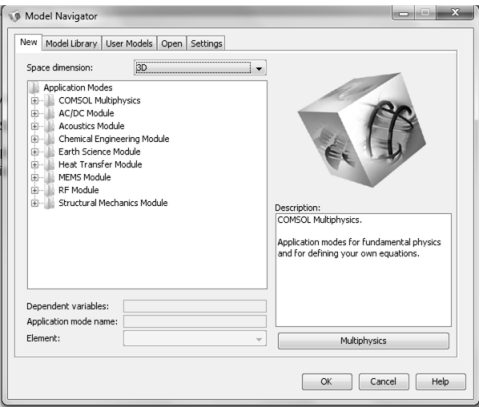

Figura 1 Ventana *Model Navigator*

- 1. En la pestaña *New*, seleccionamos en *Space dimensión* 3D de la lista.
- 2. En la lista *application modes*, seleccionamos *Structural Mechanics Modulo>Solid, Strees-Strain> Frequency Responce analisys*, hacemos click en el botón *multiphysics* y después hacemos click en el botón *add*.
- 3. Regresamos a la lista *application modes* y seleccionamos *Structural Mechanics Modulo>Piezoelectric effect>Piezo soild> Frequency Responce analisys*, hacemos click en el botón *add*.

En la figura 2 se observa la ventana después de realizar los pasos antes mencionados.

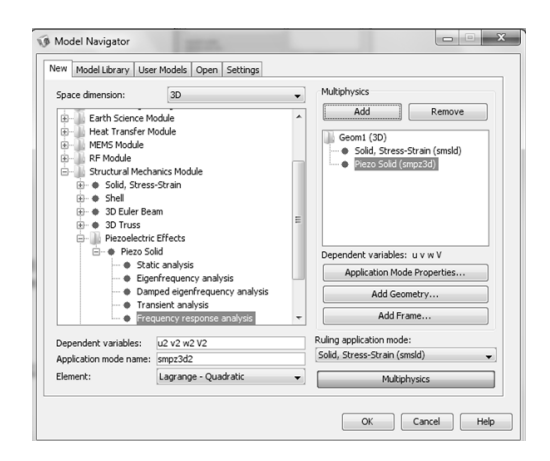

Figura 2 Selección de los módulos.

4. Click en el botón *OK*.

Dibujando la geometría.

De la barra de dibujo hacemos click en el botón *cylinder* y se abre la ventana *cylinder*, en *cylinder parameters* modificamos *radius* y *heigth* con los valores 0.00325 y 0.00075 respectivamente, en la figura 3 se observa a la ventana con los valores de la cerámica.

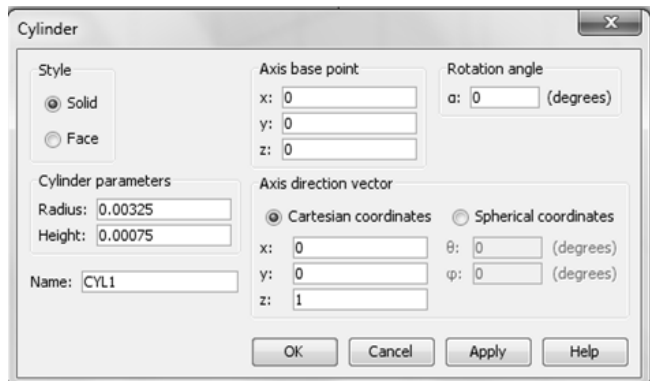

Figura 3 Ventana *cylinder*.

Hacemos click en el botón *OK*.

El cilindro aparecerá muy pequeño, en la barra superior hacemos click en el botón *zoom extents* para que se ajuste al tamaño de la pantalla. En la figura 4 se aprecia la geometría dibujada.

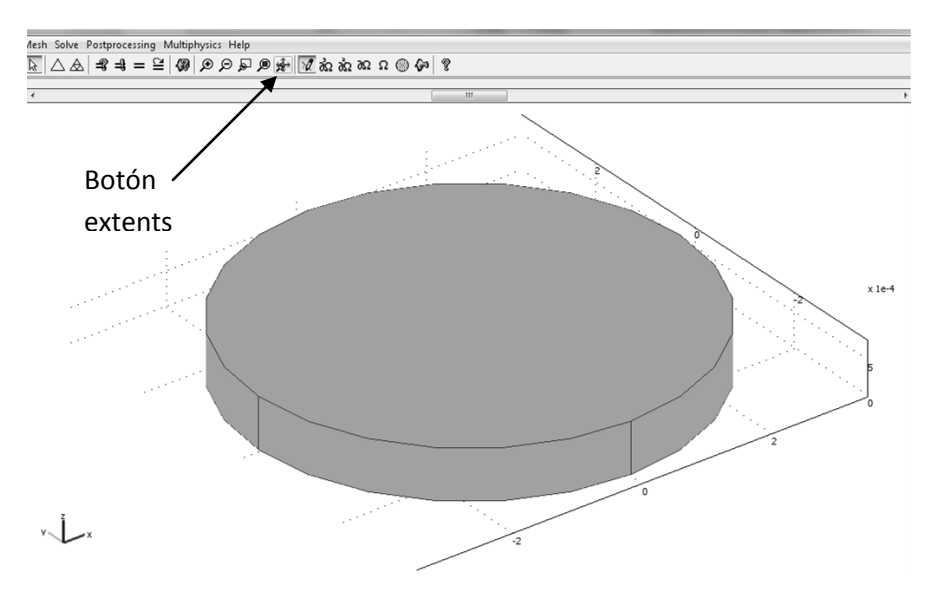

Figura 4 Geometría para la cerámica PIC255.

Ya que tenemos dibujada la geometría de la cerámica comenzamos con la introducción de los parámetros característicos de la cerámica PIC255. Primeramente hacemos click la pestaña *multiphysics* de menú y seleccionamos *Soild, Strees-Strain*.

#### **B2 Condiciones de frontera Solid, Strees-Strain.**

Hacemos click en la pestaña *Physics>Boundary Settings* y se abre la ventana *Boundary Settings*, en *boundary selection* selecionamos las fronteras 1,2, 5 y 6, en *constraint condition* seleccionamos la *fixed* en la lista, las fronteras 3 y 4 se dejan con la condición *free*. En la figura 5 se muestra la ventana *Boundary Settings*.

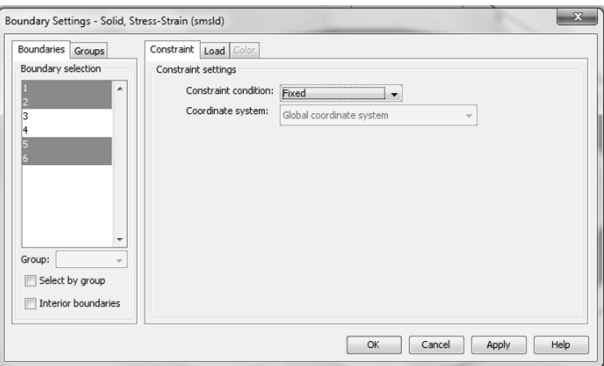

Figura 5 Ventana *Boundary Settings*.

Hacemos click en el botón *OK*.

#### **B3 Subdominio Solid, Strees-Strain.**

Ahora hacemos click en la pestaña *Physics>Subdomain Settings* y se abre la ventana *Subdomain Settings*, en *Subdomain selection* hacemos click en 1 y modificamos los datos con los valores de la cerámica PIC255. E=1e11Pa, v=0.34, α=-5e-6 y ρ=7800. En la figura 6 se muestran los cambios en la ventana *Subdomain Settings*.

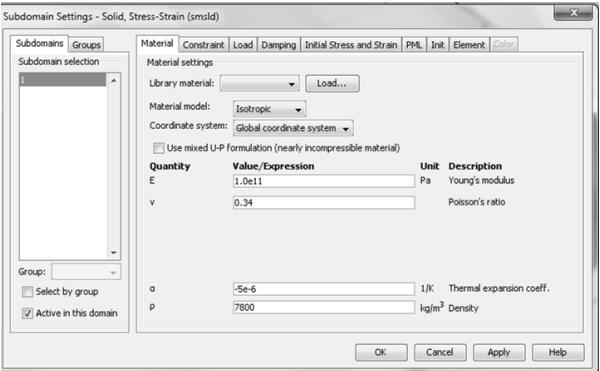

Figura 6. Ventana *Subdomain Settings*.

Nos cambiamos a la pestaña *load* y en *Fy* especificamos el valor de la fuerza externa aplicada a 1N/m<sup>3</sup>. En la figura 7 se observa los cambios en la pestaña *load*.

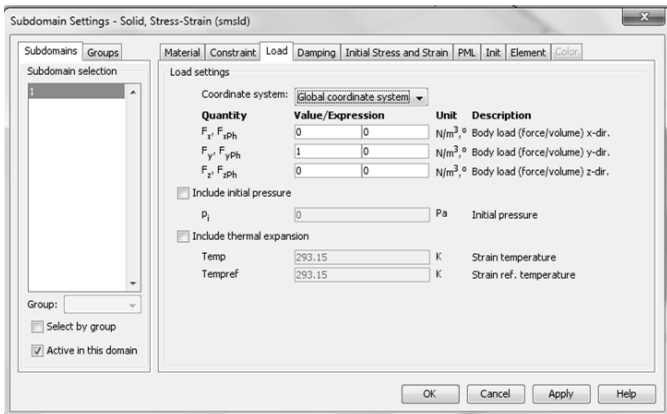

Figura 7 Ventana *Subdomain Settings*, pestaña *load.*

Hacemos click en el botón OK..

Hacemos click en el menú superior en *Multiphysics* y seleccionamos *Piezo solid*.

#### **B4 Condiciones de frontera** *piezo solid***.**

Hacemos click en la pestaña *Physics>Boundary Settings* y se abre la ventana *Boundary Settings*, en *boundary selection* selecionamos las fronteras 1,2, 5 y 6, en *constraint condition* en 3 escogemos la condición de *ground* y en 4 *potencial electric* y damos el valor de 12V. En la figura 8 se muestra la ventana *Boundary Settings* con los cambios mencionados.

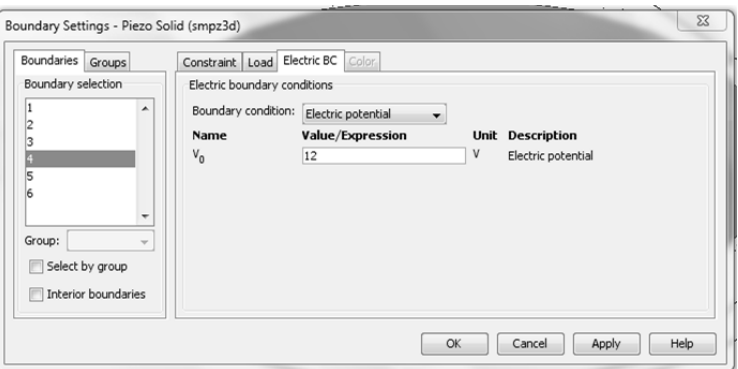

Figura 8 Colocando los electrodos en la cerámica.

Hacemos click en el botón OK.

#### **B5 Subdominio piezo solid.**

Ahora hacemos click en la pestaña *Physics>Subdomain Settings* y se abre la ventana *Subdomain Settings*, en *Subdomain selection* hacemos click en 1, como primer paso se debe verificar que en Material *model* se encuentre seleccionado *Piezoelectric, Constitutive form Stress-charge form*. A continuación se modifican las matrices a los valores para la cerámica utilizada primero modificamos la matriz c<sup>E</sup> para esto hacemos click en el botón *edit* de la matriz que se quiere modificar. Los valores se muestran en la figura 9 y hacemos click en el botón OK.

| lasticity matrix (Ordering: x, y, z, yz, xz, xy) |         |         |        |        |              |  |  |  |  |
|--------------------------------------------------|---------|---------|--------|--------|--------------|--|--|--|--|
| 12.8e10                                          | 6.8e10  | 6.6e10  |        |        |              |  |  |  |  |
| 6.8e10                                           | 12.8e10 | 6.6e10  |        |        |              |  |  |  |  |
| 6.6e10                                           | 6.6e10  | 11.0e10 |        |        |              |  |  |  |  |
|                                                  |         |         | 2.1e10 |        |              |  |  |  |  |
|                                                  |         |         |        | 2.1e10 |              |  |  |  |  |
|                                                  |         |         |        |        | 2.1e10       |  |  |  |  |
|                                                  |         |         |        |        | Cancel<br>OK |  |  |  |  |

Figura 9 Matriz CE (Matriz elástica)

También se modifica la matriz "e" (Matriz de acoplamiento) como se muestra en la figura 10 y hacemos click en el botón OK.

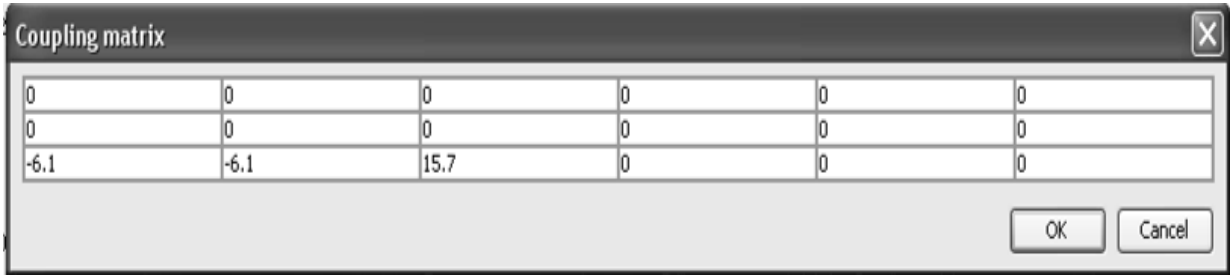

Figura 10 Matriz de acoplamiento "e".

Ahora se modifica la matriz  $\varepsilon_{rS}$  como se muestra en la figura 11 y hacemos click en el botón OK.

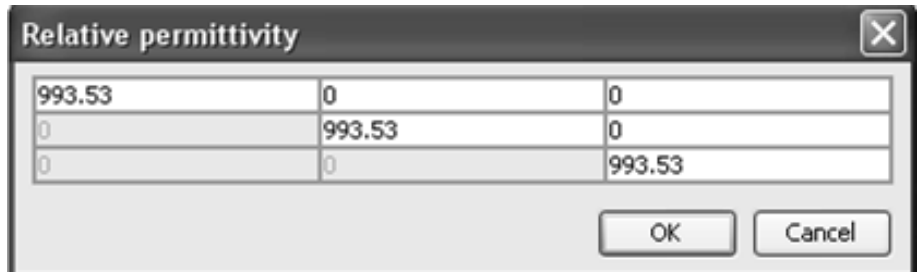

Figura 11 Matriz de permitividad relativa  $ε_{rs}$ .

Una vez modificadas las matrices, cambiamos la densidad del material la cerámica en el recuadro *density*, para la cerámica PIC255 que es de 7800 Kg/m<sup>3</sup>, y hacemos click en el botón OK.

#### **B6 Mallado**

Para realizar el mallado hacemos click en el menú *Mesh>Free Mesh Parameters*, en *predefined mesh sizes*, escogemos de la lista *Finer* y hacemos click en el botón *Remesh*, y hacemos click en el botón OK. En la figura 12 se puede apreciara la cerámica con el proceso de mallado.

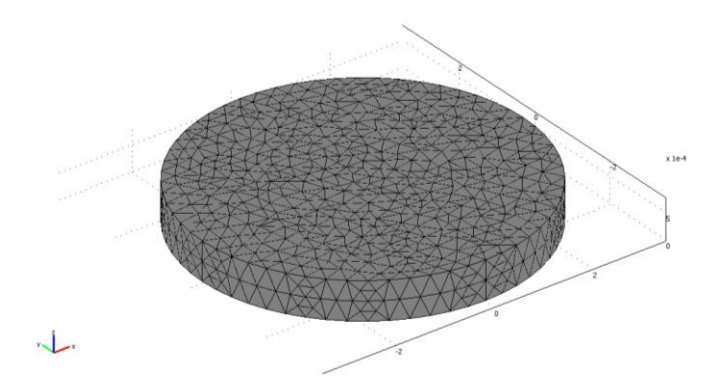

Figura 12 Cerámica PIC255 con mallado.

#### **B7 Solución.**

Hacemos click en menú *Solve>Solver Parameters* y especificamos el rango de frecuencias en que se desea el barrido para nuestro caso se realiza de 0MHz a 15MHz, en *parameters values* damos este intervalo, en figura 13 se muestra los cambios necesarios.

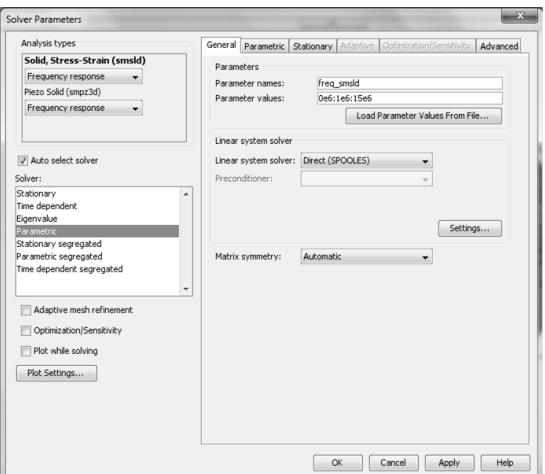

Figura 13 Ventana Solver Parameters

Hacemos click en el botón OK.

#### **B8 Post procesamiento de los resultados.**

Primero hacemos click en el menú *Postprocessing*, en la pestaña general, en *Plot type* seleccionamos *Subdomain* y deshabilitamos *Slice*, en *Solution to use* escogemos el valor de la frecuencia de interés que en nuestro caso es de 8MHz. En la figura 14 podemos ver los cambios realizados.

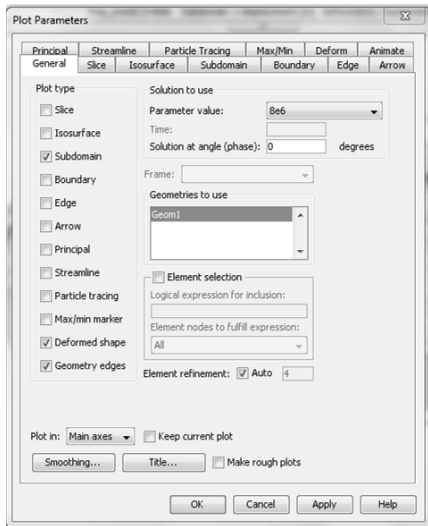

Figura 14 Ventana *Plot Parameter*, pestaña General.

Nos cambiamos a la pestaña *Subdomain* y en *predefined quantities* seleccionamos *z-displacement* y cambiamos las unidades a nm. En la figura 15 podemos ver los cambios realizados.

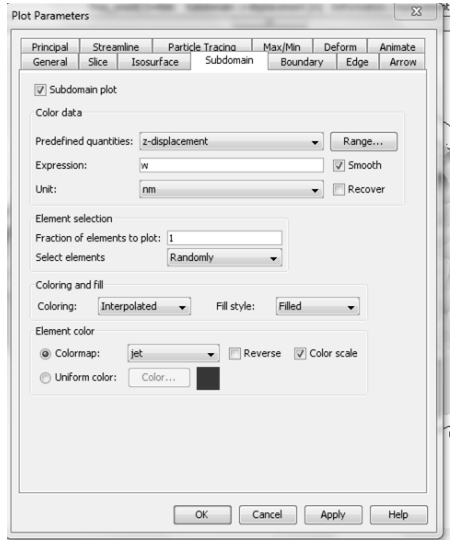

Figura 15 Ventana *Plot Parameter*, pestaña *Subdomain*.

Por último nos cambiamos a la pestaña *Deform* y activamos la casilla *Deformed shape plot* y hacemos click en el botón OK. Así tenemos la figura 16 que muestra las deformaciones en la cerámica.

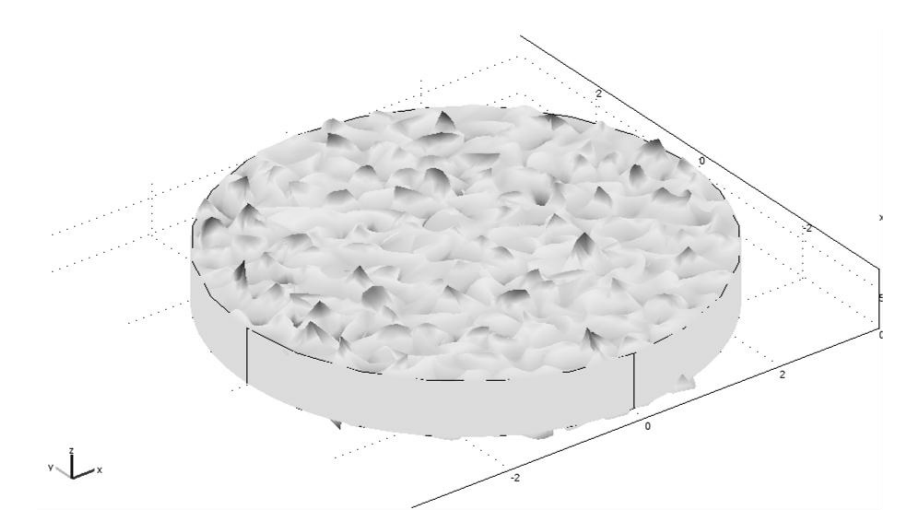

Figura 16. Cerámica PIC255 con deformaciones.

Para obtener la respuesta en frecuencia hacemos click en el menú *Postprocessing>Cross-Section plot parameters*, hacemos click en la pestaña *point*, escogemos en *predefined quantities z-displacement* y en *unit* escogemos nm. En la figura 17 ese muestra la respuesta en frecuencia obtenida.

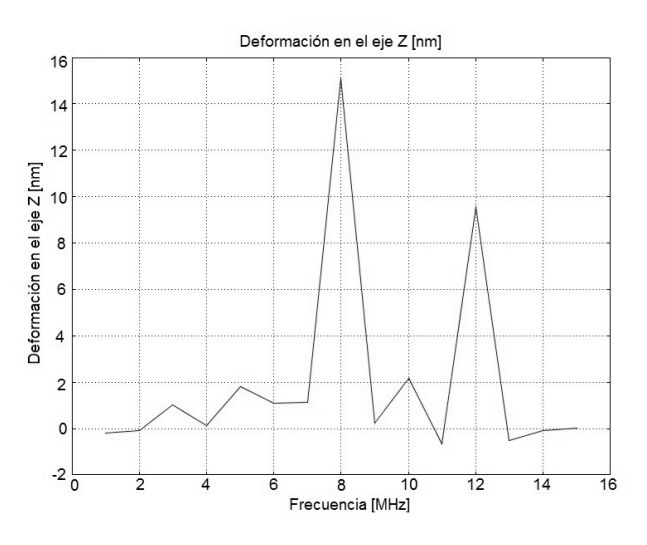

Figura 17. Respuesta en frecuencia de la cerámica PIC255.

Para el cálculo de la impedancia debemos introducir la corriente (I) como una variable para esto hacemos, click en el menú *Options*, seleccionamos *Integration Coupling Variables> Boundary* Variables. Seleccionamos una frontera que corresponda a la superficie del electrodo eléctrodo en este caso es 4, en la columna *name* escribimos el nombre de la variable (I), y en *expression* escribimos

*–imag(nJ\_smpz3d)* y hacemos click en el botón OK. En el menú *Solve*  seleccionamos *update model*.

Del menú *postprocesing*, seleccionamos *Domaing Plot Parameters*, hacemos click en la pestaña *point*. En *point selection* escogemos un punto que pertenezca al electrodo en este caso seleccionamos 2. Ahora en expresión escribimos V/I y hacemos click en el botón OK. De esta forma se obtiene la curva de la impedancia de la figura 18.

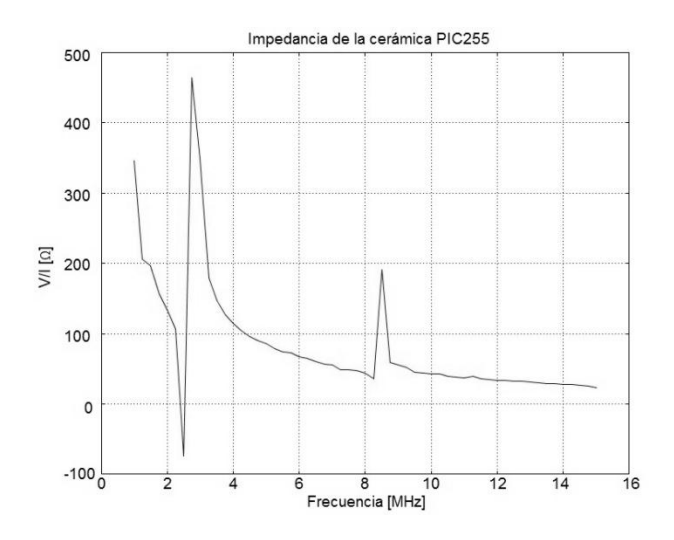

Figura 18 Impedancia de la cerámica PIC255.

#### **Anexo C Guía de simulaciones.**

#### **C1 Simulación de la onda acústica.**

Para comenzar se hace doble click en icono de COMSOL MULTIPHYSICS para abrir la ventada *Model navigator* que se muestra en la figura 1.

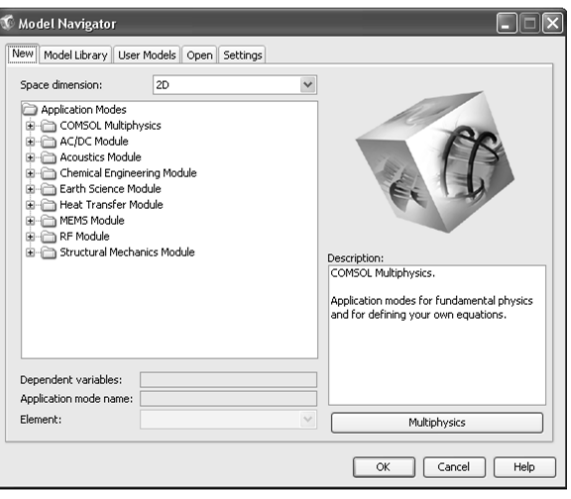

Figura 1. Venta *model navigator*.

De inicio aparece en la pestaña *new*, en el recuadro *Space dimensión*, se selecciona *axial simmetry* (2D). A continuación en la sub ventana *Application modes* seleccionamos *Structural Mechanics Module>Piezoelectric effects>Frecuency responce analysis* y hacemos click en el botón *Multiphysics*, y aparece la sub ventana *Multiphysics*, en la figura 2 podemos ver observar los pasos seleccionados anteriormente.

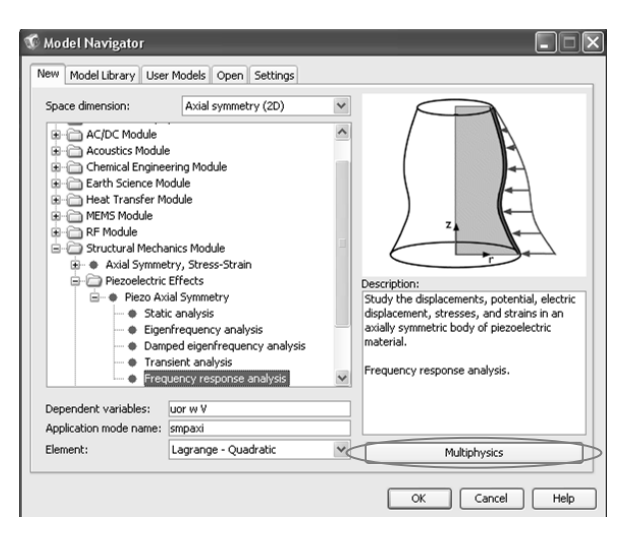

Figura 2. Elección del modulo de estructuras mecánicas.

Ya en la ventana *multiphysics* hacemos click en el botón *add* y se agrega el tipo del primer análisis a realizar como se muestra en la figura 3.

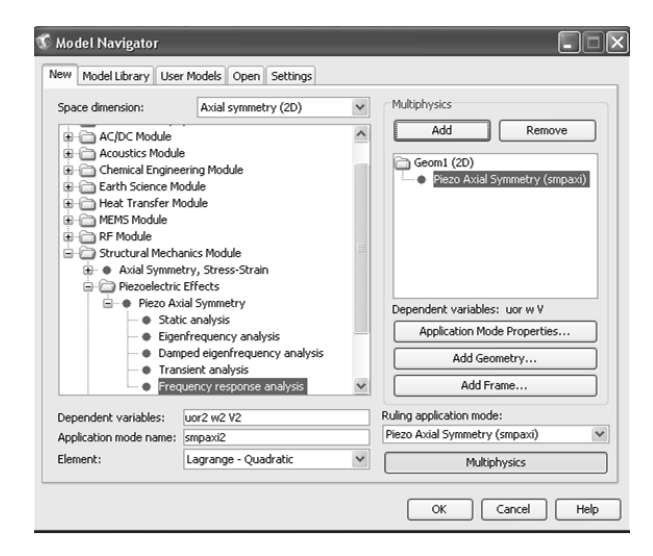

Figura 3 Selección del tipo de análisis.

Regresamos a la sub ventana *Application modes* y escogemos *Acoustics Module>Pressure Acoustic>Time-harmonic analysis*, como se puede apreciar en la figura 4.

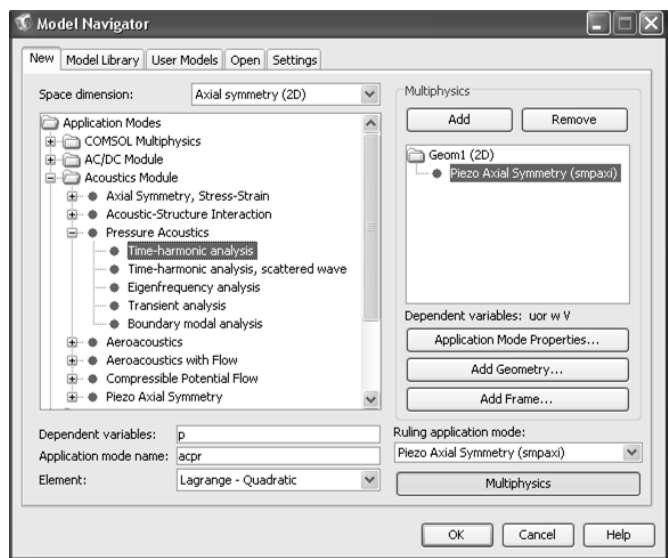

Figura 4 Selección del modulo análisis acústico.

Hacemos click en el botón *add* del recuadro *Multiphysics* y hacemos click en el botón Ok para ir directamente a la ventana de diseño. En esta ventana podemos comenzar a dibujar la geometría que representa el modelo a estudiar. En la figura 5 se muestra la venta de diseño de COMSOL.

#### **Anexos**

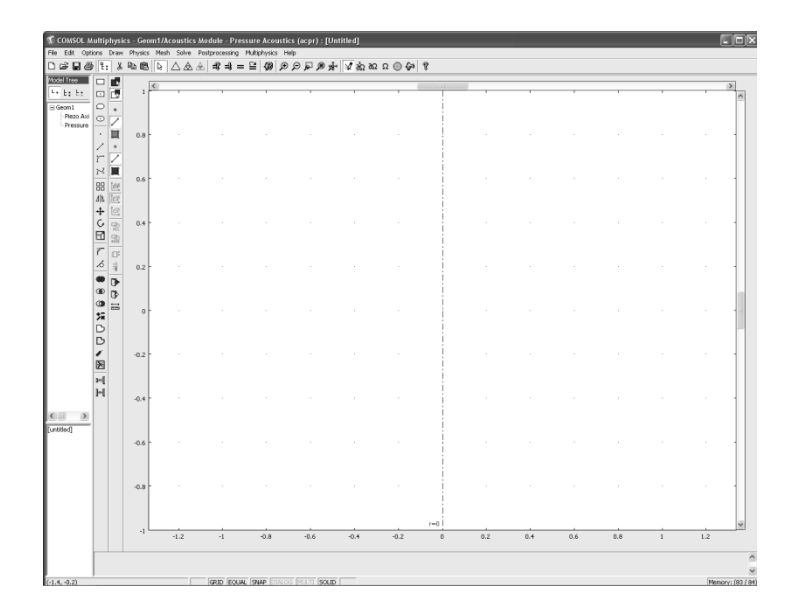

Figura 5 Ventana de diseño de COMSOL

Dibujando la geometría.

Como queremos representar a la cerámica PIC255 que tiene una geometría de disco plano, seleccionamos en la barra de dibujo que se encuentra en el lado izquierdo la herramienta *eclipse/circle (centered)*, oprimiendo el botón *shift+click* en *eclipse/circle (centered)*, lo cual nos abre la ventana *circle*. En esta modificamos el tamaño del radio de la circunferencia a dibujar para nuestro caso la cerámica PIC255 tiene un radio de 3.25 [mm] el cual especificamos en el recuadro *size* y como lo queremos en el origen no modificamos el recuadro *Position*. En la figura 6 podemos observar los cambios en la ventana *circle*.

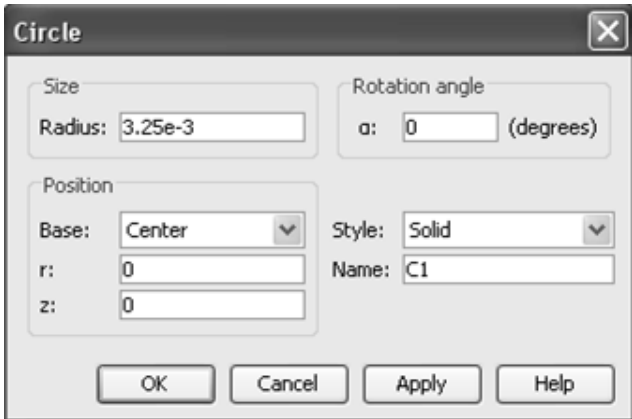

Figura 6. Ventana *circle*.

Hacemos click en OK y ya tenemos nuestra circunferencia dibujada al tamaño especificado. Como aparece de un tamaño muy pequeño en la barra superior

hacemos click en el botón *Zoom extents* para poder apreciar la circunferencia. En la figura 7 se puede apreciar la circunferencia dibujada.

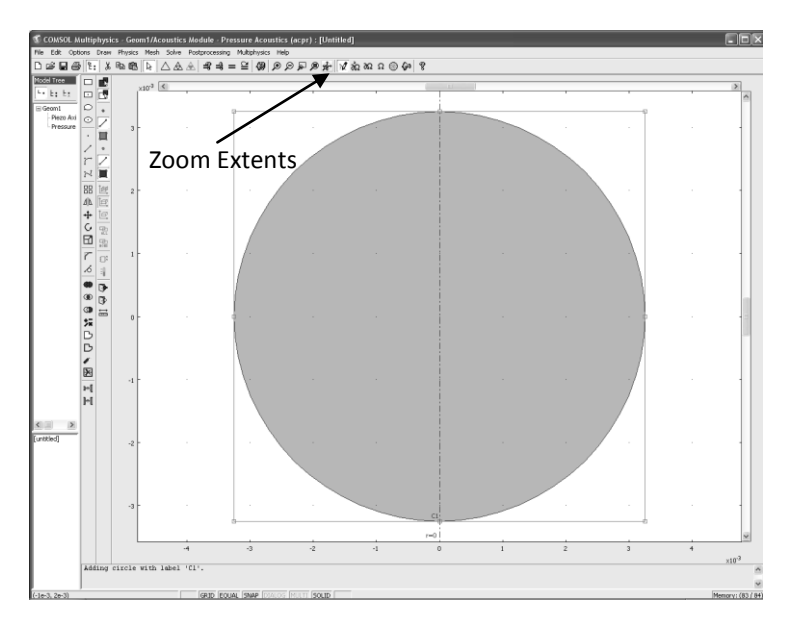

Figura 7 Geometría de la cerámica.

Ahora seleccionamos en la barra de dibujo la herramienta *rectangle/square* y dibujamos un rectángulo que cubra la mitad de la circunferencia como se muestra en la figura 8.

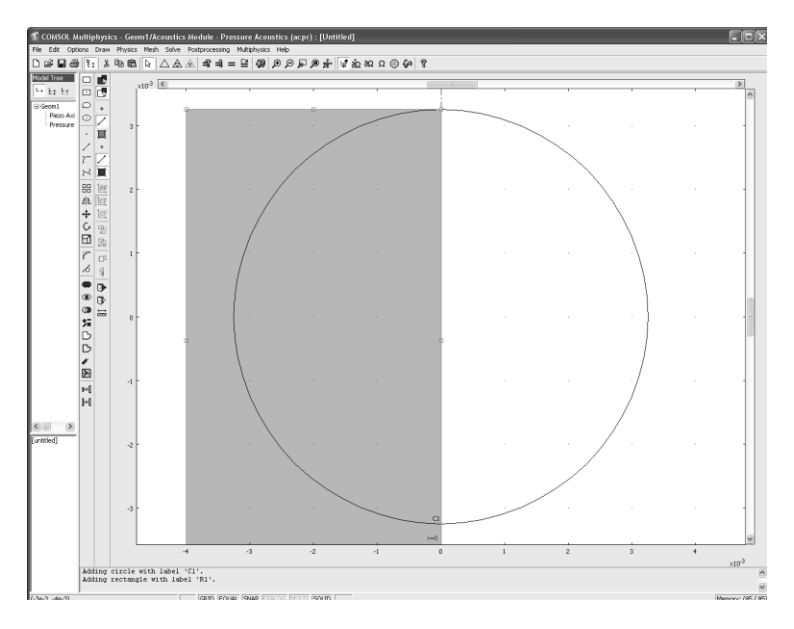

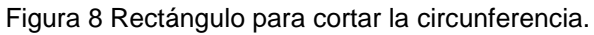

Ya que tenemos la circunferencia y el rectángulo oprimimos *CTRL+A* para seleccionar ambas geometrías y en la barra de dibujo hacemos click en el botón *difference*. Para obtener la mitad de la circunferencia que representara a la cerámica utilizada. El la Figura 9 se aprecia la mitad de la cerámica que se utilizo en el proceso de simulación para el caso de una cerámica para ver la onda presión de la onda acústica.

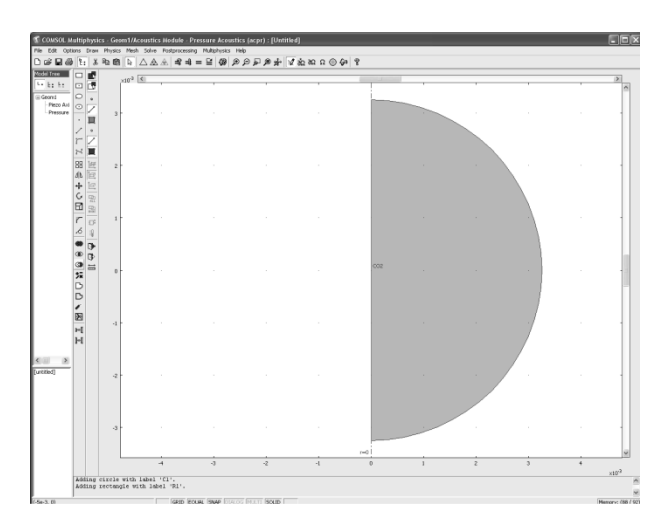

Figura 9 Mitad de la cerámica PIC255.

Ahora es necesario dibujar el medio en el cual se propaga la onda para esto seleccionamos la mitad de la circunferencia se oprime *CTRL+C* para copiar la geometría y *CTRL+V* para pegar la geometría en este caso aparece el cuadro que se muestra en la figura 10 pero como se quiere que se encuentre centra en el mismo punto que la geometría anterior mente dibujada no se modifica.

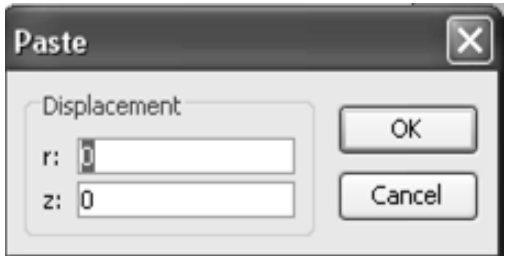

Figura 10. Cuadro de pegado.

Hacemos click en el botón OK. Ahora se tienen dos mitades de cerámica se selecciona una y el la barra de dibujo hacemos click en el botón *scale*, para que aparezca la ventana mostrada en la figura 11. Modificamos el factor de escala, r y z con 2 y la base la dejamos en el mismo origen.

#### **Anexos**

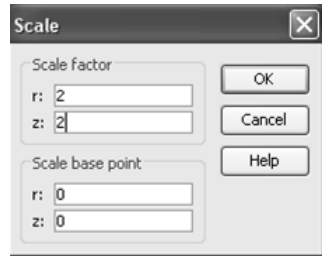

Figura 11. Venta de escala.

Hacemos click en el botón ok. Hacemos click en el botón *Zoom extents* y se tiene a la cerámica PIC255 y el medio de propagación de la onda ultrasónica como se aprecia en la figura 12.

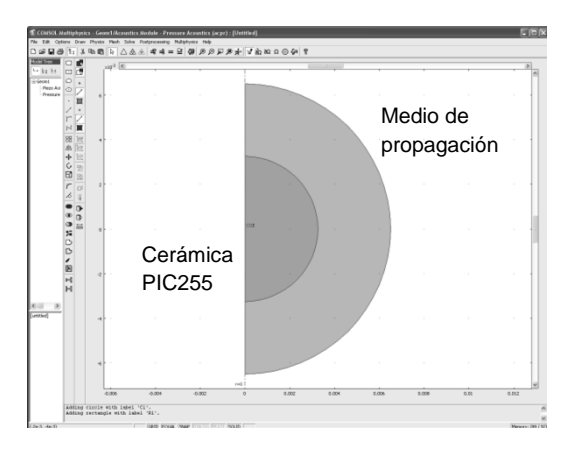

Figura 12. Geometría de la cerámica PIC255 con el medio de propagación.

Este análisis nos obliga a colocar una frontera en la cual la onda ultrasónica no pase, esto en altas frecuencias nos es problema pero si se cambia a una frecuencia baja no se puede apreciar la onda emitida por la cerámica par dibujar la frontera se siguen los mismos pasos para dibujar el medio solo que al escalar la geometría de la cerámica se utiliza un factor de 2.2, en la figura 13 se muestra a la cerámica, el medio de propagación y la frontera de atenuación.

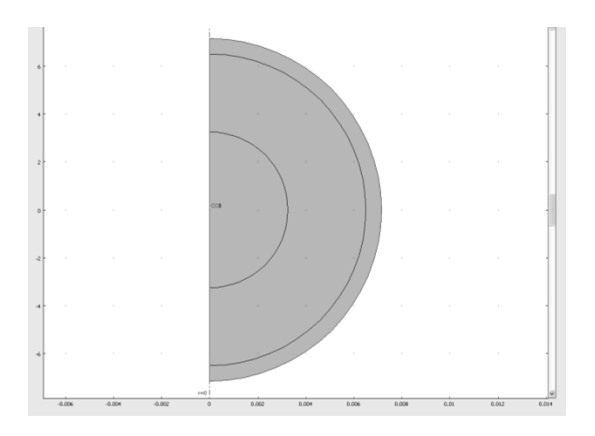

Figura 13. Geometría completa

#### **C2 Subdominio piezo axial simmetry.**

Para comenzar con el análisis en la barra de menú hacemos click en *MULTIPHYSICS* y seleccionamos *Piezo axial simmetry*. Ahora hacemos click en *Physics>Subdomains settings* y aparece la venta *Subdomains settings*, en el recuadro *subdomain selection* seleccionamos las geometrías que representan el medio de propagación y la frontera. Y se desactiva la casilla *Active in this domain.*

Ahora se selecciona la geometría que representa a la cerámica PIC255 y la ventana *subdomain* tiene la apariencia mostrada en la figura 14.

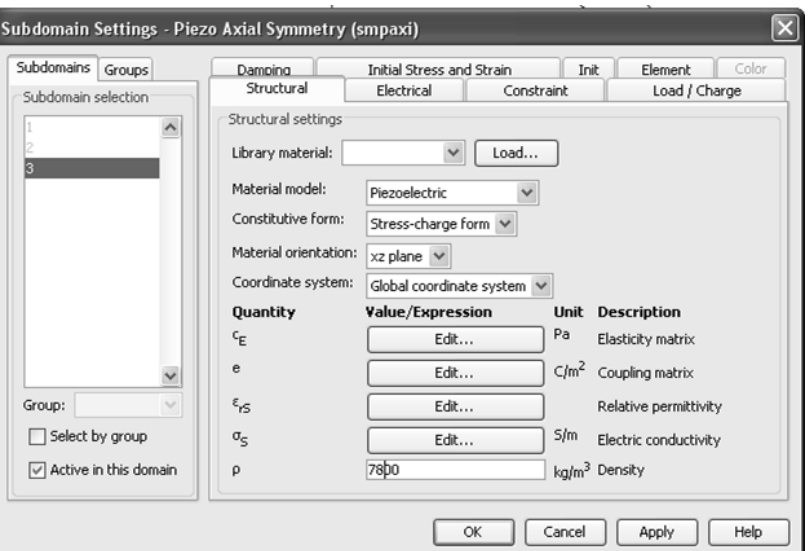

Figura 14 Ventana *subdomain*.

Hay que verificar que en *Material model* se encuentre seleccionado *Piezoelectric, Constitutive form Stress-charge form*. A continuación se modifican las matrices a los valores para la cerámica utilizada primero modificamos la matriz CE para esto hacemos click en el botón *edit* de la matriz que se quiere modificar. Los valores se muestran en la figura 15 y hacemos click en el botón OK.

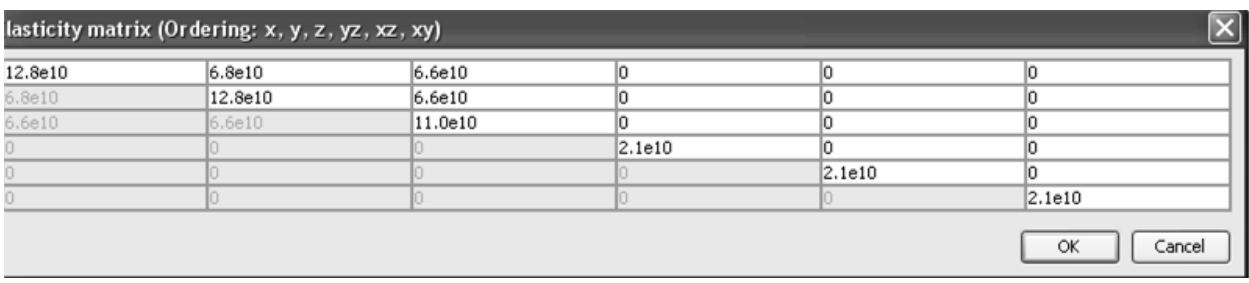

Figura 15 Matriz CE (Matriz elástica)

También se modifica la matriz "e" (Matriz de acoplamiento) como se muestra en la figura 16 y hacemos click en el botón OK.

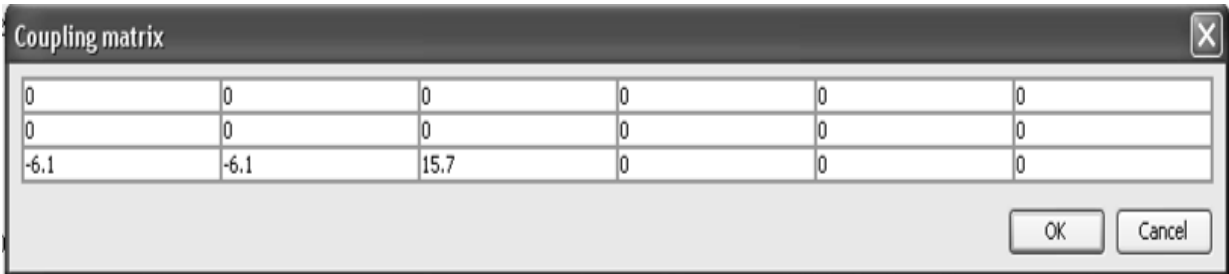

Figura 16 Matriz de acoplamiento "e".

Ahora se modifica la matriz  $\varepsilon_{rS}$  como se muestra en la figura 17 y hacemos click en el botón OK.

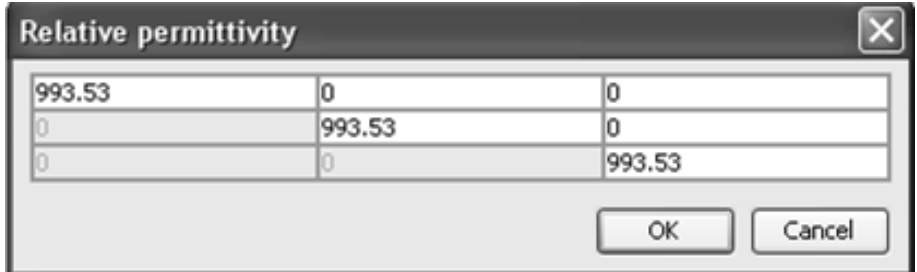

Figura 17 Matriz de permitividad relativa ε<sub>rS</sub>.

Ahora modificamos la densidad del material en el recuadro *density*, para la cerámica PIC255 que es de 7800 Kg/m<sup>3</sup>, y hacemos click en el botón OK.

#### **C3 Condiciones de frontera piezo axial simmetry.**

Hacemos click en *Physics>Boundary settings*, en la ventana *constraint*  introducimos las condiciones de frontera.

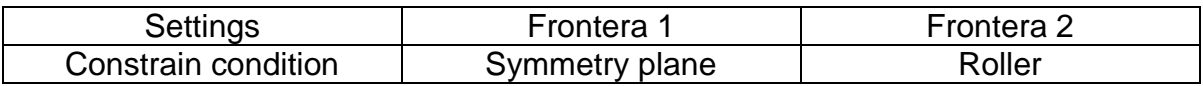

Hacemos click en la pestaña Electric BC.

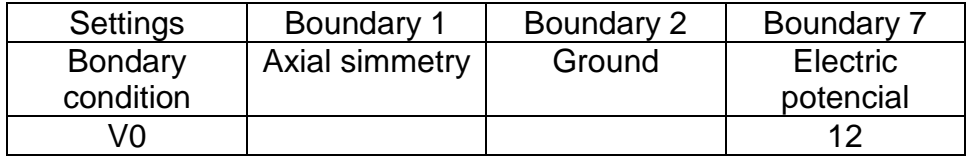

En la figura 18 se puede observar la ventana *Boundary* con los cambios utilizados.

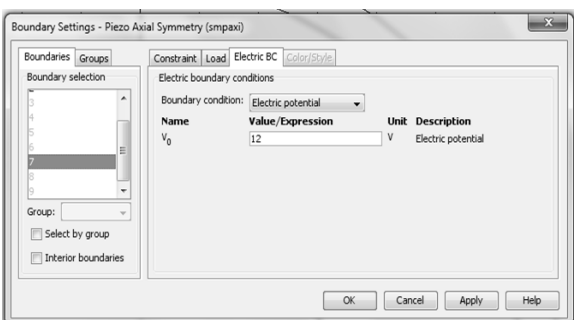

Figura 18 Ventana *Boundary* con las condiciones eléctricas de frontera

En la pestaña load, introducimos *–p* en *Fz* para especificar la presión de la carga de la onda acústica. En la figura 19 se puede apreciar los cambios en la pestaña *load*.

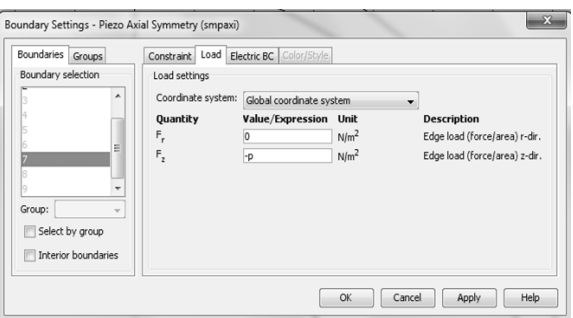

Figura 19 Ventana *Boundary* en la pestaña load.

Y hacemos click en el botón OK.

#### **C4 Subdominio pressure acustic.**

Hacemos click en el menú *Multiphysics* y seleccionamos *pressure acustic*.

Ahora seleccionamos el menú *Physics>Subdomain settings*. Seleccionamos el subdominio1 y desactivamos el cuadro *Active in this domain*, Seleccionamos el subdominio 2 e introducimos P<sub>0</sub> con la densidad del agua 1000 Kg/m<sup>3</sup>, para la velocidad del sonido en el medio  $(c_s)$  introducimos 1480 m/s. Ahora seleccionamos el subdominio 3. En *type PML* seleccionamos *spherical* y activamos el cuadro *Absorbing in radial dir*. En la figura 20 podemos observar los cambios realizados.

#### **Anexos**

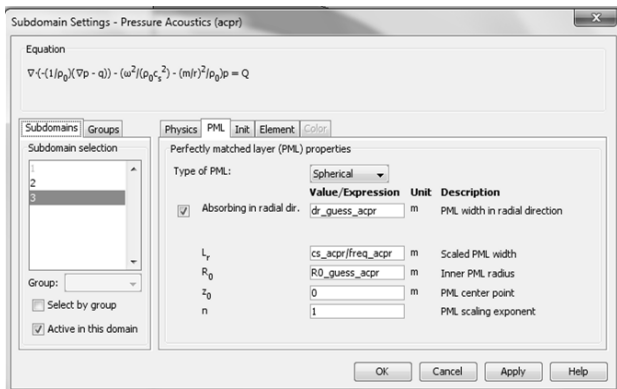

Figura 20 modificaciones de la frontera de atenuación.

Hacemos click en el botón OK.

#### **C5 Condiciones de frontera pressure acustic.**

En el menú *Physics* escogemos *Boundary Settings* seleccionamos *boundary selection* la frontera 7, en *boundary condition* seleccionamos *Normal acceleration*, e introducimos en *an w\_tt\_smpaxi*. Hacemos click en el botón OK. En la figura 21 podemos ver las modificaciones de la ventana *Bondary Settings*.

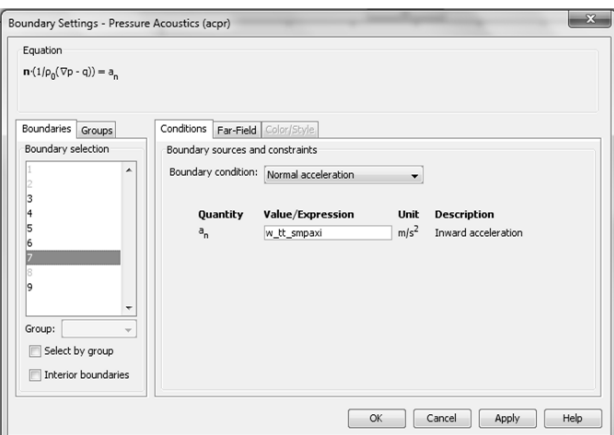

Figura 21 Ventana *boundary settings*.

#### **C6 Mallado**

Para realizar el mallado hacemos click en el menú *Mesh>Free Mesh Parameters*, en *predefined mesh sizes*, escogemos de la lista *Finer* y hacemos click en el botón *Remesh*, y hacemos click en el botón OK. En la figura 22 se puede apreciara a la cerámica con el medio de propagación después del proceso de mallado

#### **Anexos**

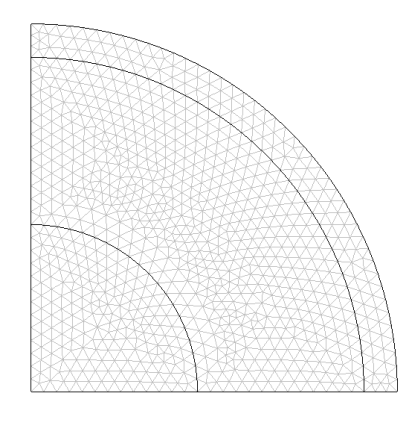

Figura 22 Mallado.

#### **C7 Solución**

Hacemos click en el menú *solve>solver parameters*, en la sub ventana *solver*  seleccionamos *Stacionary* para el tipo de análisis y hacemos click en el botón OK.

#### **C8 Elección de la frecuencia.**

Hacemos click en el menú *Physics>Scalar variables* y modificamos la frecuencia cambiando el valor de la casilla *freq\_smpaxi* a la frecuencia de interés que en nuestro caso es de 8MHz y activamos el cuadro *Synchronize equivalent* variables y hacemos click en el botón OK.

Para terminar hacemos click en el botón *solve*.

#### **C9 Postprocesing**

Para poder ver la onda en el medio de propagación hacemos click en el menú *postprocesing>plot parameters* y hacemos click en la pestaña *surface* y dentro de esta hacemos click en la pestaña *Heigth Data*, en *predefined quantities*  escogemos *Pressure* y hacemos click en el botón OK.

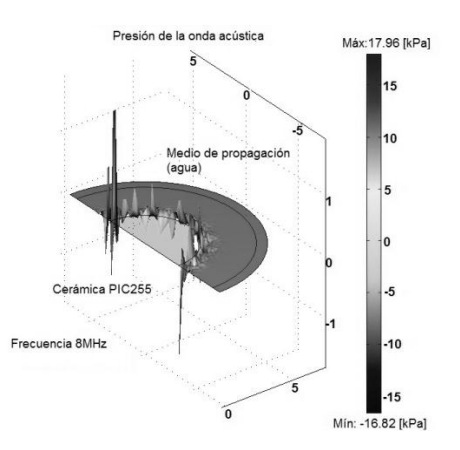

Figura 23 Solución de la simulación de la presión de la onda acústica.

## Bibliografía.

[1]. History of piezoelectricity.<http://www.piezo.com/tech4history.html>

[2]. Push-me energía verde piezoeléctrica facultad de ciencias físicas y matemáticas universidad de Chile.

[https://www.ucursos.cl/ingenieria/2009/2/EI2001/3/material\\_docente/objeto/263469](https://www.ucursos.cl/ingenieria/2009/2/EI2001/3/material_docente/objeto/263469)

[3]. Fundamentals of piezoelectricity material and propieties

[http://www.physikinstrumente.com/tutorial/4\\_15.html](http://www.physikinstrumente.com/tutorial/4_15.html)

[4].The piezoelectric effect.<http://piceramic.de/piezoeffekt3.html>

[5]. Piezo electric ceramic<http://www.piceramic.de/site/piezo.html>

[6]. Donald R. Askeland "Ciencia e ingeniera de los materiales" cuarta edición año 2004 editorial Thompson pág. 33 y 34.

[7]. Aplicaciones de PZT components.

<http://www.piceramic.de/site/anwendungen.html>

[8].<http://www.rexolite.com/list.html>

[9]. Lorente Gassó José Maria. "Transductores de ultrasonido "

[http://www.gii.upv.es/personal/gbenet/treballs%20cursos%20anteriors-TIM-IIN-](http://www.gii.upv.es/personal/gbenet/treballs%20cursos%20anteriors-TIM-IIN-INYP-AYPD/ultrasonidos/trabajo%20ultrasonidos.pdf)

[INYP-AYPD/ultrasonidos/trabajo%20ultrasonidos.pdf](http://www.gii.upv.es/personal/gbenet/treballs%20cursos%20anteriors-TIM-IIN-INYP-AYPD/ultrasonidos/trabajo%20ultrasonidos.pdf)

[10]. Thomas A. Morore "Física seis ideas fundamentales Tomo 2" segunda edición editorial McGraw Hill pág 542-558.

[11].<http://www.slideshare.net/jackriden/fisica-de-ultrasonido1>

[12]. Ever J. Barbero "Finite analysis of composite materials" editorial CRC Press pág 35-105.

[13]. Metodología para la evaluación del Crosstalk en transductores ultrasónicos matriciales. 2003 tesis de maestría Universidad Federal de Rio de Janeiro Brasil. Programa de ingeniería biomédica.

[14]. [http://www.piceramic.com/pdf/piezo\\_material.pdf](http://www.piceramic.com/pdf/piezo_material.pdf)

[15]. [http://www.insulcast.com/pdffolder/3025\\_IC501.pdf](http://www.insulcast.com/pdffolder/3025_IC501.pdf)

[16]. D. Cerniglia, A Pantano, N.Montinaro "3D simulation and experiments of guide wave propagation in adhesively bonded multi-layered structures" Revista NTD&E International 43 (2010) pág 527-535.

[17][.http://www.quimilock.es/adhesivos/muestra\\_doc\\_nivel2.php?ldDoc=155&amp](http://www.quimilock.es/adhesivos/muestra_doc_nivel2.php?ldDoc=155&%3Bcaregoria=&%3BldProd) [%3Bcaregoria=&amp%3BldProd=](http://www.quimilock.es/adhesivos/muestra_doc_nivel2.php?ldDoc=155&%3Bcaregoria=&%3BldProd)

[18].<http://pr37.quiminet.com/Pegamento%2BCianoacrilato.htm>

[19]. Manual de Comsol 3.5: Manual Structural Mechanics Module pág. 10-21, Versión 3.5, Septiembre 2008.

[20]. Manual de Comsol 3.5: Manual Structural Mechanics Module pág. 417-427, Versión 3.5, Septiembre 2008.

[21]. Manual de Comsol 3.5: Manual Structural Mechanics Module pág. 417-427, Versión 3.5, Septiembre 2008.

[22]. I. Sanchez, P. Acevedo, R.Antúnez, "Caracterización de la cerámica piezoeléctrica PIC255 por el método de los elementos finitos" Expo ciencias Metropolitana 2010, México, D.F, Abril 2010.

[23]. I. Sanchez, P. Acevedo, R.Antúnez, "Simulation and modeling using the finite medical applications" Congreso de la Sociedad Mexicana de Ciencia y Tecnología de Superficies y Materiales 2010, Quintana Roo, México 2010.